# **Software**<sup>4G</sup>

**Adabas**

**Installation for z/VSE**

Version 8.2.4

March 2012

# Adabas

This document applies to Adabas Version 8.2.4.

Specifications contained herein are subject to change and these changes will be reported in subsequent release notes or new editions.

Copyright © 1971-2012 Software AG, Darmstadt, Germany and/or Software AG USA, Inc., Reston, VA, United States of America, and/or their licensors.

Detailed information on trademarks and patents owned by Software AG and/or its subsidiaries is located at http://documentation.softwareag.com/legal/.

Use of this software is subject to adherence to Software AG's licensing conditions and terms. These terms are part of the product documentation, located at http://documentation.softwareag.com/legal/ and/or in the root installation directory of the licensed product(s).

This software may include portions of third-party products. Forthird-party copyright notices and license terms, please referto "License Texts, Copyright Notices and Disclaimers of Third-Party Products". This document is part of the product documentation, located at http://documentation.softwareag.com/legal/ and/or in the root installation directory of the licensed product(s).

#### **Document ID: ADAMF-VSE-INSTALL-824-20120329**

# **Table of Contents**

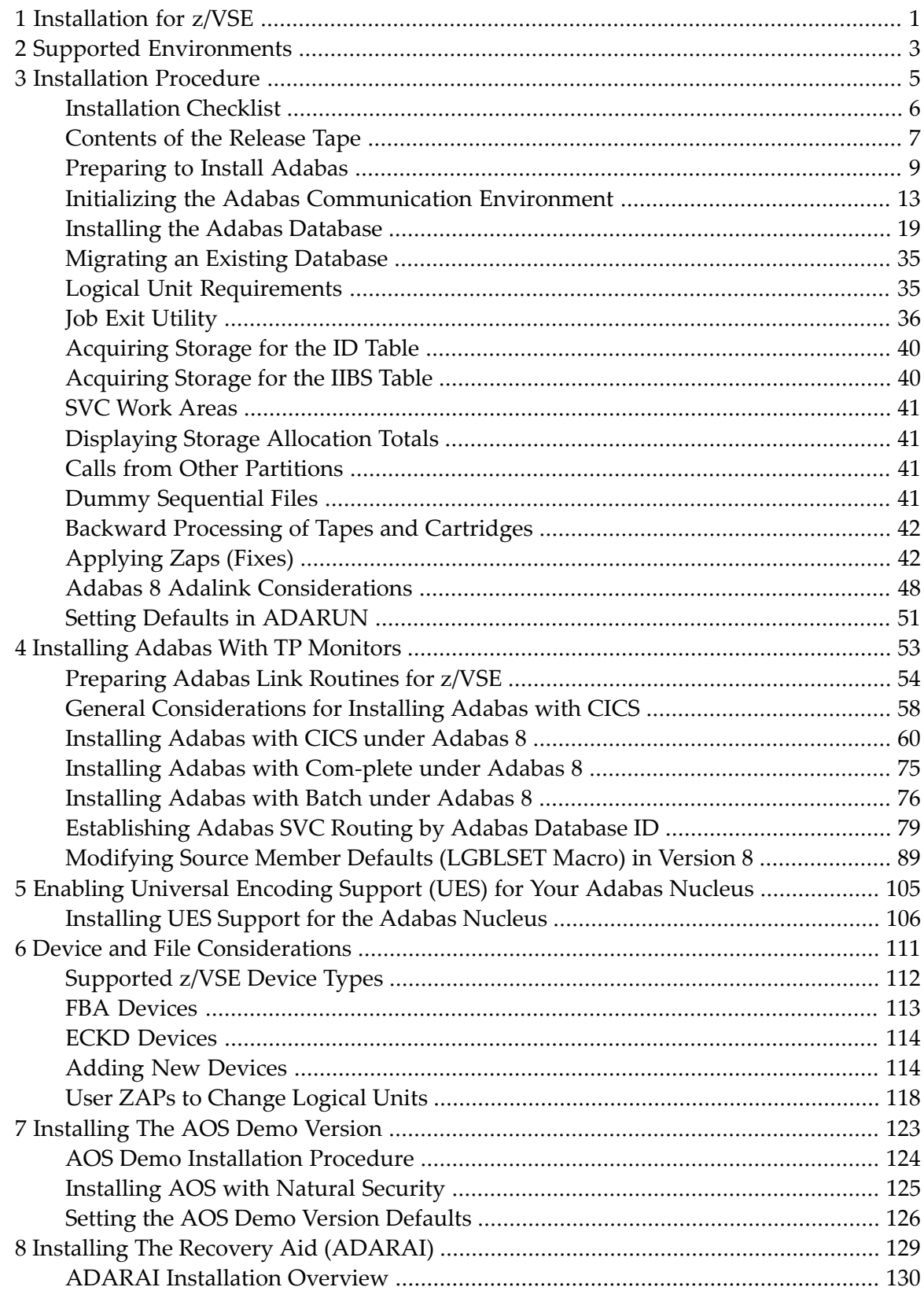

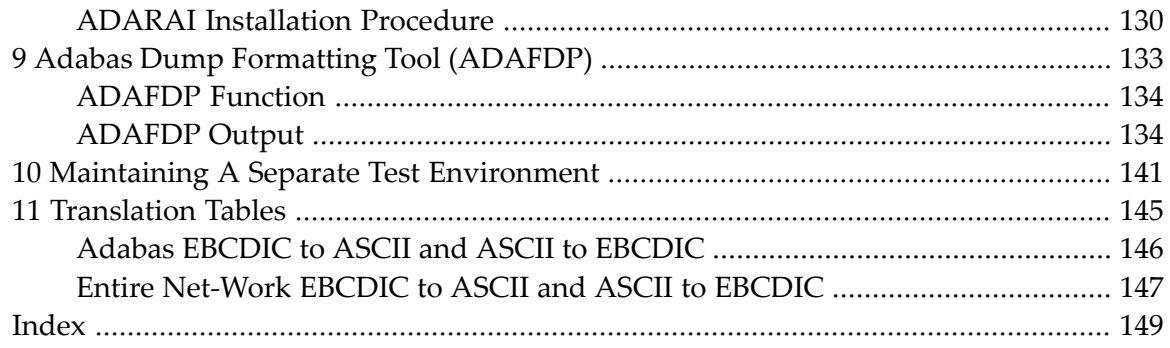

# <span id="page-4-0"></span>**1 Installation for z/VSE**

This document is intended for those who plan or perform Adabas z/VSE installation, and for those who manage or maintain an Adabas database system (such as database administrators and systems programming personnel).

*Supported [Environments](#page-6-0) [Installation](#page-8-0) Procedure [Installing](#page-56-0) Adabas With TP Monitors Enabling [Universal](#page-108-0) Encoding Support (UES) for Your Adabas Nucleus Device and File [Considerations](#page-114-0) [Installing](#page-126-0) the AOS Demo Version Installing the Recovery Aid [\(ADARAI\)](#page-132-0) Adabas Dump [Formatting](#page-136-0) Tool (ADAFDP) Maintaining a Separate Test [Environment](#page-144-0) [Translation](#page-148-0) Tables*

Notation *vrs*, *vr*, or *v*: When used in this documentation, the notation *vrs* or *vr* stands for the relevant version of a product. For further information on product versions, see *version* in the *Glossary*.

# <span id="page-6-0"></span>**2 Supported Environments**

For information on the support platforms for this release of Adabas, read *Supported Platforms*, in the *Adabas Release Notes*.

# <span id="page-8-0"></span> $3$ **Installation Procedure**

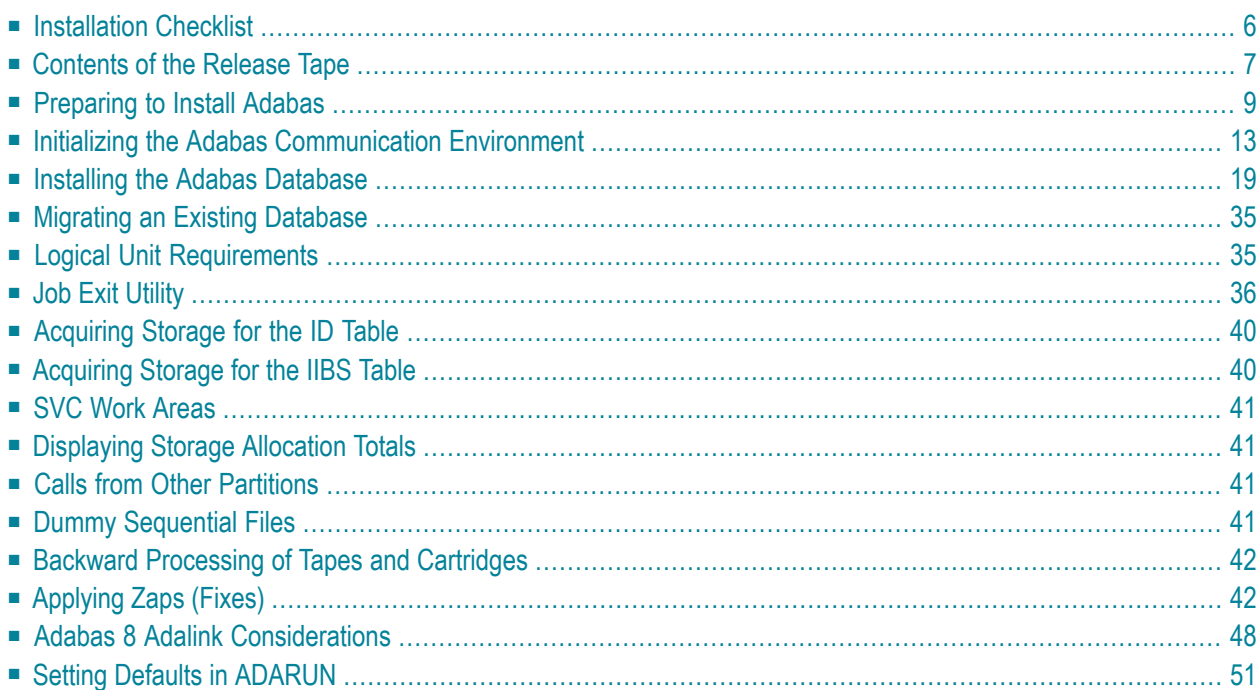

<span id="page-9-0"></span>This section describes the procedure for Adabas installation in z/VSE environments.

# **Installation Checklist**

The following is an overview of the steps for installing Adabas on a z/VSE system.

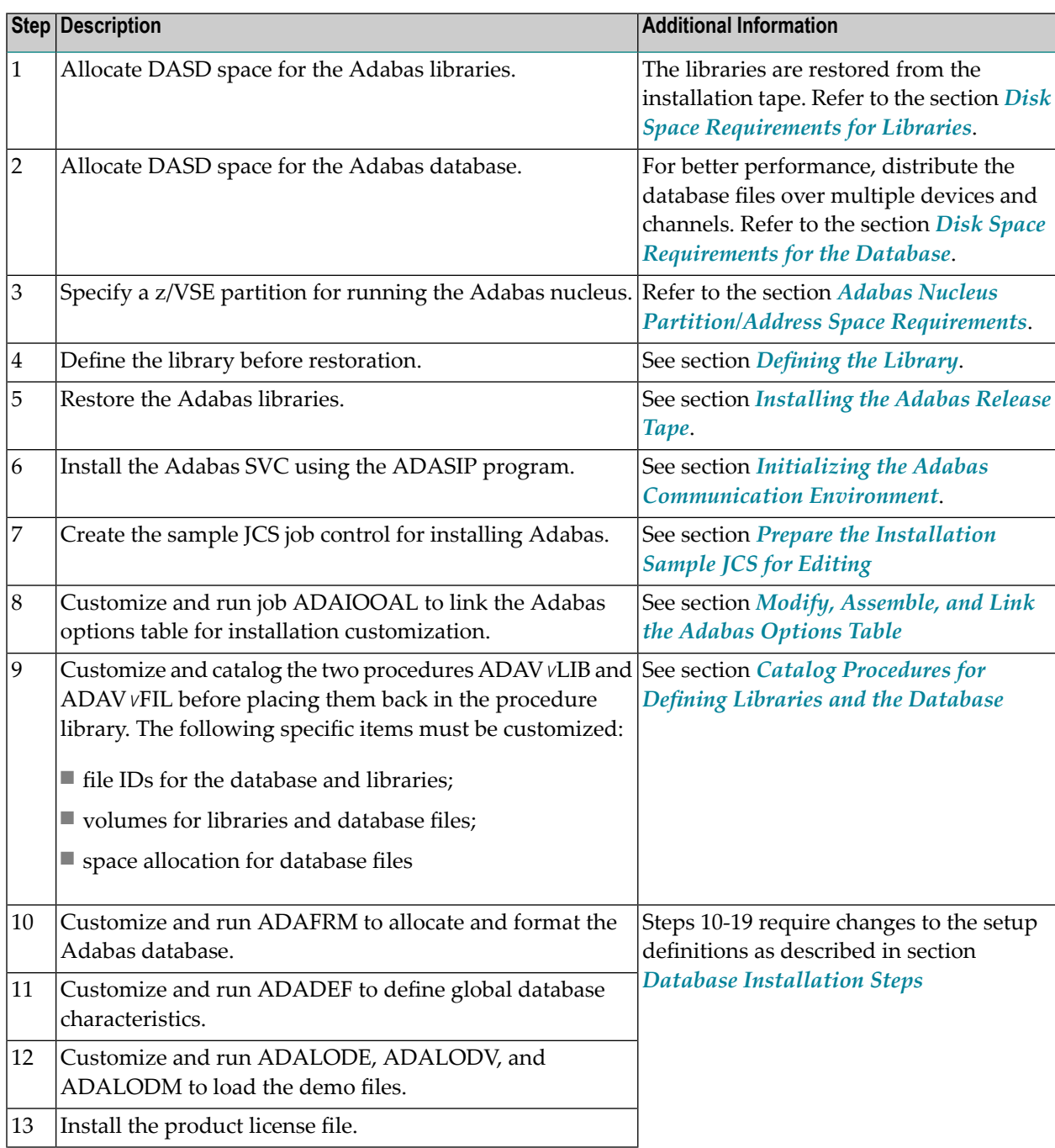

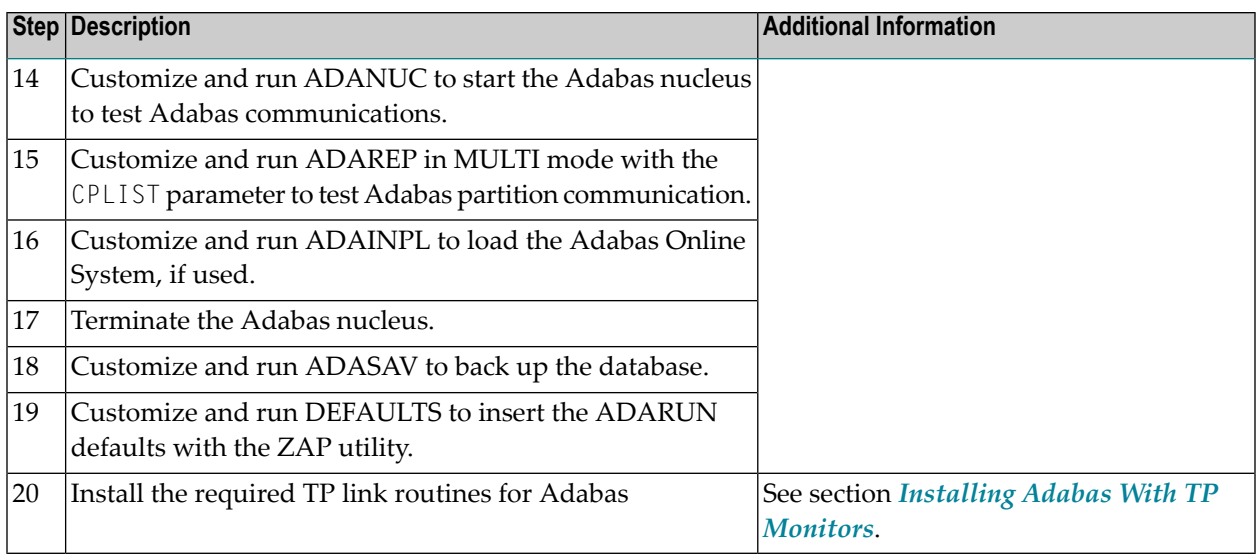

# <span id="page-10-0"></span>**Contents of the Release Tape**

The following table describes most of the libraries included on the release tape. Once you have unloaded the libraries from the tape, you can change these names as required by your site, but the following lists the names that are delivered when you purchase Adabas for z/VSE environments.

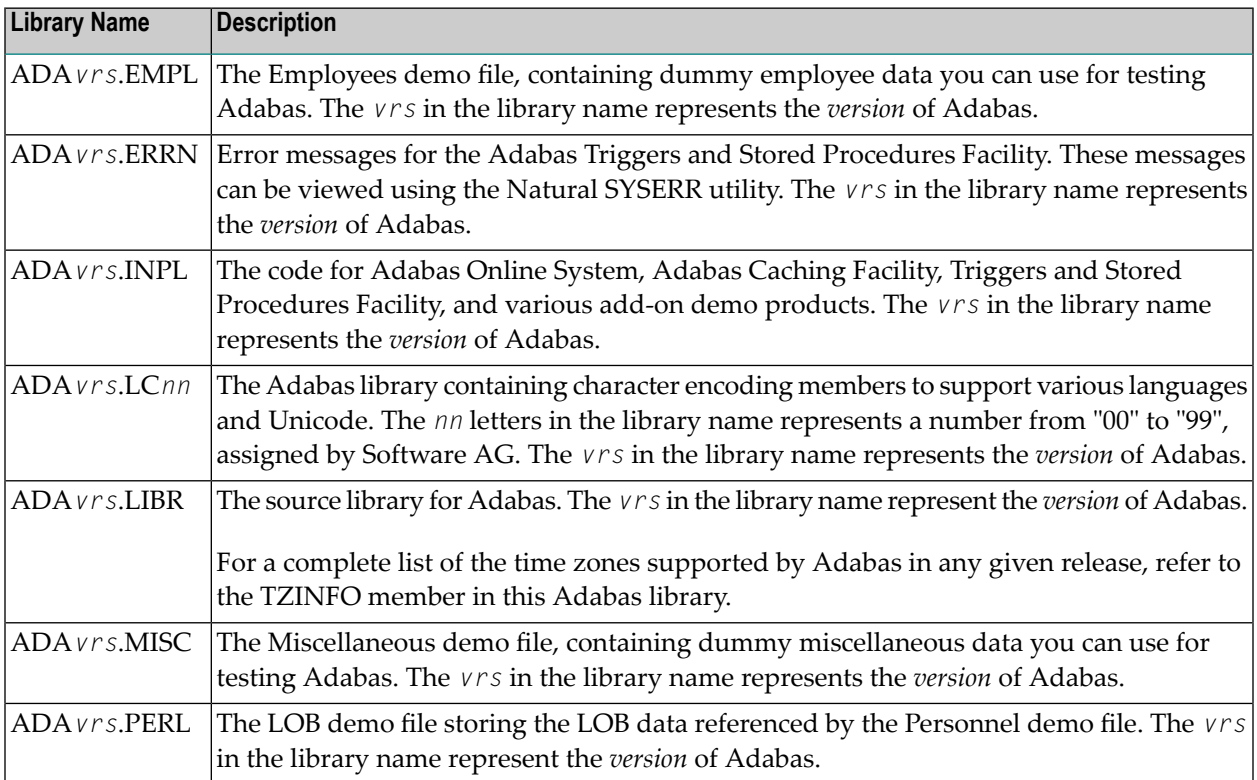

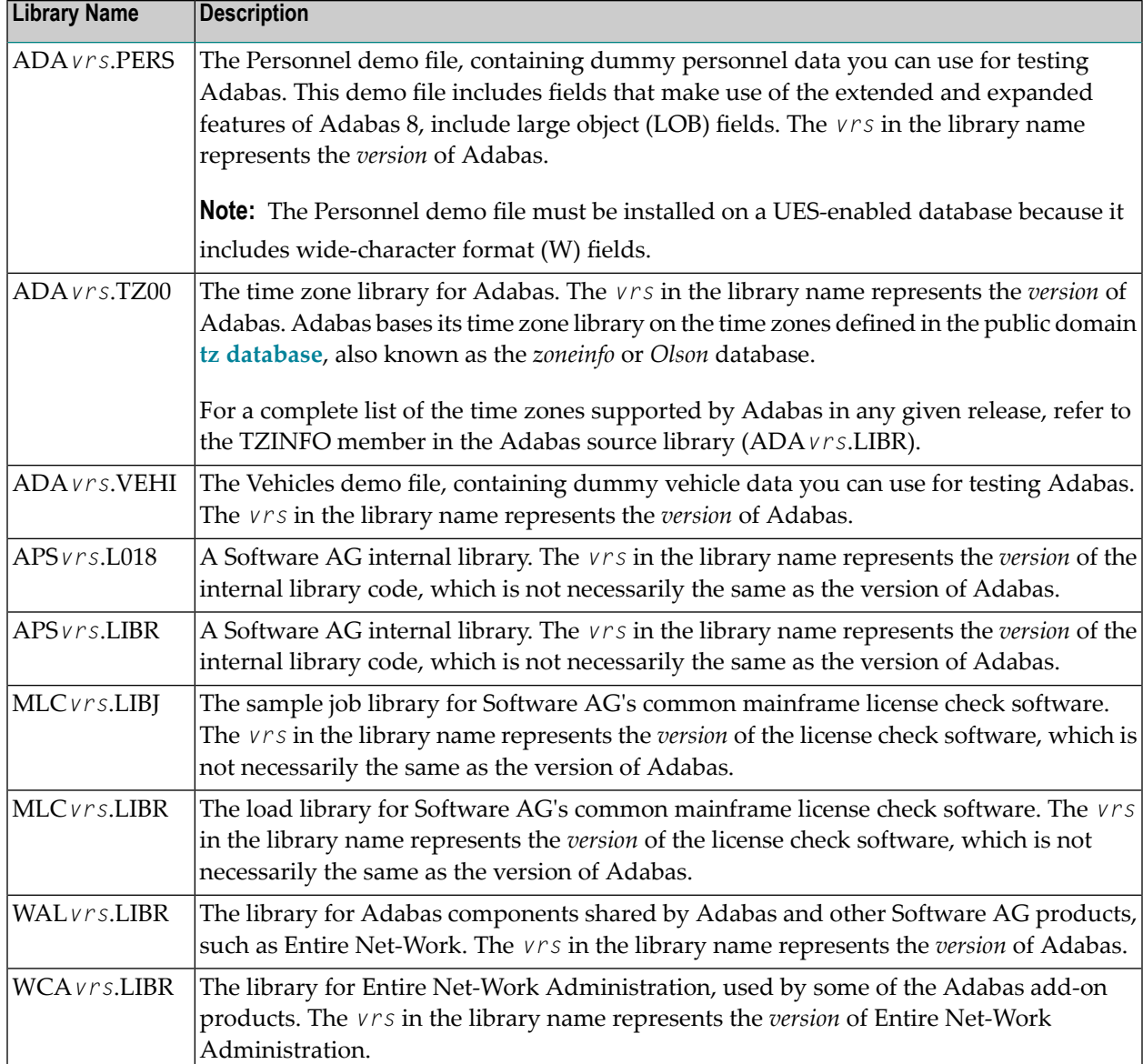

Adabas is shipped with the code for Entire Net-Work Client (open systems software) and Entire Net-Work Administration (mainframe software). Entire Net-Work Client and Entire Net-Work Administration are Software AG middleware packages used for communication between Adabas or Event Replicator Servers on the mainframe and open systems software packages such as Adabas Manager (including the Adabas Manager demo) or Event Replicator Administration. Entire Net-Work Administration is a limited version of Entire Net-Work for mainframes and includes the Simple Connection Line Driver.

**Note:** Entire Net-Work Client requires a license key. A limited license is shipped with your Adabas software to support the Adabas Manager demo. If you purchase a full version of Adabas Manager, you will need a full license of Entire Net-Work Client.

If appropriate Entire Net-Work mainframe and client products are not already installed on your system, install Entire Net-Work Administration on the mainframe and Entire Net-Work Clienton the client side. For complete information on these products, read the Entire Net-Work Administration documentation and Entire Net-Work Client Administration.

# <span id="page-12-0"></span>**Preparing to Install Adabas**

The major steps in preparing for Adabas installation are

- checking for the correct prerequisite system configuration; and
- allocating disk and storage space.

The following sections describe the nominal disk and storage space requirements, and how to allocate the space.

- Disk Space [Requirements](#page-12-1) for Libraries
- Disk Space [Requirements](#page-13-0) for the Database
- Data Sets [Required](#page-13-1) for UES Support
- Disk Space [Requirements](#page-14-2) for Internal Product Data Sets
- Adabas Nucleus [Partition/Address](#page-14-0) Space Requirements
- [Defining](#page-14-1) the Library
- [Restoring](#page-15-0) the ADAvrs LIBR File
- Using the [ADAvrs](#page-16-1) LIBR File

#### <span id="page-12-1"></span>**Disk Space Requirements for Libraries**

The Adabas library requires a minimum of 3390 disk space as shown below. A certain amount of extra free space has been added to the requirements for library maintenance purposes.

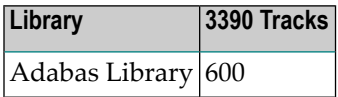

This space is needed for Adabas objects and phases as well as source and JCS samples.

## <span id="page-13-0"></span>**Disk Space Requirements for the Database**

The Adabas database size is based on user requirements. For more information, refer to *Adabas DBA Tasks*. Suggested sizes for an initial Adabas database, allowing for limited loading of user files and the installation of Natural, are as follows.

The minimum 3390 disk space requirements are:

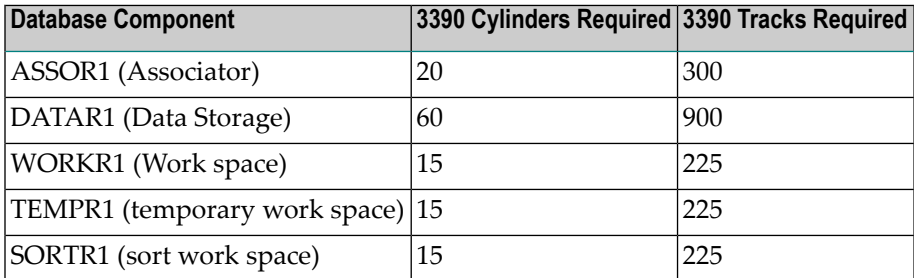

### <span id="page-13-1"></span>**Data Sets Required for UES Support**

The Software AG internal product libraries (APS - porting platform) are required if you intend to enable a database for universal encoding service (UES) support. These libraries are now delivered separately from the product libraries.

For UES support, the following libraries must be loaded and included in the LIBDEF concatenation:

APS*vrs*.LIBR APS*vrs*.L0nn

where *vrs* is the *version* of the library provided on the most recent tape for these components and *aa* is LD, LC, or LS and *nn* is the load library level. If the library with a higher level number is not a full replacement for the lower level load library(s), the library with the higher level must precede those with lower numbers in the LIBDEF concatenation.

Also for UES support, the following library must be loaded and included in the session execution JCL:

ADA*vrs*CS.LIBR

For information about setting up connections to UES-enabled databases, see section *[Enabling](#page-108-0) [Universal](#page-108-0) Encoding Support (UES) for Your Adabas Nucleus*, elsewhere in this guide.

# <span id="page-14-2"></span>**Disk Space Requirements for Internal Product Data Sets**

The minimum disk space requirements on a 3390 disk for the internal product libraries delivered with Adabas Version 8 are as follows:

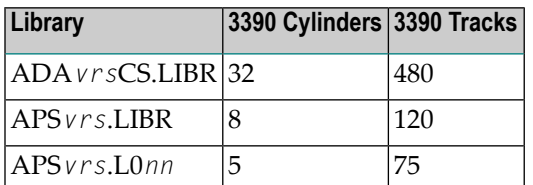

### <span id="page-14-0"></span>**Adabas Nucleus Partition/Address Space Requirements**

<span id="page-14-1"></span>The Adabas nucleus requires at least 900-1024 KB to operate. The size of the nucleus partition may need to be larger, depending on the ADARUN parameter settings. Parameter settings are determined by the user.

### **Defining the Library**

It is necessary to define the library before restoration. The following two examples show how VSAM and non-VSAM libraries are defined.

### **Defining a VSAM Library**

The following is a job for defining a VSAM library:

```
// JOB DEFINE DEFINE VSAM V8 ADABAS LIBRARY
// OPTION LOG
// EXEC IDCAMS,SIZE=AUTO
DEFINE CLUSTER -
(NAME(ADABAS.ADAvrs.LIBRARY) -
VOLUME(vvvvvv vvvvvv) -
NONINDEXED -
RECORDFORMAT(NOCIFORMAT) -
SHR(2) -
TRK(nnnnnn)) -
DATA (NAME(ADABAS.ADAvrs.LIBRARY.DATA))
/*
// OPTION STDLABEL=ADD
// DLBL SAGLIB,'ADABAS.ADAvrs.LIBRARY',,VSAM
// EXEC IESVCLUP,SIZE=AUTO
ADABAS.ADAvrs.LIBRARY
/*
// EXEC LIBR
DEFINE L=SAGLIB R=Y
DEFINE S=SAGLIB.ADAvrs REUSE=AUTO R=Y
LD L=SAGLIB OUTPUT=STATUS
```
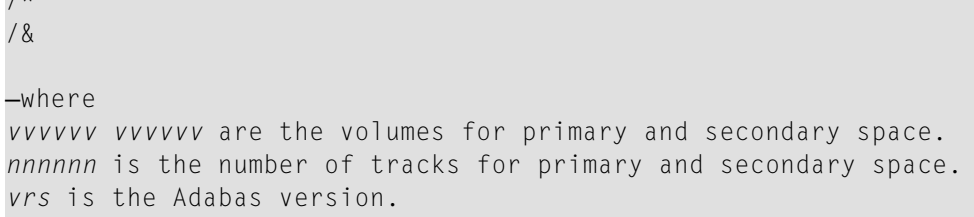

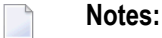

 $/$ 

- 1. For FBA devices the tracks (TRK...) operand is replaced by the blocks (BLOCKS...) operand.
- 2. SAGLIB is the name of the Adabas library. The name SAGLIB can be changed to suit user requirements.

#### **Defining a Non-VSAM Library**

The following is a job for defining a non-VSAM library:

```
// JOB DEFINE DEFINE NON-VSAM V8 ADABAS LIBRARY
// OPTION LOG
// DLBL SAGLIB,'ADABAS.ADAvrs.LIBRARY',2099/365,SD
// EXTENT SYS010,vvvvvv,1,0,ssss,nnnn
// ASSGN SYS010,DISK,VOL=vvvvvv,SHR
// EXEC LIBR
DEFINE L=SAGLIB R=Y
DEFINE S=SAGLIB.ADAvrs REUSE=AUTO R=Y
LD L=SAGLIB OUTPUT=STATUS
/*
/&
where:
SYS010 is the logical unit for Adabas library.
vvvvvv is the volume for Adabas library.
ssss is the starting track or block for specified library.
nnnn is the number of tracks or blocks for specified library.
vrs is the Adabas version.
```
# <span id="page-15-0"></span>**Restoring the ADAvrs LIBR File**

Restore the ADA*vrs* LIBR file into sublibrary SAGLIB.ADA*vrs*. See the next section forinformation about preparing modules to run without the ESA option active.

**Note:** See the *Report of Tape Creation* that accompanies the tape to position the tape to the correct file.

If you have a license for one of the following Software AG products, restore the file into the appropriate sublibrary:

 $\overline{\phantom{a}}$ 

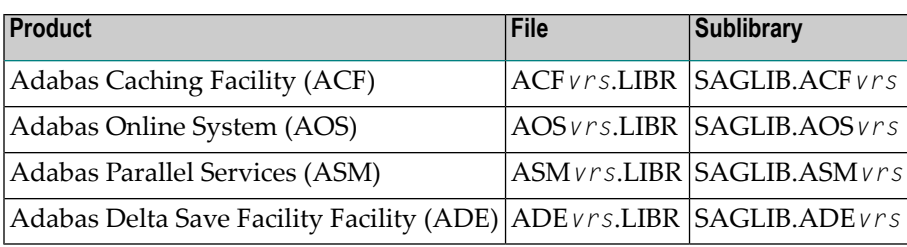

<span id="page-16-1"></span>For information about installing these products, see the documentation for that product.

# **Using the ADAvrs LIBR File**

Where applicable, modules for Adabas are shipped with AMODE=31 active.

### **Storage Above or Below the 16-MB Limit**

Adabas can acquire storage above the 16-megabyte addressing limit. This capability allows Adabas to acquire the buffer pool (LBP), work pool (LWP), format pool (LFP), and attached buffers (*NAB*) above 16 MB.

Where applicable, modules for Adabas are shipped with AMODE=31 active. If you prefer to have buffers placed below the 16-megabyte limit, ADARUN must be relinked with AMODE=24.

# **User Program Execution in AMODE=31 and RMODE=ANY**

Programs that will execute AMODE=31 or RMODE=ANY must be relinked with the new ADAUSER object module.

<span id="page-16-0"></span>In addition, because the IBM VSE LOAD macro cannot be issued in RMODE=ANY, the IBM VSE CD-LOAD macro must be used. Therefore, the zap to change the ADAUSER CDLOAD to the LOAD macro cannot be used.

# **Initializing the Adabas Communication Environment**

Communication between the Adabas nucleus residing in a z/VSE partition and the user (either a batch job or TP monitor such as Com-plete or CICS) in another partition is handled with an Adabas SVC (supervisor call).

The program ADASIP is used to install the Adabas SVC. The system can run ADASIP to dynamically install the SVC without an IPL. Special instructions apply when using z/VSE with the Turbo Dispatcher as described in the next section below.

For information about messages or codes that occur during the installation, refer to the *Adabas Messages and Codes* documentation.

■ Installing the Adabas SVC with Turbo [Dispatcher](#page-17-0) Support

- ADASIP [Processing](#page-17-1)
- [Running](#page-18-0) ADASIP
- Finding an [Unused](#page-19-0) SVC
- Loading a [Secondary](#page-20-0) Adabas SVC
- ADASIP Execution [Parameters](#page-20-1)
- ADASIP [Runtime](#page-22-1) Display

### <span id="page-17-0"></span>**Installing the Adabas SVC with Turbo Dispatcher Support**

The Adabas SVC module supports the IBM z/VSE Turbo Dispatcher environment.

<span id="page-17-1"></span>In a Turbo Dispatcher environment, the Adabas SVC runs in parallel mode when entered. Adabas processes multiple SVC calls made by users in parallel.

# **ADASIP Processing**

To enable Turbo support, ADASIP installs a z/VSE first-level interrupt handler (ADASTUB) that screens all SVCs. When ADASTUB finds an Adabas SVC, it passes control directly to the Adabas SVC.

If your system is capable of running the Turbo Dispatcher and you do not want to run a particular SVC through the Turbo interface, you can set the UPSI flag V to 1 to exclude a particular SVC from use through the Turbo interface. See the ADASIP UPSI statement.

You can activate the ADABAS SVC with multiple CPUs active by specifying UPSI C. ADASIP will dynamically de-activate and re-activate the CPUs if required. If multiple CPUs are active and the UPSI C has not been specified, the following messages will be displayed:

```
ADASIP60 Only 1 CPU can be active during ADASIP
ADASIP79 Should we stop the CPUs? (yes/no)
```
Answering yes to this message will allow activation to occur; the CPUs will be dynamically deactivated and re-activated. Answering no will terminate ADASIP.

The ADASTUB module is installed only once per IPL process. On the first run of a successful ADASIP, the following set of messages are returned:

```
ADASIP63 ADASTUB Module Loaded at nnnnnnnn
ADASIP78 VSE Turbo Dispatcher Version nn
ADASIP69 Turbo Dispatcher Stub A C T I V E
```
When running ADASIP for subsequent Adabas SVC installations, the following message is displayed for information only:

ADASIP74 Info : Stub activated by previous ADASIP

When dynamically re-installing an Adabas SVC that was previously installed with Turbo Dispatcher support, execute a SET SDL for the Adabas SVC only. Do not execute the SET SDL for ADANCHOR a second time.

**Note:** Repeated re-installations of an Adabas SVC without an IPL may result in a shortage of 24-bit GETVIS in the SVA.

#### <span id="page-18-0"></span>**Running ADASIP**

ADASIP requires a prior SET SDL for the SVC, and therefore must run in the BG partition. To install the Adabas SVC without an IPL, execute the following JCS in BG.

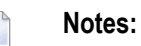

- 1. When using the EPAT Tape Management System, EPAT must be initialized before running ADASIP.
- 2. At execution time, the ADASIP program determines if a printer is assigned to system logical unit SYSLST. If no printer is assigned, messages are written to SYSLOG instead of SYSLST.

For information about the ADASIP parameters, see the section *ADASIP [Execution](#page-20-1)*.

To automatically install the Adabas SVC during each IPL, insert the following JCS (orits equivalent) into the ASI BG JCS procedure immediately before the START of the POWER partition where

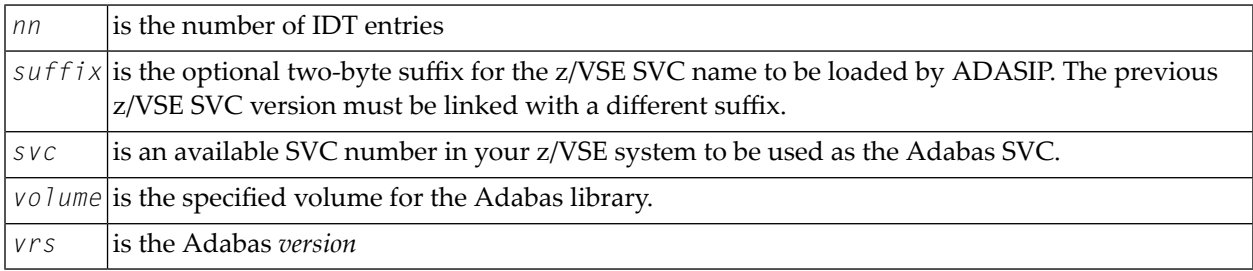

#### **Without Turbo Dispatcher Support**

The following sample is available in member ADASIP.X:

```
// DLBL SAGLIB,'ADABAS.ADAvrs.LIBRARY'
// EXTENT SYS010,volume
// ASSGN SYS010,DISK,VOL=volume,SHR
// LIBDEF PHASE,SEARCH=SAGLIB.ADAvrs
SET SDL
ADASVCvr,SVA
/*
// OPTION SYSPARM='svc,suffix' SVC NUMBER
```

```
// UPSI 00000000 UPSI OPTIONS FOR ADASIP
// EXEC ADASIP,PARM='NRIDTES=nn'
```
## **With Turbo Dispatcher Support**

The following sample is available in member ADASIPT.X:

```
// JOB ADASIPT INSTALL THE ADABAS SVC (TURBO)
// OPTION LOG,NOSYSDUMP
// DLBL SAGLIB,'ADABAS.ADAvrs.LIBRARY'
// EXTENT SYS010,volume
// ASSGN SYS010,DISK,VOL=volume,SHR
// LIBDEF PHASE,SEARCH=SAGLIB.ADAvrs
SET SDL
ADASVCvr,SVA
ADANCHOR,SVA
/*
// OPTION SYSPARM='svc,suffix' SVC NUMBER
// SETPFIX LIMIT=100K REQUIRED; SEE NOTE 2
// UPSI 00000000 UPSI OPTIONS FOR ADASIP
// EXEC ADASIP,PARM='NRIDTES=nn'
```
#### **Notes:**

- 1. A SETPFIX parameter is required with Turbo Dispatcher support to page fix ADASIP at certain points in its processing. A value of 100K should be adequate.
- <span id="page-19-0"></span>2. The SET SDL statement for ADANCHOR is required for Turbo Dispatcher support. This is in addition to the SET SDL statement for ADASVC*vr*.

# **Finding an Unused SVC**

Adabas requires an entry in the z/VSE SVC table. To find an unused SVC, use one of the following methods:

#### **Method 1**

Set the S flag specified in the UPSI for ADASIP to create a list of used and unused SVCs in the z/VSE SVC table.

#### **Method 2**

Obtain a listing of the supervisor being used.

Using the assembler cross-reference, locate the label SVCTAB; this is the beginning of the z/VSE SVC table. The table contains a four-byte entry for each SVC between 0 and 150 (depending on the z/VSE version).

Locate an entry between 31 and 150 having a value of ERR21. This value indicates an unused SVC table entry. Use the entry number as input to ADASIP.

# <span id="page-20-0"></span>**Loading a Secondary Adabas SVC**

You can optionally specify a suffix to indicate the version of an SVC, as shown in the previous JCS examples. This allows you to run two different versions of the SVC. Before specifying a suffix, however, you must have previously linked the second version of the SVC. In addition, you must have performed a SET SDL operation on the new SVC's name (for example, ADASVC*xx*).

To optionally specify a different Adabas SVC using ADASIP, specify the SVC suffix (the last two bytes in the form, ADASVC*xx*), as follows, where *xx* is the two-byte suffix of the new SVC:

#### <span id="page-20-1"></span>// OPTION SYSPARM='*svc,xx*'

### **ADASIP Execution Parameters**

This section describes the ADASIP execution parameters.

- OPTION [SYSPARM=](#page-20-2) Statement
- UPSI [Statement](#page-21-0)
- [NRIDTES](#page-21-1) PARM= Option
- [REPLACE](#page-21-2) PARM= Option
- [DMPDBID](#page-22-2) PARM= Option

#### <span id="page-20-2"></span>**Runtime Display**

#### **OPTION SYSPARM= Statement**

An optional correction (zap) can be applied to the Adabas ADASIP program to insert the default SVC so that no SYSPARM need be specified. See the section *[Applying](#page-45-1) Zaps*.

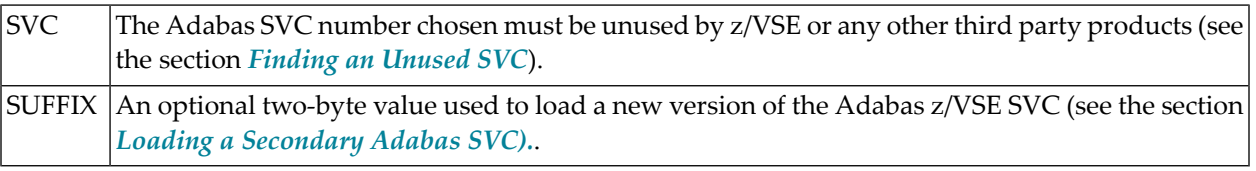

#### <span id="page-21-0"></span>**UPSI Statement**

// UPSI DSxTVOGx

Setting the UPSI byte is the user's responsibility. If the UPSI byte is not set, the SVC installation executes normally.

The UPSI byte is used to select the following options:

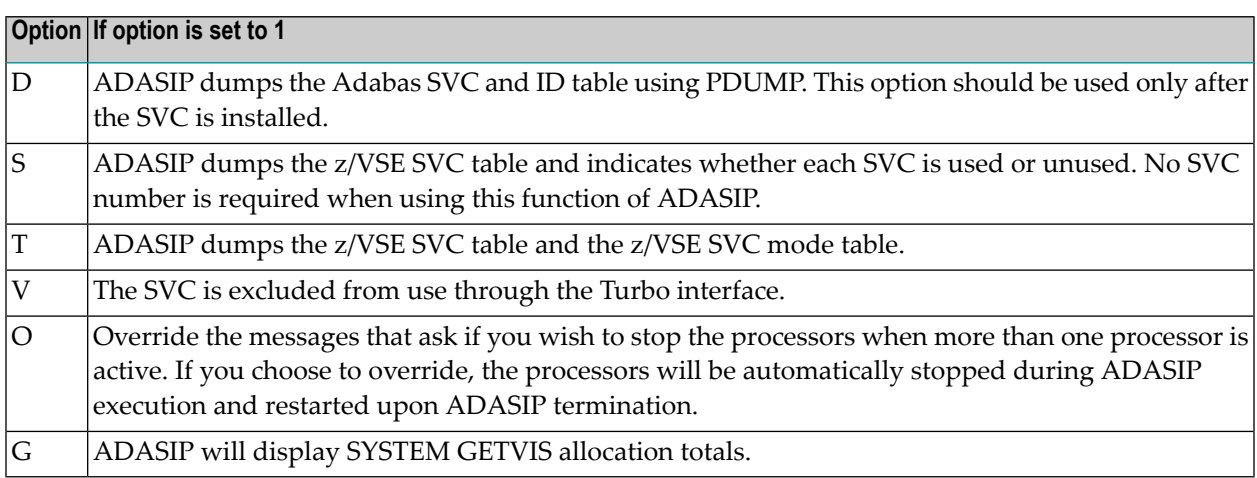

#### <span id="page-21-1"></span>**NRIDTES PARM= Option**

The size of the ID table default supports up to 10 Adabas targets. However, the ADASIP program will allow you to increase this number by using this new option of the PARM operand on the EXEC card. To increase the size of the ID table to *nn* entries, specify the following when executing ADASIP:

#### // EXEC ADASIP,PARM='NRIDTES=*nn*'

<span id="page-21-2"></span>where *nn* is the number of databases to be supported. Refer to the section *[Acquiring](#page-43-0) Storage for the ID [Table](#page-43-0)* for information about calculating the correct value for *nn*.

#### **REPLACE PARM= Option**

Specifying REPLACE=N or NO will cause warning messages ADASIP80 and ADASIP81 to appear if the SVC has been previously installed. Specifying REPLACE=Y or YES replaces the current SVC regardless of any active targets. The default value is REPLACE=NO. No abbreviation of the RE-PLACE keyword is supported.

 $\bigcap$ 

**Caution:** Setting the REPLACE parameter to YES should be done carefully. Replacing an SVC while your targets are running can produce unpredictable results.

If both the NRIDTES and REPLACE keywords are specified, they must be separated by a comma. For example:

```
//EXEC ADASIP,PARM='NRIDTES=10,REPLACE=YES'
```
### <span id="page-22-2"></span>**DMPDBID PARM= Option**

This ADASIP option allows snap dumps of the Adabas command queue for a specified database ID (DBID). The dump is written to SYSLST. The OPTION SYSPARM statement must specify the SVC number to perform the snap dump. For example, to perform a snap dump of the database 5 command queue, issue:

```
// OPTION SYSPARM='svc,suffix'
// EXEC ADASIP,PARM='DMPDBID=5'
```
### **ADASIP Runtime Display**

When ADASIP is run, the ADASIP00 message displays the current system level.

```
ADASIP00 ...ADABAS V8 VSE SIP STARTED
SIP IS RUNNING UNDER VSE/systype-mode
ADASIP00 ... (yyyy-mm-dd, SM=sm-level, ZAP=zap-level)
ADASIP00 ... SIP IS RUNNING UNDER OSYS LEVEL Vnnn
ADASIP00 ... SIP IS LOADING ADABAS SVC LEVEL Vnnn
ADASIP00 ... ADASIP IS LOADING ADABAS SVC AMODE=amode
```
# **Installing the Adabas Database**

This section describes installation of the Adabas database for z/VSE systems. Note that all applicable early warnings and other fixes must first be applied. For descriptions of any messages or codes that occur, refer to the *Adabas Messages and Codes* documentation.

- [Installing](#page-23-0) the Release Tape
- Prepare the [Installation](#page-24-0) Sample JCS for Editing
- Modify, [Assemble,](#page-25-0) and Link the Adabas Options Table
- Catalog [Procedures](#page-32-0) for Defining Libraries and the Database

■ Database [Installation](#page-33-0) Steps

### <span id="page-23-0"></span>**Installing the Release Tape**

**Note:** If you are using System Maintenance Aid (SMA), refer to the *System Maintenance Aid* documentation. If you are not using SMA, follow the instructions below.

This section explains how to copy the data sets .LIBJ, .LIBR and .LICS from tape to disk. All other data sets can be installed directly from the tape.

You will then need to perform the individual installation procedure for each component to be installed.

- Step 1: Copy Data Set [COPYTAPE.JOB](#page-23-1) from Tape to Disk
- Step 2: Modify [COPYTAPE.JOB](#page-24-1)
- Step 3: Submit [COPYTAPE.JOB](#page-24-2)

### <span id="page-23-1"></span>**Step 1: Copy Data Set COPYTAPE.JOB from Tape to Disk**

The data set COPYTAPE.JOB contains the JCL required to copy the data sets .LIBJ, .LIBR and .LICS from tape to disk. Copy COPYTAPE.JOB to your disk by using the following sample JCL:

```
* $$ JOB JNM=LIBRCAT,CLASS=0, +
* $$ DISP=D,LDEST=(*,UID),SYSID=1
* $$ LST CLASS=A,DISP=D
// JOB LIBRCAT
* *****************************************
     STORE COPYTAPE.JOB IN LIBRARY
* *****************************************
// ASSGN SYS004,nnn
// MTC REW,SYS004
// MTC FSF,SYS004,4
ASSGN SYSIPT,SYS004
// TLBL IJSYSIN,'COPYTAPE.JOB'
// EXEC LIBR,PARM='MSHP; ACC S=lib.sublib'
/*
// MTC REW, SYS004
ASSGN SYSIPT,FEC 
/* 
/& 
* $$ EOJ
```
#### where:

#### *nnn* is the tape address

*lib. sublib* is the library and sublibrary in which COPYTAPE. JOB is to be stored

## <span id="page-24-1"></span>**Step 2: Modify COPYTAPE.JOB**

Modify COPYTAPE. JOB according to your local naming conventions and set the disk space parameters.

#### <span id="page-24-2"></span>**Step 3: Submit COPYTAPE.JOB**

<span id="page-24-0"></span>Submit COPYTAPE.JOB to copy the data sets .LIBJ, .LIBR and .LICS from tape to your disk.

#### **Prepare the Installation Sample JCS for Editing**

**Note:** This step is only necessary if the library cannot be edited directly.

The following sample installation job is available in member INSTALL.X.

Run the following job to load the installation samples:

```
* $$ JOB JNM=PUNINST,CLASS=A,DISP=D
* $$ LST CLASS=A,DISP=D
* $$ PUN CLASS=p,DISP=D
// JOB PUNINST INSTALL SAMPLES FOR ADABAS
// OPTION LOG
// DLBL SAGLIB,'ADABAS.ADAvrs.LIBRARY'
// EXTENT SYS010
// ASSGN SYS010,DISK,VOL=volume,SHR
// EXEC LIBR
ACCESS SUBLIB=SAGLIB.ADAvrs
PUNCH ADAPROC.X /* PROCS FOR FILE AND LIBRARY DEFINITIONS */
PUNCH ADAIOOAL.X /* ADABAS OPTIONS TABLE CUSTOMIZATION */
PUNCH ADASIP.X /* ADASIP JOB (NON-TURBO DISPATCHER) */
PUNCH ADASIPT.X /* ADASIP JOB (TURBO DISPATCHER) */
PUNCH ADAFRM.X /* SAMPLE ADAFRM JOB */
PUNCH ADADEF.X /* SAMPLE ADADEF JOB */
PUNCH ADALODE.X /* LOAD DEMO FILE EMPLOYEES */
PUNCH ADALODV.X /* LOAD DEMO FILE VEHICLES */
PUNCH ADALODM.X /* LOAD DEMO FILE MISC */
PUNCH ADALODP.X /* LOAD DEMO FILES PERSONNEL & LOB */
PUNCH ADANUC.X /* SAMPLE NUCLEUS STARTUP */
PUNCH ADAREP.X /* SAMPLE ADAREP JOB */
PUNCH ADAINPL.X /* SAMPLE NATINPL TO INSTALL AOS */
/*
/&
* $$ EOJ
```
where *p* is the output class for punch, *volume* is the specified volume for the Adabas library, and *vrs* is the Adabas *version*.

Once the selected members in the INSTALL job are within the local editor facility, the customization can begin.

# <span id="page-25-0"></span>**Modify, Assemble, and Link the Adabas Options Table**

Customize and run job ADAIOOAL to assemble and link the Adabas options table for installation customization.

The following describes the IORDOSO macro, which must be assembled and linked to the Adabas sublibrary as PHASE ADAOPD. The member X.ADAIOOAL shipped with Adabas can be used for this purpose.

- **[IORDOSO](#page-25-1)** Macro Overview
- **IORDOSO** Macro [Parameters](#page-26-0)

# <span id="page-25-1"></span>**IORDOSO Macro Overview**

The IORDOSO macro allows you to customize Adabas operation in the following areas:

- Loading phases;
- IDRC compaction support for 3480 and 3490 tape devices;
- Interfaces to z/VSE disk space managers such as DYNAM/D;
- Interfaces to z/VSE tape managers such as DYNAM/T
- An option controlling how the system writes to fixed block addressing (FBA) devices;
- An option to write printer (PRINT and DRUCK) files under either DTFPR or DTFDI control;
- GETVIS message printing;
- Optional job exit processing;
- Options for controlling the creation of z/VSE JCS with the Adabas Recovery Aid utility ADARAI;
- Sequential file processing under VSAM/SAM;
- Input device control with SYS000 assignment;
- Name of external sort program.

#### <span id="page-26-0"></span>**IORDOSO Macro Parameters**

The following parameters can be set in using the IORDOSO macro.

#### **CDLOAD**

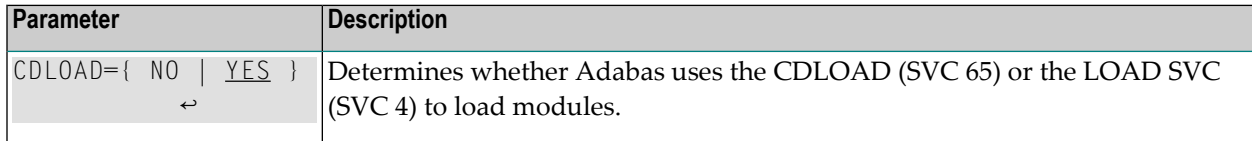

#### **COMPACT**

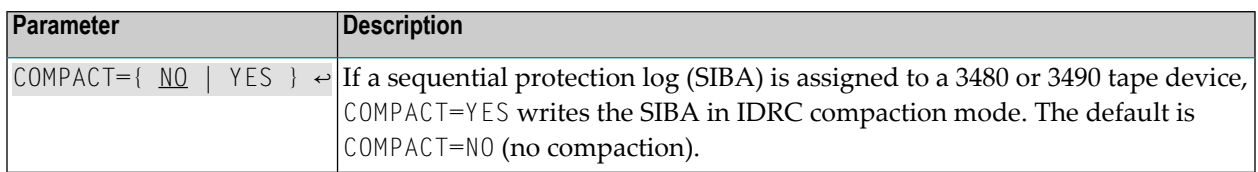

#### **DISKDEV**

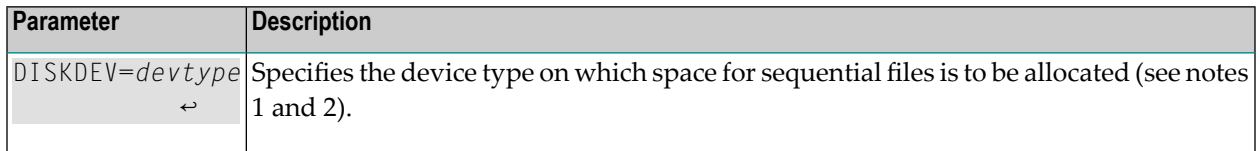

#### **Notes:**

 $\overline{a}$ 

- 1. Adabas requires device type information when opening files. However, there may be situations where the device cannot be determined before the open without additional operations; for example, when a z/VSE Disk Space Manager or Tape Manager is active, or when using VSAM/SAM sequential files. Adabas also determines the block size to be used for sequential I/O areas by device type.
- 2. Valid disk device types are 3390, 9345 and FBA.

# **DISKMAN**

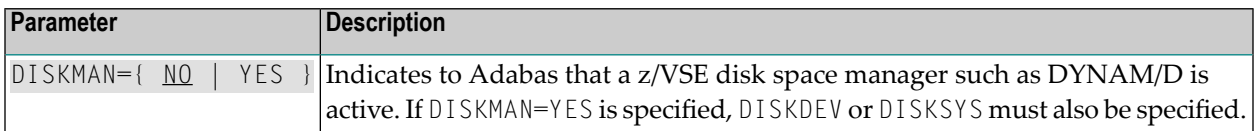

# **DISKSYS**

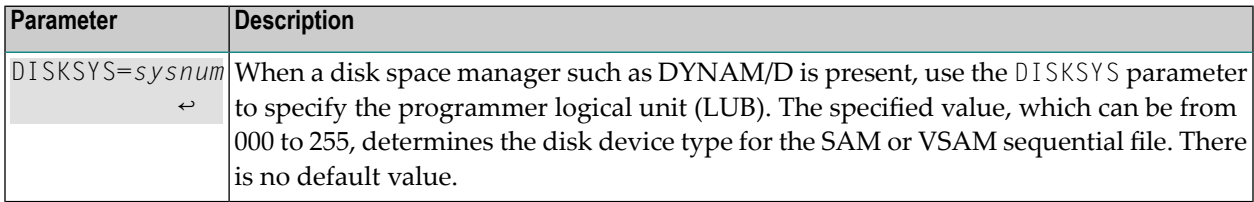

# **DISKTYP**

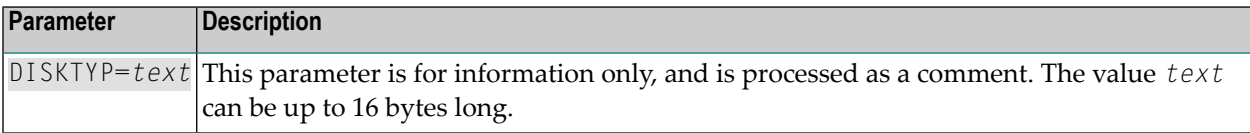

# **DTFDI**

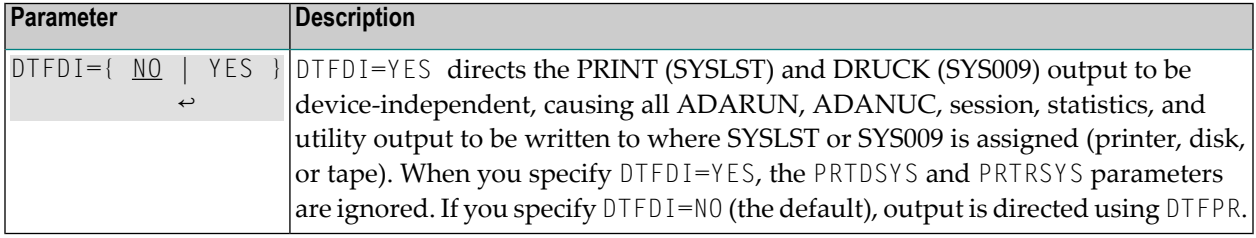

# **FBAVRF**

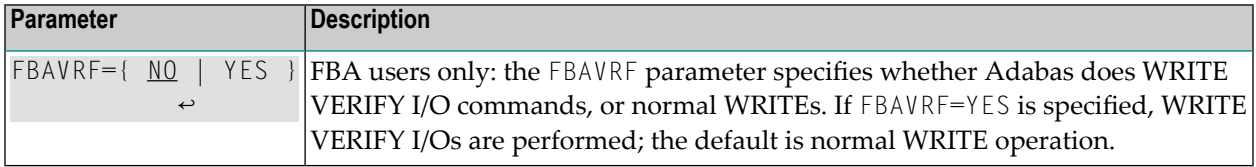

# **GETMMSG**

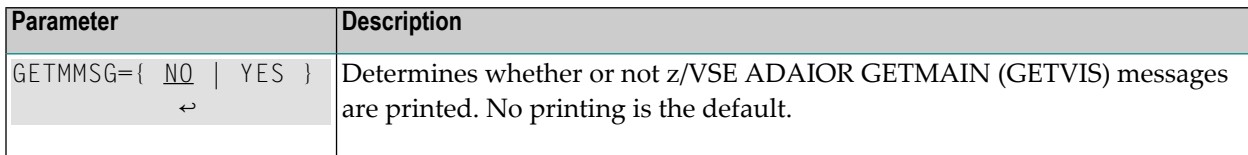

# **JBXEMSG**

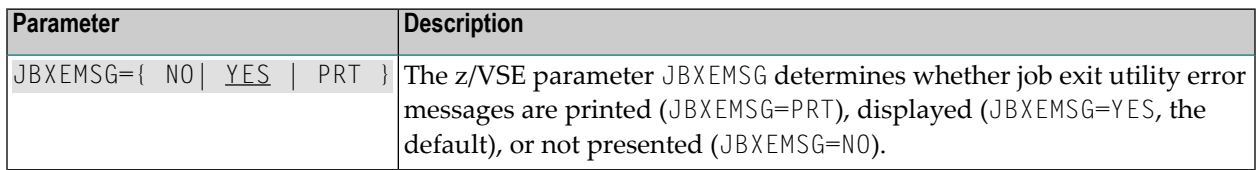

#### **JBXIMSG**

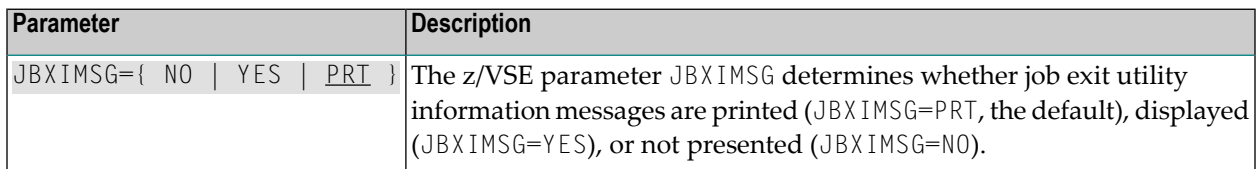

# **JOBEXIT**

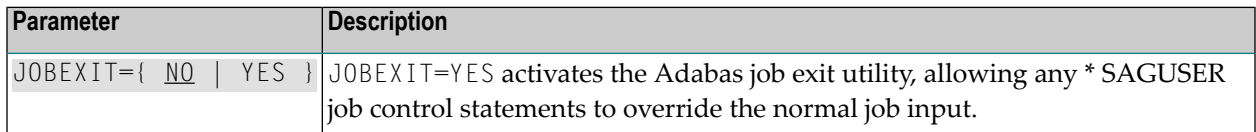

# **PFIXRIR**

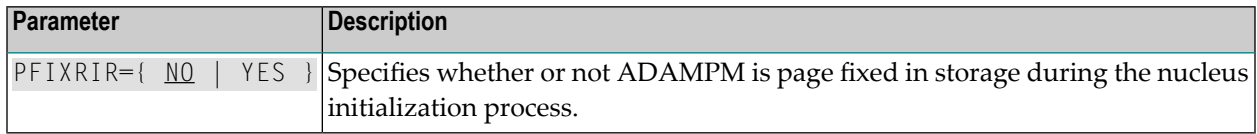

# **PRTDSYS**

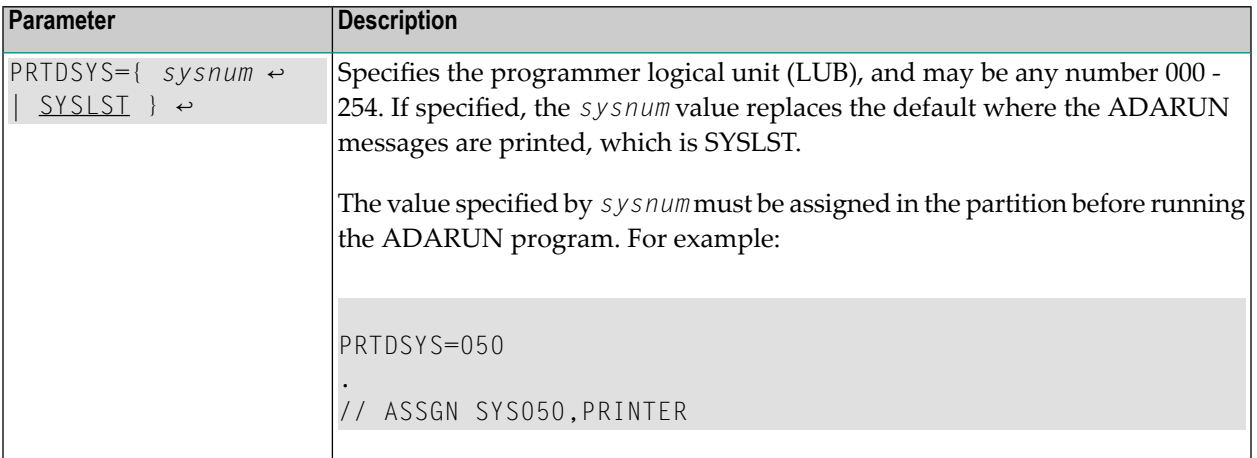

# **PRTRSYS**

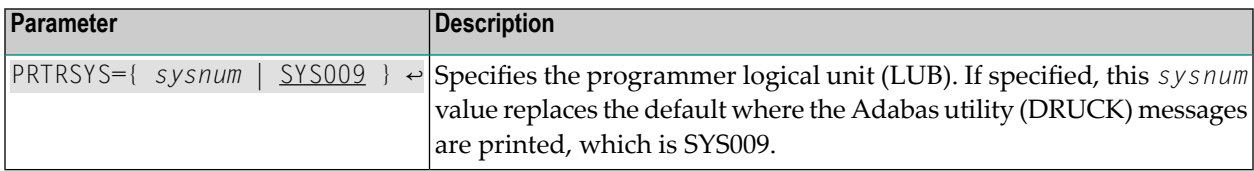

# **RAIDASG**

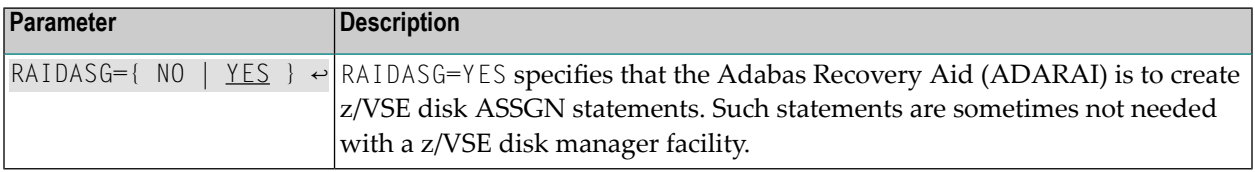

# **RAITASG**

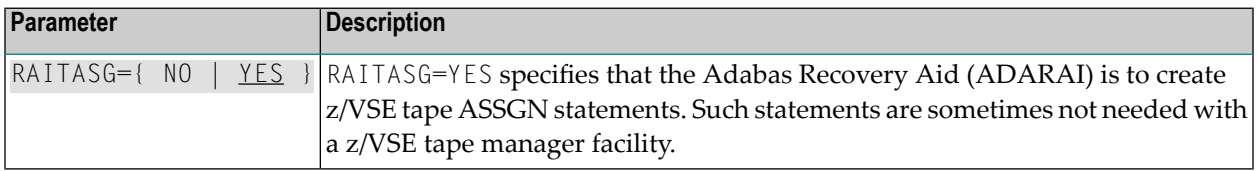

## **SORTPGM**

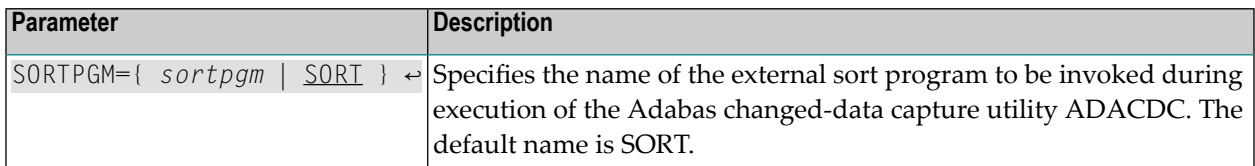

#### **SYS000O**

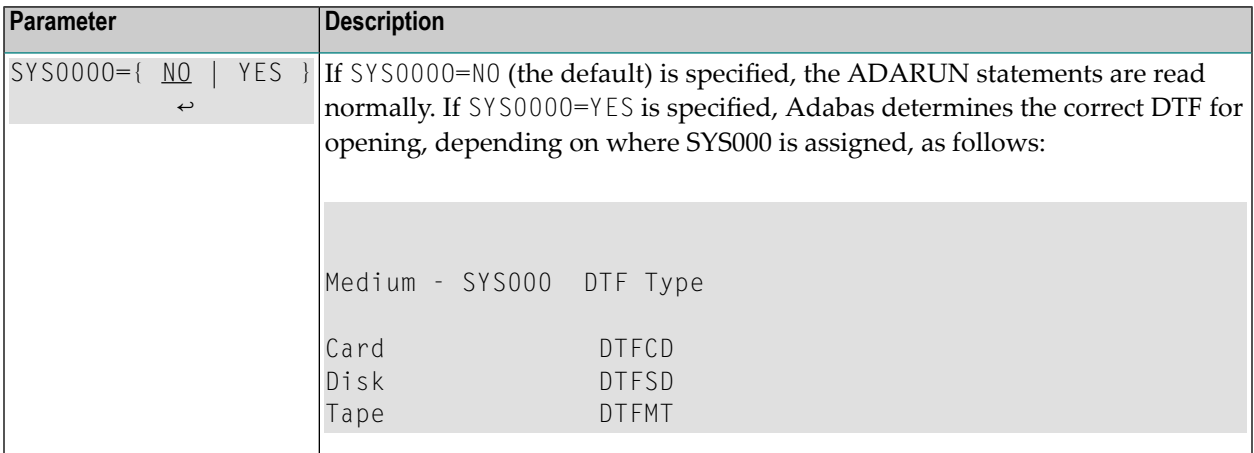

## **TAPEDEV**

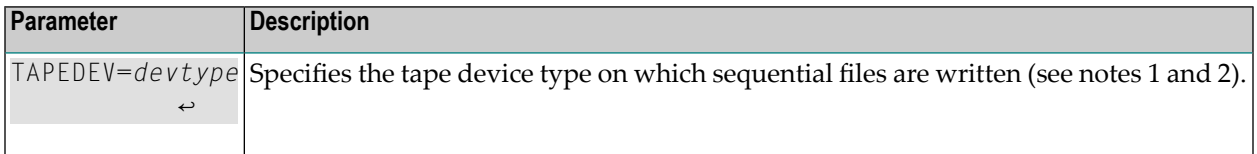

#### **Notes:**

- 1. Adabas requires device type information when opening files. However, there may be situations where the device cannot be determined before the open without additional operations; for example, when a z/VSE Disk Space Manager or Tape Manager is active, or when using VSAM/SAM sequential files. Adabas also determines the block size to be used for sequential I/O areas by device type.
- 2. Valid tape device types are 2400, 3410, 3420, 3480 and 8809. For device types 3480, 3490, 3490E or 3590, specify TAPEDEV=3480.

## **TAPEMAN**

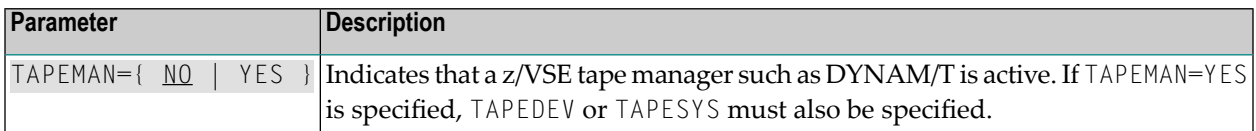

#### **TAPESYS**

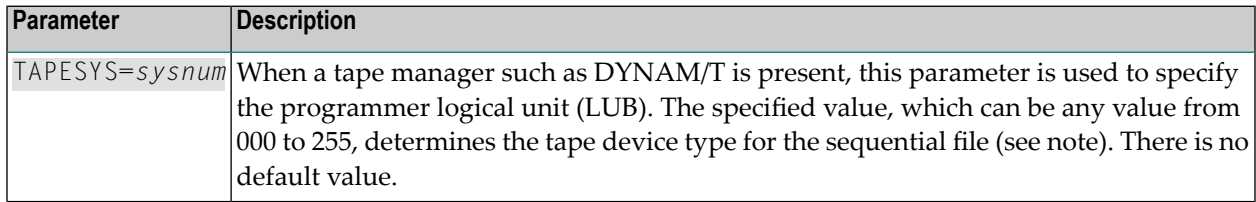

**Note:** Adabas requires device type information when opening files. However, there may be situations where the device cannot be determined before the open without additional operations; for example, when a z/VSE Disk Space Manager or Tape Manager is active, or when using VSAM/SAM sequential files. Adabas also determines the block size to be used for sequential I/O areas by device type.

### **TAPETYP**

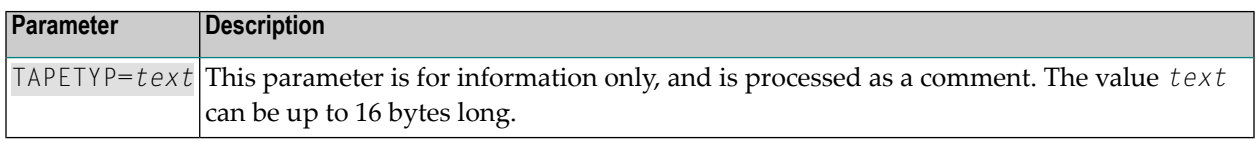

#### **VSAMDEV**

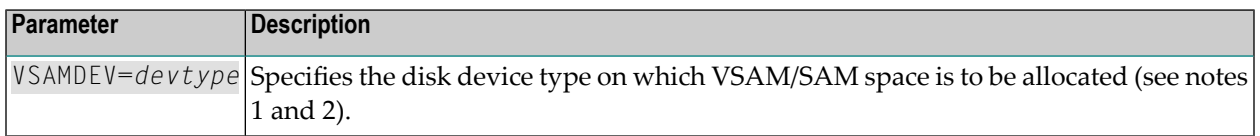

#### **Notes:**

- 1. Adabas requires device type information when opening files. However, there may be situations where the device cannot be determined before the open without additional operations; for example, when a z/VSE Disk Space Manager or Tape Manager is active, or when using VSAM/SAM sequential files. Adabas also determines the block size to be used for sequential I/O areas by device type.
- 2. Valid disk device types are 3390, 9345 and FBA.

## **VSAMSEQ**

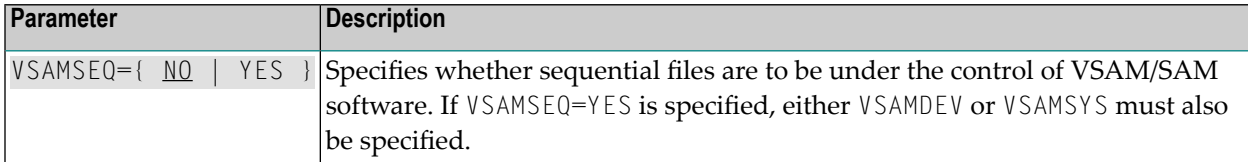

# **VSAMSYS**

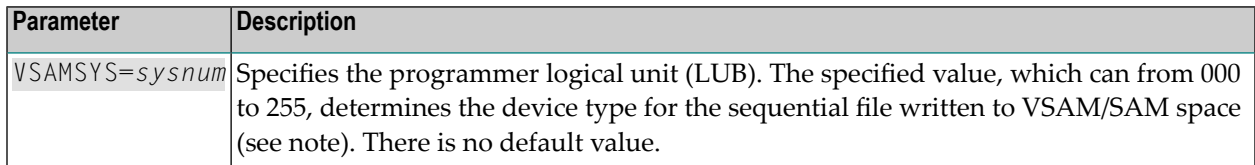

**Note:** Adabas requires device type information when opening files. However, there may be situations where the device cannot be determined before the open without additional operations; for example, when a z/VSE Disk Space Manager or Tape Manager is active, or when using VSAM/SAM sequential files. Adabas also determines the block size to be used for sequential I/O areas by device type.

#### **Additional Parameters Used for Internal Control Only**

Three additional parameters are also available but are used only for internal control and should not be changed from their default settings unless otherwise specified by your Software AG technical support representative:

```
IORTRAC={NO | YES}
IORTSIZ={3000 | tablesize}
IORTTYP=(1... 14)(, opt1 ... opt14 ).
```
# **Catalog Procedures for Defining Libraries and the Database**

**Note:** Sample JCS is available in ADAPROC.X

The job ADAPROC is divided into two procedures:

- ADAV *v*LIB defining the library or libraries; and
- ADAV *v*FIL defining the database.

Customize and catalog the two procedures before placing them back in the procedure library. The following specific items must be customized:

■ file IDs for the database and libraries;

- volumes for libraries and database files;
- space allocation for database files.

The Adabas DEMO database files include ASSO, DATA, WORK, TEMP, SORT, CLOG, and PLOG.

#### <span id="page-33-0"></span>**Database Installation Steps**

Follow the steps outlined below to install a new Adabas database under z/VSE.

- Step 1. Allocate and format the DEMO [database.](#page-33-1)
- Step 2. Define the global database [characteristics.](#page-34-0)
- Step 3. Load the [demonstration](#page-34-1) (demo) files.
- Step 4. Install the [product](#page-34-2) license file.
- Step 5. Start the Adabas nucleus and test the Adabas [communications.](#page-36-0)
- Step 6. Test Adabas partition [communications.](#page-36-1)
- Step 7. Load the Adabas Online [System,](#page-37-0) if used.
- Step 8. [Terminate](#page-37-1) the Adabas nucleus.
- Step 9. Back up the [database.](#page-37-2)
- Step 10. Insert the [ADARUN](#page-37-3) defaults.
- Step 11. Install the required TP link routines for [Adabas.](#page-38-2)
- **Notes:**
- 1. For information about running ADADEF, ADAFRM ADALOD, ADAREP, and ADASAV in steps 1-3, 5, and 8 below, see the *Adabas Utilities* documentation.
- <span id="page-33-1"></span>2. For information about customizing the nucleus job and about starting, monitoring, controlling, and terminating the nucleus, see the *Adabas Operations* documentation.

#### **Step 1. Allocate and format the DEMO database.**

**Note:** Sample JCS is available in ADAFRM.X

Customize and run the ADAFRM utility job to format the DEMO database areas. The following specific items must be customized:

- $\blacksquare$  the Adabas SVC number, the database ID, and database device type(s);
- sizes of the data sets for each ADAFRM statement.

### <span id="page-34-0"></span>**Step 2. Define the global database characteristics.**

**Note:** Sample JCS is available in ADADEF.X

Customize and run the ADADEF utility job to define the global definition of the database. The following items must be customized:

- $\blacksquare$  the Adabas SVC number, the database ID, and database device type(s);
- <span id="page-34-1"></span>■ ADADEF parameters.

 $\sqrt{2}$ 

#### **Step 3. Load the demonstration (demo) files.**

**Note:** Sample JCS is available in ADALODE.X, ADALODV.X, ADALODM.X, and ADALODP.X.

Customize and run the job

- ADALODE to load the sample demo file EMPL;
- ADALODV to load the sample demo file VEHI;
- ADALODM to load the sample demo file MISC; and
- ADALODP to load the sample demo file PERS and its associated LOB demo file, PERL.

**Note:** The Personnel demo file must be installed on a UES-enabled database because it includes wide-character format (W) fields.

For each job, the following items must be customized:

- <span id="page-34-2"></span> $\blacksquare$  the Adabas SVC number, the database ID, and database device type(s);
- ADALOD parameters.

#### **Step 4. Install the product license file.**

The product license file is supplied on the individual customer installation tape or separately via an e-mail attachment. If the license file is provided on an installation tape, you can follow the instructions in this step to install the license file. If the license file is supplied via an e-mail attachment, you must first transfer the license to z/VSE, as described in *Transferring a License File from PC to a z/VSE Host Using FTP*, in *Software AG Mainframe Product Licensing* and then you can install it, as described in this step.

### **Installing the license file.**

In z/VSE environments, the product license file can be installed either as a load module or as a library member.

### **To install the product license file as a module, complete the following steps:**

- 1 Verify that the license file is stored in an Adabas source library or sequential data set (with RECFM=F or FB and LRECL=80), taking care to preserve its format as ASCII.
- 2 If you loaded your Adabas license file to a library, review and modify sample JCS job ASMLICAL.X, adjusting the library and volume specifications as appropriate for your site. If you loaded your Adabas license file to a data set, use sample ASMLICAV.X instead.
	- **Note:** In sample jobs ASMLICAL.X and ASMLICAV.X, the standard label area is as-sumed to contain label information for library USERLIB. You can change this as appropriate for your library.
- 3 Submit modified sample job ASMLICAL.X or ASMLICAV.X.

These sample jobs generate your Adabas license in ADALIC.PHASE. They assume that ADALIC.PHASE will be in a user sublibrary. If a user sublibrary is chosen for ADALIC.PHASE, this sublibrary must be included in the LIBDEF search chain in your Adabas nucleus startup JCS. You may find it more convenient to place ADALIC.PHASE directly into the Adabas ADA*vrs* sublibrary, to avoid the need to define additional libraries. During initial testing, Software AG recommends using a user sublibrary.

### **To install the product license file as a library member, complete the following steps:**

- 1 Verify that the license file is stored in an Adabas source library (with RECFM=F or FB and LRECL=80), taking care to preserve its format as ASCII.
- 2 Make sure any previously created ADALIC load module is inaccessible in the Adabas load library being used by the nucleus jobs. Adabas first tries to load ADALIC and if unsuccessful it reads from DDLIC.
- 3 Provide all Adabas nucleus startup jobs with a DLBL statement in the following format:

#### // DLBL DDLIC,'/*libname*/*sublb*/*memname*.*memtype*'

where *libname* is the Librarian name of the library, *sublib* is the name of the sublibrary, *memname* is the license member name, and *memtype* is the license member type.

#### **To install the product license file as a sequential data set, complete the following steps:**

- 1 Verify that the license file is stored in a sequential file (with RECFM=F or FB and LRECL=80), taking care to preserve its format as ASCII.
- 2 Make sure any previously created ADALIC load module is inaccessible in the Adabas load library being used by the nucleus jobs. Adabas first tries to load ADALIC and, if unsuccessful, it reads from DDLIC.
3 Provide all Adabas nucleus startup jobs with DLBL, EXTENT and ASSGN statements in the following format:

// DLBL DDLIC,'*adabas.license.file*' // EXTENT SYS*nnn* // ASSGN SYS*nnn*,DISK,VOL=*volser*,SHR

where *adabas.license.file* is the physical file name, *nnn* is an unused logical unit, and *volser* is the volume serial on which the license file resides.

## **Step 5. Start the Adabas nucleus and test the Adabas communications.**

**Note:** Sample JCS is available in ADANUC.X.

Customize and run the job ADANUC to start up the Adabas nucleus. The following items must be customized:

■ The Adabas SVC number, the database ID, and device type(s);

**Note:** Be sure to include appropriate LIBDEF references for user sublibraries, especially the library containing the ADALIC license file. The licensing component MLC*vrs* must also be added to the LIBDEF SEARCH chain for load modules. These additional sublibraries can be added via the ADAV*v*FIL procedure, as required.

■ ADANUC parameters.

 $\overline{a}$ 

**Step 6. Test Adabas partition communications.**

**Note:** Sample JCS is available in ADAREP.X.

Customize and run the job ADAREP in MULTI mode with the CPLIST parameter to test Adabas partition communications. The following items must be customized:

 $\blacksquare$  the Adabas SVC number, the database ID, and device type(s);

■ ADAREP parameters.

### **Step 7. Load the Adabas Online System, if used.**

**Note:** Sample JCS is available in ADAINPL.X. Read *[Installing](#page-126-0) the AOS Demo Version*, elsewhere in this guide, and, if necessary, the installation section of the Adabas Online System documentation.

Customize and run the job ADAINPL to load the Adabas Online System into a Natural system file. A Natural file must first be created, requiring an INPL input file (see the Natural installation instructions). The following items must be customized:

- the Adabas SVC number, the database ID, and device type(s);
- the Natural INPL parameters and system file number.

### **Step 8. Terminate the Adabas nucleus.**

Communicate with the Adabas nucleus (MSG F*n*) to terminate the session by entering the Adabas operator command ADAEND into the Adabas nucleus partition.

#### **Step 9. Back up the database.**

Customize and run the ADASAV utility job to back up the Version sample database. The following items must be customized:

- the Adabas SVC number, the database ID, and device type(s);
- ADASAV parameters.

### **Step 10. Insert the ADARUN defaults.**

Optionally customize and run the DEFAULTS job to set the ADARUN defaults using the MSHP utility and to relink ADARUN. The following items may be customized:

- SVC number:
- database ID:
- device type(s).

**Step 11. Install the required TP link routines for Adabas.**

Refer to the section *[Installing](#page-56-0) Adabas With TP Monitors* for the TP link routine procedure.

# **Migrating an Existing Database**

Use the ADACNV utility to migrate existing databases to new releases of Adabas. See the *Adabas Utilities* documentation for more information.

# **Logical Unit Requirements**

This section describes the Adabas logical unit requirements.

## **ADARUN**

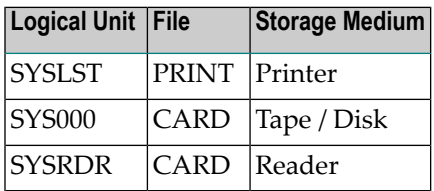

## **Utility**

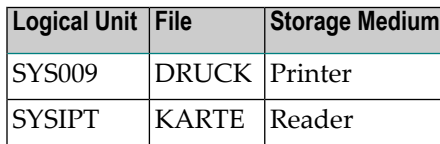

### **Nucleus**

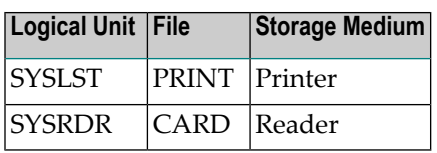

The highest logical unit used is SYS038 for the ADASAV utility. The programmer logical units default is described in the section *Device and File [Considerations](#page-114-0)*. The system programmer should review these requirements to ensure that there are enough programmer logical units to run the desired utilities in the desired partitions.

# **Job Exit Utility**

Adabas provides a job exit to perform two different functions:

■ Librarian input override processing

The exit scans a job stream for Librarian input override statements. These statements indicate that card input (ADARUN CARD or utility KARTE statements) for a job step is to come from Librarian members rather than from SYSRDR or SYSIPT.

■ ADARAI JCS capture processing

The exit captures JCS before it is modified by tape or disk management systems for later use by ADARAI.

You can set the job exit to perform either function or both. By default, the job exit performs Librarian input override processing.

This section covers the following topics:

- Installation and [Initialization](#page-39-0)
- Librarian Input Override [Processing](#page-40-0)
- Activating Adabas Use of Job Exit [Processing](#page-41-0)
- Using the Job Exit Utility for [ADARAI](#page-42-0) JCS Capture
- Job Exit Storage [Requirements](#page-42-1)
- <span id="page-39-0"></span>■ Optional Console or Printer [Messages](#page-42-2)
- [Diagnostic](#page-42-3) Functions

## **Installation and Initialization**

The job exit can be installed during ASI processing or at any time afterward. It is installed in two steps:

## **to install the job exit:**

- 1 Install programs SAGJBXT and SAGIPT in the SVA.
- 2 Run program SAGINST to initiate job exit processing.

You can include SAGJBXT in the \$JOBEXIT list of eligible exits, but you must still place SAGIPT in the SVA and run SAGINST to allocate the required table(s).

SAGIPT runs above the 16-megabyte line if an appropriate 31-bit PSIZE is available. In addition, the table that stores information from input-override statements and/or the table that stores JCS for ADARAI use is placed in 31-bit GETVIS, if available.

SAGINST reads an input parameter that tells it whether to install the Librarian input override processing, ADARAI JCS capture processing, or both. The following parameter values are valid:

PARM=ADALIB (the default) installs Librarian input override processing PARM=ADARAI installs ADARAI JCS capture processing

The following sample job control initializes the job exit:

**Note:** Sample JCS to initialize the job exit is available in member JBXTINST.X. 

```
* $$ JOB JNM=SAGEXIT,CLASS=0
* $$ LST CLASS=A,DISP=D
// JOB SAGEXIT
// LIBDEF *,SEARCH=SAGLIB.ADAvrs
// EXEC PROC=ADAVvLIB
SET SDL
SAGJBXT,SVA
SAGIPT,SVA
/*
// EXEC SAGINST,PARM=ADARAI,ADALIB
/&
* $$ EOJ
```
<span id="page-40-0"></span>where *vrs* is the Adabas *version*.

## **Librarian Input Override Processing**

If Librarian input override processing is specified, the job exit scans a job stream forinput override statements indicating that card input (ADARUN CARD or utility KARTE statements) for a job step is to come from Librarian members rather than from SYSRDR or SYSIPT. By default, the exit can store a maximum of 2000 input override cards simultaneously throughout the system. Adabas uses this facility when processing CARD and KARTE parameters.

Enable Librarian input override processing by adding \* SAGUSER control statements to the job control stream between the // JOB and // EXEC statements.

A \* SAGUSER statement can have three keyword parameters: FILE, LIBRARY, and MEMBER.

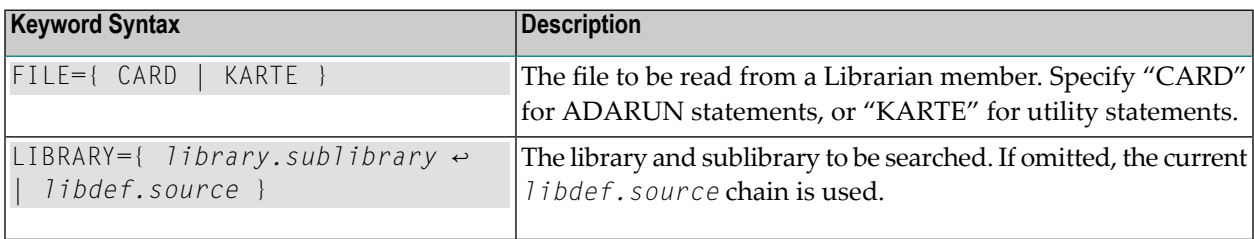

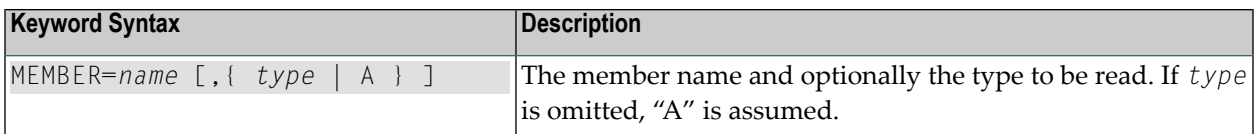

The following is an example of a \* SAGUSER control statement that specifies an alternate job exit member:

```
* SAGUSER FILE=CARD,MEMBER=NUC151
```
In the example above, Adabas searches the current *libdef.source* chain for member NUC151 with type A. If NUC151 is found, Adabas uses its contents as the nucleus startup parameters instead of SYSIPT.

To permit flexible startup processing, multiple SAGUSER statements may be specified for each file. In the following example, Adabas reads the input parameters first in member NUC151, then in member IGNDIB:

SAGUSER FILE=CARD, MEMBER=NUC151

\* SAGUSER FILE=CARD,MEMBER=IGNDIB

The following examples show the use of the LIBRARY parameter, and apply to z/VSE systems only:

\* SAGUSER FILE=CARD,MEMBER=NUC151,LIBRARY=SAGULIB.TESTSRC

In the example above, Adabas searches sublibrary TESTSRC in the SAGULIB library for member NUC151 with type A. If NUC151 is not found in sublibrary TESTSRC of library SAGULIB, no further search is made. The DLBL and EXTENT information for the SAGULIB library must be available.

\* SAGUSER FILE=CARD,MEMBER=NUC151.ADARUN,LIBRARY=SAGULIB.TESTSRC

<span id="page-41-0"></span>In the example above, Adabas searches sublibrary TESTSRC in the SAGULIB library at nucleus initialization for member NUC151 with type ADARUN. The library member types PROC, OBJ, PHASE, and DUMP are not permitted.

## **Activating Adabas Use of Job Exit Processing**

Specify JOBEXIT=YES to allow Adabas to use SAGUSER statements in the job stream and recatalog the Adabas options table (ADAOPD).

# <span id="page-42-0"></span>**Using the Job Exit Utility for ADARAI JCS Capture**

Once the job exit utility has been installed for ADARAI, all utilities that write information to the RLOG automatically obtain file information from the ADARAI table that the job exit maintains. Manual intervention is not required.

## <span id="page-42-1"></span>**Job Exit Storage Requirements**

The job exit requires from 84 to 298 kilobytes (KB) of SVA storage, depending on whether the Librarian input override interface and/or the ADARAI JCS interface is installed. Of that total,

- 2 kilobytes are used for program storage (PSIZE);
- 82-kilobyte GETVIS for Librarian input override storage; and
- 214-kilobyte GETVIS for ADARAI JCS storage.

<span id="page-42-2"></span>When running in z/VSE on z/VSE hardware, all of the GETVIS and 1 kilobyte of the PSIZE can be run above the 16-megabyte line.

## **Optional Console or Printer Messages**

<span id="page-42-3"></span>You have the option of displaying, printing, or preventing these messages by specifying the JBXEMSG and JBXIMSG parameters in the Adabas options table.

## **Diagnostic Functions**

After the job exit is installed, you can produce dumps of the two tables for diagnostic purposes. Executing SAGINST with the ADASIP UPSI statement:

- UPSI 10000000 produces a dump of the Librarian input override table;
- UPSI 01000000 produces a dump of the ADARAI JCS table.

If the size of these two tables needs to be changed for any reason, SAGIPT may be zapped before being loaded into the SDL:

- The Librarian input override table size may be changed from the default of X'00014874' (84,084 bytes) to an appropriate value by zapping location X'18'. When altering the SAGIPT.OBJ module, ESDID=002 is required on the MSHP AFFECTS statement.
- The ADARAI JCS table size may be changed from the default of  $X'000355D6'$  to an appropriate value by zapping location X'0C'.

Each element in the Librarian input override table is 42 bytes in length. The default table size assumes 10 SAGUSER statements per file name, 10 file names, and 20 partitions, plus two extra unused entries. This number is an estimate of maximum concurrent residency; each statement is removed from the table after it is used.

Each element in the ADARAI JCS table is 91 bytes in length. The default table size accommodates 2400 entries with each DLBL, TLBL, or EXTENT statement requiring an entry in the table. Whenever a JOB statement is encountered, all entries for that partition (task ID) are cleared from the table.

# **Acquiring Storage for the ID Table**

The SYSTEM GETVIS is used to acquire storage for the ID table (IDT). This storage is acquired using the ADASIP at SVC installation time. The size of storage in the SYSTEM GETVIS depends on the number of IDT entries specified using ADASIP. The default number of IDT entries (IDTEs) is 10. The size can be calculated as follows:

```
SIZE (in bytes) =1024 (IDT prefix) + 96 (IDT header) + (32 x number of IDTEs)
= 1024 + 96 + (32 \times 10)= 1024 + 96 + 320= 1440 bytes
```
Also, additional SYSTEM GETVIS storage is acquired. This storage permits users to communicate from multiple address spaces when Adabas is not running in a shared partition. In this case, the following formula is used to calculate SYSTEM GETVIS:

SIZE (in bytes) = 192 (CQ header) + (192 x NC value) + (4352 x NAB value)

It may be necessary to increase the SVA size to meet these requirements. To do so, change the SVA operand in the appropriate \$IPL*xxx* procedure, then re-IPL.

**Note:** By default, the SYSTEM GETVIS is acquired above the 16-megabyte line. To acquire most of this space below the line, link-edit ADARUN AMODE 24.

# **Acquiring Storage for the IIBS Table**

The 31-bit SYSTEM GETVIS is used to acquire storage for the IIBS table (IIBS). This storage is acquired using the ADASIP at SVC installation time. The size of storage in the 31-bit SYSTEM GETVIS is 128K.

# **SVC Work Areas**

For each Adabas SVC installed, a number of 384-byte work areas are reserved. The number of work areas reserved is calculated as four times the number of IDTEs (4 x *IDTE-count*). The maximum number of work areas allocated is 128; the minimum is 24. The SVC work areas therefore occupy between 9K and 48K of storage. The default value of 10 IDTEs results in 15K of SYSTEM GETVIS being allocated.

# **Displaying Storage Allocation Totals**

Specifying // UPSI *xxxxxxx*G*x* during the ADASIP execution (see UPSI byte description in *ADASIP Execution [Parameters](#page-20-0)*, earlier in this guide,) will generate allocation messages on the system console, showing the total 24-bit GETVIS and 31-bit GETVIS storage allocated by Adabas:

```
ADASIP85 GETVIS-24 storage allocated: nnnK
ADASIP85 GETVIS-31 storage allocated: nnnK
```
# **Calls from Other Partitions**

In order for an Adabas nucleus to accept calls from other partitions, storage is acquired in the SVA GETVIS area for any required attached buffers. The buffers hold data moved between the nucleus and users in other partitions.

# **Dummy Sequential Files**

If the file is not needed, it can be unassigned or assigned IGN such as the following:

```
// ASSGN SYS014,UA
```
or

// ASSGN SYS014,IGN

# **Backward Processing of Tapes and Cartridges**

To perform backward processing of tapes or cartridges, file positioning must occur before the file is opened. This can only be done when an assignment is made for the file. When performing the ADARES BACKOUT utility function, the // ASSGN ... for file BACK must be done explicitly.

No tape management system can be used, because such systems perform the assign operation when the file is opened; the LUB and PUB remain unassigned until this occurs.

# **Applying Zaps (Fixes)**

The jobs described in this section can be used to permanently change defaults and apply corrections (zaps) to the libraries in the supported z/VSE systems.

Two methods are used in z/VSE for applying corrective fixes to Adabas:

- the MSHP PATCH facility requires no definition of Adabas as a product/component on the MSHP history file. This method only alters phases. If the phase is relinked, the zap is lost.
- the MSHP CORRECT facility requires the definition of Adabas as a product/component using MSHP ARCHIVE.

Software AG distributes Adabas zaps to z/VSE users in MSHP CORRECT format and therefore recommends that you use MSHP CORRECT.

- [Applying](#page-45-0) Fixes Using MSHP PATCH
- <span id="page-45-0"></span>■ Applying Fixes Using MSHP [CORRECT](#page-46-0)
- Link Book Update [Requirements](#page-50-0) for Secondary SVC
- Link Book Update [Requirements](#page-51-0) for Running AMODE 24

### **Applying Fixes Using MSHP PATCH**

A sample job for applying a fix to Adabas using MSHP PATCH is as follows:

**Note:** This sample job is available in member MSHPPAT.X.

```
// JOB PATCH APPLY PATCH TO ADABAS
// OPTION LOG
// EXEC PROC=ADAVvLIB
// EXEC MSHP
PATCH SUBLIB=saglib.ADAvrs
AFFECTS PHASE=phasenam
ALTER offset vvvv : rrrr
/*
/&
where
vrs is the Adabas version
saglib is the Adabas library name in procedure ADAVvFIL
phasenam is the Adabas phase to be zapped
offset is the hexadecimal offset into the phase
vvvv is the verify data for the zap
rrrr is the replace data for the zap
```
### <span id="page-46-1"></span><span id="page-46-0"></span>**Applying Fixes Using MSHP CORRECT**

- MSHP [ARCHIVE](#page-46-1)
- MSHP [CORRECT](#page-49-0)

### **MSHP ARCHIVE**

For new users or users with no requirement to maintain multiple versions of Adabas, the following sample job can be used to define Adabas to MSHP.

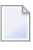

**Note:** This job uses the history file identified by the IJSYSHF label in the z/VSE standard label area.

**Note:** This sample JCL is available in member MSHPARC.X.

```
// JOB ARCHIVE ARCHIVE ADABAS
// OPTION LOG
// EXEC PROC=ADAVvLIB
// EXEC MSHP
ARCHIVE ADAvrs
COMPRISES 9001-ADA-00
RESOLVES 'SOFTWARE AG - ADABAS Vv.r'
ARCHIVE 9001-ADA-00-vrs
RESIDENCE PRODUCT=ADAvrs -
PRODUCTION=saglib.ADAvrs -
GENERATION=saglib.ADAvrs
/*
/&
```

```
—where
vrs is the Adabas version
saglib is the Adabas library name in procedure ADAVvFIL
```
A different MSHP history file must be used for each version and revision level of Adabas to which maintenance is applied.

To preserve the MSHP environment of an older version level of Adabas during an upgrade to a new version, it is necessary to create an additional MSHP history file for use by the new version.

The following sample MSHP job can be used to create an additional history file for a new version of Adabas and define Adabas to it.

**Note:** This sample JCL is available in member MSHPDEF.X.

```
// JOB ARCHIVE DEFINE HISTORY AND ARCHIVE ADABAS
// OPTION LOG
// EXEC PROC=ADAVvLIB
// ASSGN SYS020,DISK,VOL=volhis,SHR
// EXEC MSHP
CREATE HISTORY SYSTEM
DEFINE HISTORY SYSTEM EXTENT=start:numtrks -
UNIT=SYS020 -
ID='adabas.new.version.history.file'
ARCHIVE ADAvrs
COMPRISES 9001-ADA-00
RESOLVES 'SOFTWARE AG - ADABAS Vv.r'
ARCHIVE 9001-ADA-00-vrs
RESIDENCE PRODUCT=ADAvrs -
PRODUCTION=saglib.ADAvrs -
GENERATION=saglib.ADAvrs
/*
/&
—where
vrs is the Adabas version
volhis is the volume on which the Adabas Vvr history file resides
start is the start of the extent on which the Adabas Vvr history file resides
numtrks is the length of the extent on which the Adabas Vvr history file resides
adabas.new.version.history.file is the physical name of the Adabas Vvr history file
saglib is the Adabas library name in procedure ADAVvFIL
```
Once migration to the new version is complete, you can either

- continue to use the new history file to apply subsequent fixes; or
- delete the old version of Adabas from MSHP and merge the new version into the standard MSHP history file.

**Caution:** Before running any MSHP REMOVE or MERGE jobs, back up your MSHP environment by running MSHP BACKUP HISTORY jobs against all MSHP history files.

A sample MSHP job to remove an old version of Adabas is provided below.

**Note:** This sample JCL is available in member MSHPREM.X.

```
// JOB REMOVE REMOVE OLD ADABAS
// OPTION LOG
// PAUSE ENSURE MSHP HISTORY FILE BACKUP HAS BEEN TAKEN
// EXEC MSHP
REMOVE ADAvrs
REMOVE 9001-ADA-00-vrs
/*
/&
—where vrs is the old Adabas version
```
A sample MSHP job to merge an additional history file for Adabas into the standard MSHP history file is provided below.

**Note:** This sample JCL is available in member MSHPMER.X.

```
// JOB MERGE MERGE SEPARATE ADABAS INTO STANDARD HISTORY
// OPTION LOG
// PAUSE ENSURE MSHP HISTORY FILE BACKUPS HAVE BEEN TAKEN
// ASSGN SYS020,DISK,VOL=volhis,SHR
// EXEC MSHP
MERGE HISTORY AUX SYSTEM
DEFINE HISTORY AUX EXTENT=start:numtrks -
UNIT=SYS020 -
ID='adabas.new.version.history.file'
/*
/&
—where
volhis is the volume on which the Adabas Vvr history file resides
```
*start* is the start of the extent on which the Adabas V*vr* history file resides *numtrks* is the length of the extent on which the Adabas V*vr* history file resides *adabas.new.version.history.file* is the physical name of the Adabas V*vr* history file

 $\bigoplus$ 

 $\overline{\phantom{a}}$ 

## <span id="page-49-0"></span>**MSHP CORRECT**

The MSHP CORRECT and UNDO jobs use the history file identified by label IJSYSHF in the z/VSE standard label area. If Adabas is maintained from a different MSHP history file, include the following label information in the CORRECT or UNDO job:

// DLBL IJSYSHF,'*adabas.new.version.history.file*' // EXTENT SYS*nnn* // ASSGN SYS*nnn*,DISK,VOL=*volhis*,SHR —where *volhis* is the volume on which the Adabas V*vr* history file resides *nnn* is the user-defined SYS number *adabas.new.version.history.file* is the physical name of the Adabas V*vr* history file

A sample of the use of MSHP CORRECT to install a fix to Adabas is provided below.

**Note:** This sample JCL is available in member MSHPCOR.X.

```
// JOB CORRECT APPLY ADABAS FIX
// OPTION LOG
// EXEC PROC=ADAVvLIB
// EXEC MSHP
CORRECT 9001-ADA-00-vrs : Axnnnnn
AFFECTS MODE=modname
ALTER offset vvvv : rrrr
INVOLVES LINK=lnkname
/*
/&
—where
vrs is the Adabas version
x is the Adabas component (for example, N for nucleus)
nnnnn is the Adabas fix number
modname is the Adabas object module to be zapped and then relinked
offset is the hexadecimal offset to the beginning of the zap
vvvv is the verify data for the zap
rrrr is the replace data for the zap
lnkname is the link book for the phase affected
```
The CORRECT job updates object and phase in a single job step using the link book feature of MSHP. The INVOLVES LINK= statement automatically invokes the linkage editor after the object module is updated.

For a zap applied with the INVOLVES LINK= statement, the following UNDO can be used to remove the fix from both object module and phase:

**Note:** This sample JCL is available in member MSHPUND.X.

```
// EXEC MSHP
UNDO 9001-ADA-00-vrs : Axnnnnn
/*
```
where *vrs* is the Adabas *version*, *x* is the Adabas component (for example, N for nucleus), and *nnnnn* is the Adabas fix number.

Adabas provides a link book containing parameters for invoking the linkage editor for each Adabas phase. The name of each link book begins with "LNK" and the member type is "OBJ".

No link book is provided for module ADAOPD or for any other programs distributed in source form. Programs distributed in source form continue to be modified using assembly and link jobs.

If you choose not to take advantage of the link book facility, remove the INVOLVES LINK= statement from any zap before applying it. You can then run the linkage editor step to recreate the phase separately, as before.

<span id="page-50-0"></span>This may be done to link a temporary version of a phase into a separate sublibrary for testing purposes. However, it is also possible to maintain a separate test version of Adabas modules by defining an additional z/VSE system history file. See *Maintaining a Separate Test [Environment](#page-144-0) in [z/VSE](#page-144-0)*.

## **Link Book Update Requirements for Secondary SVC**

If you use the link book facility and require a non-standard SVC suffix (for example, if you relink the Adabas 8 SVC to phase ADASVC11), you must remember to update the link book for the SVC (LNKSVC.OBJ) to reflect the new phase name.

The link book provided for ADASVC81 is LNKSVC.OBJ. It contains the following:

```
PHASE ADASVC81,*,NOAUTO,SVA
MODE AMODE(31),RMODE(24)
INCLUDE SVCVSE
INCLUDE SVCCLU
ENTRY ADASVC
```
To set up an SVC with suffix -11, you would need to update the link book as follows:

```
// DLBL SAGLIB,'adabas.Vvrs.library'
// EXTENT SYS010
// ASSGN SYS010,DISK,VOL=volser,SHR
// EXEC LIBR
ACCESS SUBLIB=SAGLIB.ADAvrs
CATALOG LNKSVC.OBJ REPLACE=YES
PHASE ADASVC11,*,NOAUTO,SVA
MODE AMODE(31),RMODE(24)
INCLUDE SVCVSE
INCLUDE SVCCLU
ENTRY ADASVC
/ +/*
—where
vrs is the Adabas version
adabas.Vvrs.library is the physical name of the Adabas vrs library
volser is the volume on which the library resides
```
### <span id="page-51-0"></span>**Link Book Update Requirements for Running AMODE 24**

If you use the link book facility and require AMODE 24 versions of any modules linked by default as AMODE 31 (ADARUN, ADASVC74), you must update the corresponding link book (LNK-RUN.OBJ, LNKSVC.OBJ) to remove the MODE statement.

This link book update can be made using a method similar to that described in the previous section for the SVC suffix update.

# **Adabas 8 Adalink Considerations**

- <span id="page-51-1"></span>■ Link Routine User Exit 1 (Pre-Command) and User Exit 2 [\(Post-Command\)](#page-51-1)
- LNKUES for Data [Conversion](#page-53-0)
- ADAUSER [Considerations](#page-54-0)

## **Link Routine User Exit 1 (Pre-Command) and User Exit 2 (Post-Command)**

A pre-command user exit and a post-command user exit may be linked with an Adalink routine:

- Link routine user exit 1, LUEXIT1, receives control *before* a command is passed to a target with the router 04 call.
	- **Note:** Special commands emanating from utilities and from Adabas Online System are marked as physical calls. These calls must be bypassed in user exits. These calls have X'04' in the first byte (TYPE field) of the command's Adabas control block (ACBX). LUEXIT1 must check this byte and return if it is set to X'04'. Be sure to reset R15 to zero on return.

■ Link routine user exit 2, LUEXIT2, receives control *after* a command has been completely processed by a target, the router, or by the Adalink itself.

At entry to the exit(s), the registers contain the following:

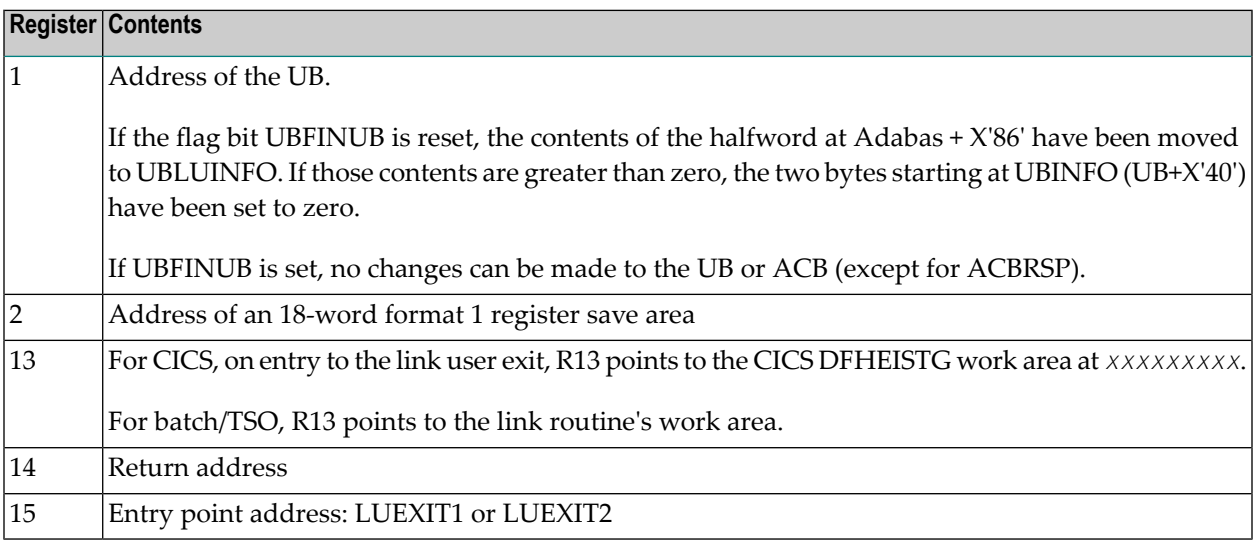

Any registers except register 15 that are modified by the user exits must be saved and restored; the address of a save area for this purpose is in register 13.

If at return from LUEXIT1, register 15 contains a value other than zero (0), the command is not sent to the target but is returned to the caller. The user exit should have set ACBXRSP to a nonzero value to indicate to the calling program that it has suppressed the command: response code 216 (ADARSP216) is reserved for this purpose.

The LUEXIT1 exit may set the UB field UBLUINFO to any lesser value, including zero; an abend occurs if the user exit sets UBLUINFO to a greater value. The UBLUINFO length cannot be changed when any other exit is used.

The user information received by a LUEXIT2 exit may have been modified; this modification may include decreasing its length, possibly to zero, by any of the Adalink user exits.

An Adalink routine can return the following non-zero response codes in ACBXRSP:

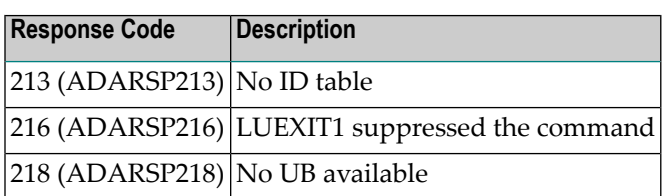

## <span id="page-53-0"></span>**LNKUES for Data Conversion**

The Adabas 8 standard batch ADALNK is delivered with UES (Universal Encoding Support). The LNKUES module, as well as the modules ASC2EBC and EBC2ASC, are linked into the standard batch ADALNK. LNKUES converts data in the Adabas buffers and byte-swaps, if necessary, depending on the data architecture of the caller.

LNKUES is called only on ADALNK request (X'1C') and reply (X'20') calls if the first byte of the communication ID contains X'01' and the second byte does not have the EBCDIC (X'04') bit set.

- For requests, LNKUES receives control before LUEXIT1.
- For replies, LNKUES receives control after LUEXIT2.

By default, two translation tables are linked into LNKUES/ADALNK:

- ASC2EBC: ASCII to EBCDIC translation; and
- EBC2ASC: EBCDIC to ASCII translation.
- **Note:** It should only be necessary to modify these translation tables in the rare case that some country-specific character other than "A-Z a-z 0-9" must be used in the Additions 1 (user ID) or Additions 3 field of the control block.

If you prefer to use the same translation tables that are used in Entire Net-Work:

- In ASC2EBC and EBC2ASC, change the COPY statements from UES2ASC and UES2EBC to NW2ASC and NW2EBC, respectively.
- Re-assemble the translation tables and re-link LNKUES/ADALNK.

Both the Adabas and Entire Net-Work translation table pairs are provided in the section *[Translation](#page-148-0) [Tables](#page-148-0)*. You may want to modify the translation tables or create your own translation table pair. Be sure to (re)assemble the translation tables and (re)link LNKUES/ADALNK.

Refer to the member LNKLNK.OBJ for the current link-edit control statements for linking the ADALNK.PHASE. The following is a sample job for (re)linking ADALNK with LNKUES and the translation tables:

```
*
// JOB ...
// EXEC PROC=
// LIBDEF *,SEARCH=(search-chain-library.sublib ...)
// LIBDEF PHASE,CATALOG=(lib.sublib)
PHASE ADALNK,*
MODE AMODE(31),RMODE(24)
INCLUDE LNKVSE8
INCLUDE LINKIND
INCLUDE LNKGBLS
```
INCLUDE LNKUES INCLUDE ASC2EBC INCLUDE EBC2ASC INCLUDE LNKDSL INCLUDE RTRVSE INCLUDE JNMVSEF ENTRY ADABAS // EXEC LNKEDT

The (re)linked ADALNK must be made available to Entire Net-Work. If you are calling Adabas 8 and you do not have the correct LNKUES/ADALNK module, Adabas produces unexpected results: response code 022 (ADARSP022), 253 (ADARSP253), etc.

# <span id="page-54-0"></span>**ADAUSER Considerations**

ADAUSER is a program that links the user to Adabas. It is specific to an operating system and is independent of release level and mode. It can be used in batch and in some TP environments.

ADAUSER contains the entry point ADABAS and should be linked with all user programs that call Adabas. No other programs containing the CSECT or entry point name ADABAS can be linked in these load phases.

On the first Adabas call, ADAUSER (CDLOAD) loads the latest version of ADARUN. This makes the calling process release-independent. Subsequent Adabas calls bypass ADARUN.

ADARUN processes its control statements. For the ADARUN setting PROGRAM=USER (the default), ADARUN loads the non-reentrant Adalink modules. To load a reentrant batch link routine, use the ADARUN parameter PROGRAM=RENTUSER. This makes the calling process mode-independent.

# **Setting Defaults in ADARUN**

The member DEFAULTS.X is available for setting the ADARUN defaults.

DEFAULTS.X uses MSHP CORRECT to install the fix.

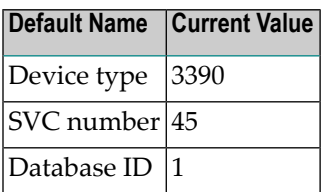

<span id="page-56-0"></span>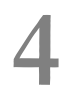

# **4 Installing Adabas With TP Monitors**

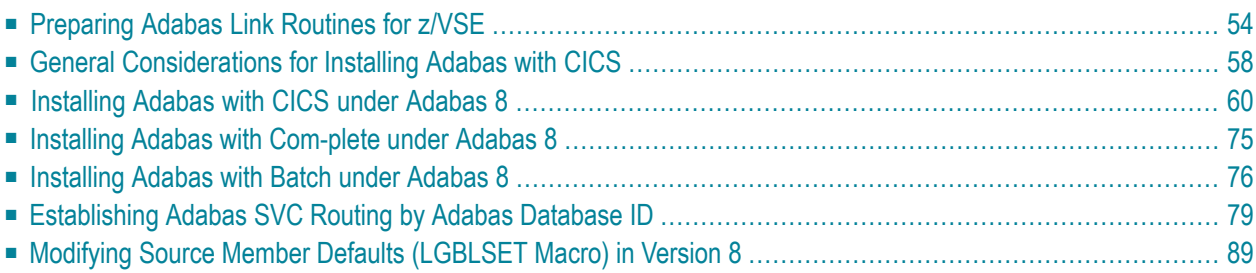

This chapter provides information needed to install Adabas in batch mode and with its teleprocessing (TP) monitors.

# <span id="page-57-0"></span>**Preparing Adabas Link Routines for z/VSE**

This section covers the following topics:

- [High-Level](#page-57-1) Assembler
- [Addressing](#page-57-2) Mode Assembly Directives
- [UES-Enabled](#page-59-0) Link Routines

## <span id="page-57-1"></span>**High-Level Assembler**

<span id="page-57-2"></span>IBM has dropped support for the old VSE assembler and Software AG supports assembling the Adabas link components with the high-level assembler only.

## **Addressing Mode Assembly Directives**

The Adabas link routines now have AMODE and RMODE assembly directives in the source. These allow the linkage editor to produce warning messages when conflicting AMODE or RMODE linkage editor control statements are encountered in the link JCS or EXECs.

These assembly directives also serve to document the preferred AMODE and RMODE for each link routine. It is important to note that in and of themselves, these directives do not alter the actual addressing mode of the link routine during execution.

The batch link routine ADALNK has the following AMODE and RMODE assembly directives:

ADABAS AMODE 31 ADABAS RMODE 24

Software AG recommends RMODE 24 for the z/VSE non-reentrant batch link routine (ADALNK.PHASE).

## **Modifying the Assembly Directives**

These directives may be changed by modifying the linkage editor control statements. For example, to link the batch ADALNK module with AMODE31 and an RMODE ANY, the following control statements may be provided as input to the linkage editor:

```
PHASE ADALNK,*
MODE AMODE(31),RMODE(ANY)
```
The linkage editor control statements override the Assembler directives in the provided object module.

For more information about the AMODE and RMODE directives and their effects on the assembler, linkage editor, and execution, consult IBM's *VSE Extended Addressability Guide*.

## **Re-linking Adabas 8 Link Routines**

When re-linking the Adabas 8 link routines with certain AMODE and RMODE combinations, a warning message may be generated by the linkage editor. This may be safely ignored as long as it pertains to a conflict of AMODE or RMODE in the ESD record of one or more of the load modules that comprise the link routine, and as long as the resulting module has the proper AMODE and RMODE attributes for execution with the intended calling application programs.

Care must be taken to ensure that AMODE(24) applications will operate properly when invoking the link routine with the attributes chosen when it is re-linked. This is particularly important if the RMODE(ANY) attribute is associated with a link routine that will be loaded dynamically but invoked by a program that is  $AMODE(24)$ . In this case, the link routine should be re-linked AMODE(31),RMODE(24) to avoid addressing exception ABENDs because the AMODE(24) application cannot correctly invoke the link routine if it resides above the 16-megabyte line.

The Adabas 8 link routines all run AMODE(31) after initialization, but they will return to the caller in the caller's AMODE.

**Note:** Under CICS, the V8 links run AMODE(31), but the Dataloc RDO parameter governs the AMODE and RMODE of the running CICS transaction.

The batch z/VSE link routine, ADALNK, has been assembled and link-edited AMODE(31,RMODE(24). This provides the most flexible configuration for most z/VSE applications that will invoke it. It may be re-linked  $AMODE(31)$ , RMODE(ANY), but you must be certain that no  $AMODE(24)$  applications will invoke it.

The reentrant batch link routine, ADALNKR, has been assembled AMODE(31),RMODE(24). It may be re-linked AMODE(31),RMODE(ANY) if no AMODE(24) applications will invoke it.

The z/VSE Com-plete link routine, ADALCO, has been assembled and link-edited AMODE(31), RMODE(24), and this is the required configuration for ADALCO under z/VSE Com-plete because ADALCO still uses z/VSE macros and services which require it to reside below the 16 megabyte line.

All of the Adabas 8 CICS link routine modules - ADACICS, ADACICT, and ADACIC0 - have been assembled and link-edited AMODE(31), RMODE(ANY). CICS manages the loading of programs and their invocation depending on the DATALOC values associated with their program and transaction definitions.

### **ADAUSER AMODE/RMODE Considerations**

Software AG recommends that all batch applications invoke Adabas calls through the ADAUSER module. This module is normally link-edited with the application program and it then loads the appropriate link routine as well as ADARUN and ADAIOR/ADAIOS. The source member has the AMODE and RMODE directives coded as AMODE 31, RMODE ANY. This is the most flexible configuration for assembling and linking ADAUSER with the widest variety of application programs. However, if ADAUSER is dynamically loaded, either the RMODE assembler directive should be changed to RMODE 24 before re-assembling it or the ADAUSER module should be re-linked AMODE(31), RMODE(24) to ensure that AMODE 24 application programs may invoke it properly below the 16-megabyte line.

## <span id="page-59-0"></span>**UES-Enabled Link Routines**

For prior versions of Adabas, UES is enabled by default for only the batch and Com-plete link routines. As of Adabas version 8, UES is enabled by default for *all* link routines, including the CICS link routines. It is not necessary to disable UES support. Applications that do not require UES translation continue to work properly even when the UES components are linked with the Adabas link routines. See the section *Enabling Universal Encoding [Support\(UES\)](#page-108-0) for Your Adabas [Nucleus](#page-108-0)* for more information.

This section covers the following topics:

### **Default or Customized Translation Tables**

By default, the load modules for all Adabas 8 link routines have been linked with LNKUES and the default translation tables.

LNKUES converts data in the Adabas buffers and byte-swaps, if necessary, depending on the data architecture of the caller.

The two standard translation tables are:

- ASC2EBC: ASCII to EBCDIC translation; and
- EBC2ASC: EBCDIC to ASCII translation.

The Adabas translation table pair is provided in the section *[Translation](#page-148-0) Tables*.

You may use the load modules with the default translation tables linked in, or you may prepare your own customized translation tables, re-assemble the tables, and link them with the LNKUES module that is delivered.

**Notes:**

- 1. It should only be necessary to modify these translation tables in the rare case that some countryspecific character other than "A-Z a-z  $0$ -9" must be used in the Additions 1 (user ID) or Additions 3 field of the control block.
- 2. The load module LNKUESL delivered with earlier levels of Adabas Version 7 is no longer supplied since the link jobs now specify the LNKUES or LNKUES7 module and the translation tables separately.
- 3. The LNKUES module is functionally reentrant; however, they is not linked that way in the Adabas load library.
- 4. When linking the LNKUES load module and the translation tables, the linkage editor may produce warning messages concerning the reentrant or reusability status of the linked module. These warning messages can be ignored.
- 5. If relinking an Adabas 8 link routine for UES support, the LNKUES module must be included. This will ensure that your new Adabas 8 applications have support for Adabas 8 direct calls and control blocks.

# **Calling LNKUES**

LNKUES is called only on Adabas link routine request  $(X<sup>T</sup>C)$  and reply  $(X<sup>T</sup>20')$  calls if the first byte of the communication ID contains X'01' and the second byte does not have the EBCDIC (X'04') bit set. In Adabas 8 requests, LNKUES receives control before LUEXIT1. In Adabas 8 replies, LNKUES receives control after LUEXIT2.

## **Adabas 8 Jobs for z/VSE Universal Encoding Support**

The following lists the sample jobs provided to manage universal encoding support in Adabas link routines in z/VSE environments:

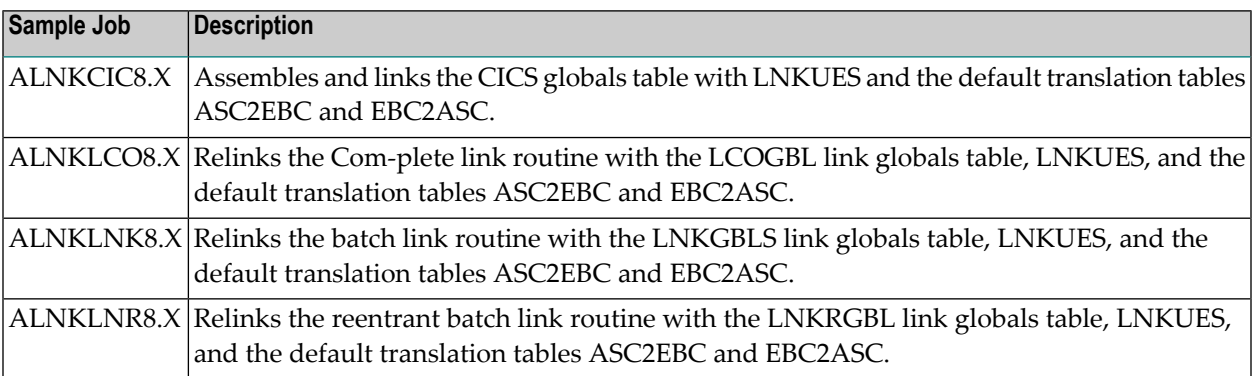

Before you can use any of these jobs, they should be edited to prepare the job power statements, provide the proper names for the procedures and libraries referenced, and all necessary extent and volume information. Refer to the comments in the jobs themselves for more information.

### **Disabling UES Support for Adabas 8 Link Routines**

This section describes how to disable UES support in the Adabas 8 Com-plete and batch link routines, if for some reason you feel it is necessary.

### **To disable UES support in link routines:**

- 1 Edit the link globals table for the associated link routine. Set the UES parameter setting to NO.
- 2 Assemble the link globals table after making any other necessary modifications to any other keyword directives in the source module as required by your installation.
- 3 Link the Adabas link routine with the newly assembled link globals table and do not include any of the UES components (that is, LNKUES, ASC2EBC, or EBC2ASC).

<span id="page-61-0"></span>For more information about the specific link routines, read *Installing Adabas with [Com-plete](#page-78-0) under [Adabas](#page-78-0) 8*, and *[Installing](#page-79-0) Adabas with Batch under Adabas 8*, elsewhere in this guide.

# **General Considerations for Installing Adabas with CICS**

The Adabas command-level link routine supports the CICS transaction server (TS) 1.1 running under z/VSE 2.4 and above.

How Adabas is installed on CICS-based systems depends on the level of CICS being run:

- The command-level link from Adabas 8 cannot be used with CICS/VSE 2.3. Instead, you must use the command-level link routine for Adabas Version 7.4.4 or the macro-level link routine provided in source in the 7.4.4 VSE sublibrary with CICS/VSE 2.3 environments.
- CICS TS 1.1 running under z/VSE 2.4 and above must run a current version of Adabas and use the command-level link component.

Note: The OPID option for the USERID field is not supported under CICS/VS 2.3 and above; therefore, it is not provided with the command-level link routine.

This section covers the following topics:

- CICS [Release](#page-62-0) Support
- CICS MRO Environment [Requirements](#page-62-1)
- Sample Resource [Definitions](#page-62-2)

■ [Requirement](#page-63-1) for CICS Command Resource Security

# <span id="page-62-0"></span>**CICS Release Support**

IBM has not announced a date for end of service for CICS/VSE 2.3. Consequently, Software AG will continue to support the Adabas CICS 7.4.4 link routines, particularly the macro-level ADALNC routine on systems running CICS/VSE 2.3 until IBM drops support for that level of CICS.

For CICS/TS 1.1 and above for VSE, the Adabas 8 CICS link components are supported and the Adabas CICS 7.4 link routines will not be supported when general support for Adabas 7.4.4 is terminated by Software AG.

# <span id="page-62-1"></span>**CICS MRO Environment Requirements**

If you run the Adabas CICS command-level link routine with the CICS multiple region option (MRO), you must set the LGBLSET option MRO=YES and use the default value for the LGBLSET NETOPT option.

You can use the LGBLSET NTGPID option to provide a 4-byte literal for the Adabas communication ID to be used by the Adabas SVC when applications that call Adabas span multiple application regions.

Alternatively, you can create a link user exit 1 (LUEXIT1) for the link routine that

- sets UBFLAG1 (byte X'29' in the UB DSECT) to a value of X'08' (UBF1IMSR); and
- places a 4-byte alphanumeric value in the UB field UBIMSID.

<span id="page-62-2"></span>The exit then allows the Adabas SVC to provide a proper Adabas communication ID in the Adabas command queue element (CQE) even when transactions originate in multiple regions.

# **Sample Resource Definitions**

Under CICS/TS 1.1 and above for z/VSE, the preferred method for defining and installing CICS programs and transactions is RDO (resource definition online). The CICS documentation no longer recommends the assembly of PPT and PCT entries to define resources.

Modify and use the sample DEFINE statements located in member DEFADAC as input to the IBM DFHCSDUP utility to define the Adabas CICS command-level components. Consult the appropriate IBM CICS documentation for information on the DFHCSDUP utility. The DEFADAC member can be found in the Adabas 8 CICS command-level source library (ADA*vrn*.LIBR).

### <span id="page-63-1"></span>**Requirement for CICS Command Resource Security**

The Adabas CICS link routines require a command security level of "UPDATE" for the EXITPRO-GRAM CICS command resource identifier. This allows the Adabas CICS application stub to issue the EXEC CICS EXTRACT EXIT command without raising the NOTAUTH response from CICS and the security software. The Adabas CICS application stub needs to issue the EXEC CICS EX-TRACT EXIT to determine that the given Adabas task-related user exit (TRUE) is installed and enabled, and to locate the CICS global work area (GWA) associated with the given TRUE so that various data structures are made available to the Adabas CICS application stub programs.

# <span id="page-63-0"></span>**Installing Adabas with CICS under Adabas 8**

A CICS application that uses Adabas services requires an *Adabas CICS execution unit* to function.

In Adabas versions prior to 8.2, the Adabas CICS execution unit was comprised of:

- the **[Adabas](#page-64-0) CICS** stub, **ADACICS**
- the stub module's direct call interface ADADCI
- the Adabas task-related user exit (TRUE), ADACICT
- the globals table, named CICSGBL by default.

The stub module needs to know the name of the Adabas TRUE it is to invoke. In addition, the Adabas TRUE needs to know the name of the globals table so that it can obtain run-time information, such as the locations of callable exits and the settings of various operating parameters (such as the length of user information).

Effective with Adabas 8.2 and later versions, the Adabas CICS execution unit is comprised of:

- the **[Adabas](#page-64-0) CICS** stub, **ADACICS**
- an **Adabas CICS** names [module](#page-64-1), ACINAMES
- one or more **Adabas [task-related](#page-69-0) user exits (TRUEs)**, ADACICT
- a globals table associated with the stub module and the TRUE.

The names module (ACINAMES) is linked with the stub (ADACICS) to provide the name of the associated TRUE and the globals table for a given CICS application. In addition, an **[Adabas](#page-65-0) CICS [installation](#page-65-0) options table** (ACIOPT) is required and used by the Adabas CICS installation program, ADACIC0, to load the Adabas globals tables required by the Adabas CICS execution units that will be installed and activated in the CICS region.

This section covers the following topics:

- The Adabas CICS Application Stub [\(ADACICS\)](#page-64-0)
- The Adabas CICS Names Module [\(ACINAMES\)](#page-64-1)
- The Adabas CICS [Installation](#page-65-0) Options Table (ACIOPT)
- The [MACINS](#page-65-1) Macro
- The [MACIOPT](#page-66-0) Macro
- Adabas [Task-Related](#page-69-0) User Exits (TRUEs)
- [Supplied](#page-71-0) Modules
- [Installation](#page-72-0) Procedure Under Adabas 8

### <span id="page-64-0"></span>**The Adabas CICS Application Stub (ADACICS)**

The Adabas application stub is invoked via EXEC CICS LINK or via the direct-call interface from a CICS application program that intends to use Adabas database services. The stub consists of the ADACICS module, the ADADCI module, the CICS modules DFHEAI and DFHEAI0, and the ACINAMES module. The resultant load module may be given any name that is specified in the link globals ENTPT keyword for the Adabas execution unit. The new module name is most easily created with the linkage editor.

### <span id="page-64-1"></span>**The Adabas CICS Names Module (ACINAMES)**

The Adabas CICS names module (ACINAMES) is a small stub containing the name of the TRUE to be invoked from this stub and the name of the link globals table associated with the Adabas CICS execution unit. The link globals table also contains the names of the stub and the TRUE, but linking it with the stub has the following performance disadvantages:

- The stub is functionally reentrant and the link globals table in CICS is modifiable during execution
- Linking the globals table with the stub would also cause duplicate copies of the link globals table to be kept in CICS storage at the same time, wasting space and possibly leading to problems if the copy loaded by ADACIC0 differs from the copy linked with the Adabas stub

Using the ACINAMES module allows you to relink the Adabas CICS stub with any supported load module name and gives that stub the ability to invoke the Adabas CICS TRUE with the name provided in the ACINAMES module. The TRUE may also be relinked with any given valid load module name. This permits the CICS region to execute different Adabas stubs and TRUEs built out of the same load modules but tailored as required for different CICS applications. No changes are needed in the CICS application programs themselves.

The Adabas CICS names module is built using the **[MACINS](#page-65-1) macro**. The ACINAMES module may be given any load module name, but the generated CSECT name (ordinarily generated by the MACINS macro assembly job, ASMCINS.X) within the load module must be ACINAMES.

## <span id="page-65-0"></span>**The Adabas CICS Installation Options Table (ACIOPT)**

An additional component, an Adabas CICS installation options table (ACIOPT) is required and used by the Adabas CICS installation program, ADACIC0, to load the Adabas globals tables required by the Adabas CICS execution units that will be installed and activated in the CICS region.

The Adabas CICS installation options table is built using the **[MACIOPT](#page-66-0) macro** (see the MACIOPT macro assembly job, ASMCOPT.X).

### <span id="page-65-1"></span>**The MACINS Macro**

Use the MACINS macro to build the **Adabas CICS names module, [ACINAMES](#page-64-1)**. The ACINAMES module may be given any load module name, but the generated CSECT name (ordinarily generated by the MACINS macro job) within the load module must be ACINAMES. In addition, the ACIN-AMES module should be included when the Adabas CICS stub is relinked.

The MACINS macro is provided in the Adabas CICS z/VSE sublibrary.

The syntax of the MACINS macro is shown below:

**MACINS** GTNAME =  $link-globals-table-name$  $TRUENAME = true-model = name$ 

All MACINS parameters are required and are described in the following table:

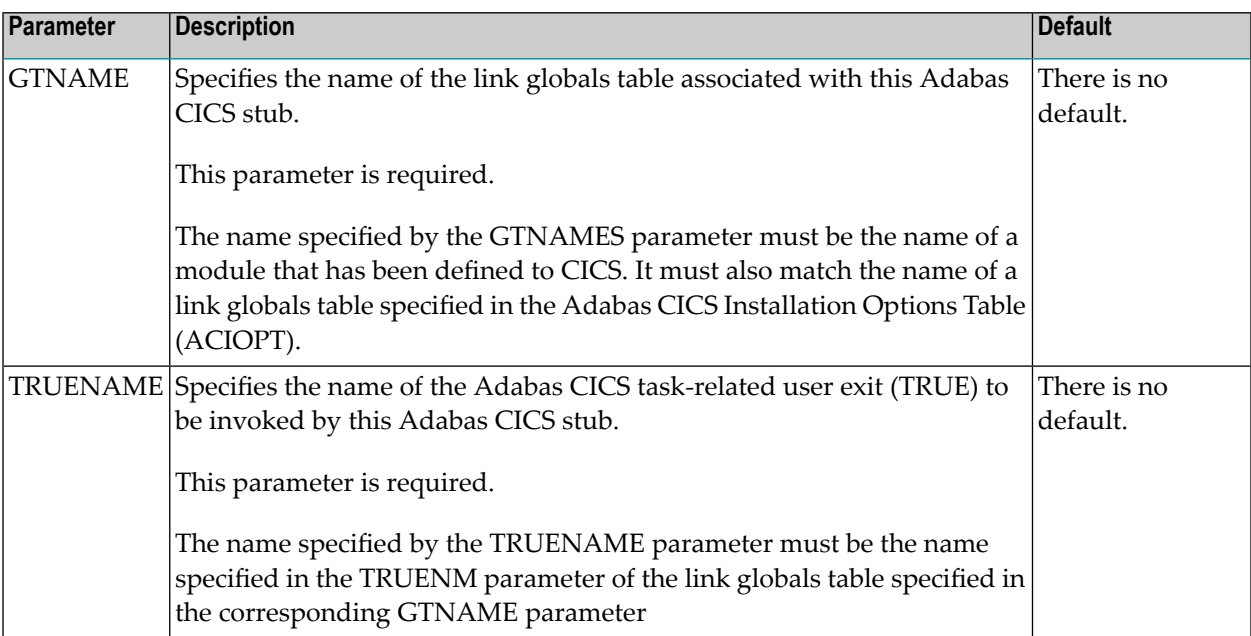

### **Example**

In the following example, an ACINAMES module is prepared for an Adabas CICS stub named ADABAS that will use an ADABAS CICS TRUE named ADATRUE and a link globals table named CICSGBL. The source member to create the ACINAMES module might look like this:

```
Sample "ACINAMES" for Adabas 8.2 multiple-TRUE support.
MACINS TRUENAME=ADATRUE, X
    GTNAME=CICSGBL
```
### <span id="page-66-0"></span>**The MACIOPT Macro**

Use the MACIOPT macro to build the **Adabas CICS [installation](#page-65-0) options table** which may either be linked with ADACIC0 or, if named ACIOPT (the default), is defined to CICS and loaded by ADACIC0 when the Adabas CICS installation process is started.

The MACIOPT macro is located in the ADA*vrs* sublibrary as member MACIOPT.A on z/VSE systems. A sample ACIOPT source memberis provided in the ADA*vrs* sublibrary on z/VSE systems.

The syntax of the MACINS macro is shown below:

```
MACIOPT ENTRY = GLOBAL, GEN = {CSECT | DSECT }\{CNAME = \{ACIOPT \mid module-name \}, IMSGDEST = { CONSOLE | TDQ | BOTH }
                          IMQNAME = queue-nameMMTRUE = \{ 8 | number \}GROUP, GTNAME = link-globals-table-name
                  FINAL
```
An ENTRY statement is required on every invocation of the MACIOPT macro. It designates the ENTRY type, which in turn, determines which additional parameters are valid for the given entry. The three types of ENTRY statement and their associated parameters are described in the rest of this document.

- The [ENTRY=GLOBAL](#page-67-0) Statement
- The [ENTRY=GROUP](#page-68-0) Statement
- The [ENTRY=FINAL](#page-69-1) Statement

### ■ [Example](#page-69-2)

### <span id="page-67-0"></span>**The ENTRY=GLOBAL Statement**

The ENTRY=GLOBAL statement is always the first entry for the ACIOPT source member. Only one ENTRY=GLOBAL statement should be specified per source member and it should precede all other MACIOPT statements.

The ENTRY=GLOBAL statement specifies global parameters to be used by the CICS installation program. The parameters associated with ENTRY=GLOBAL are described in the table below:

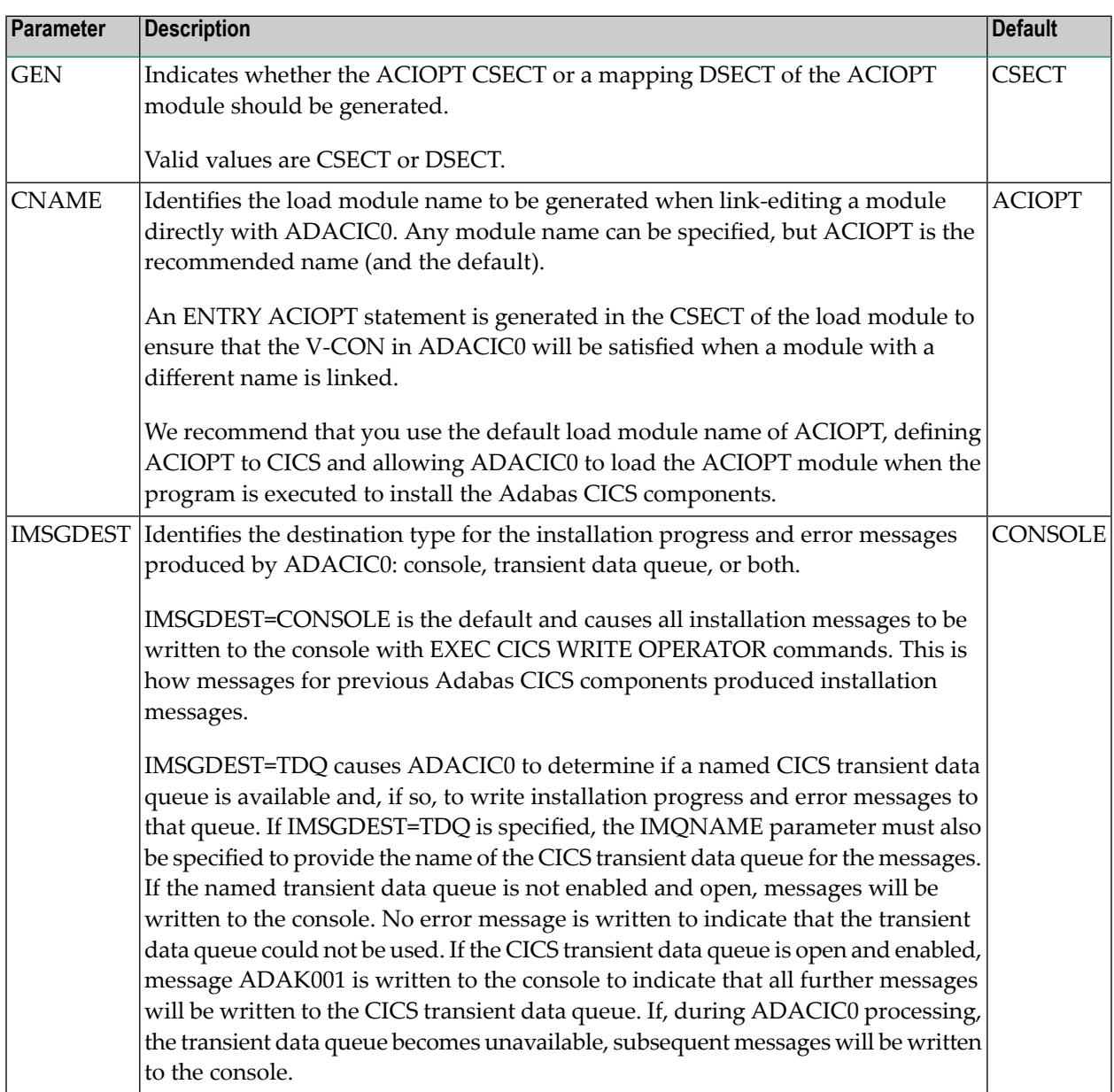

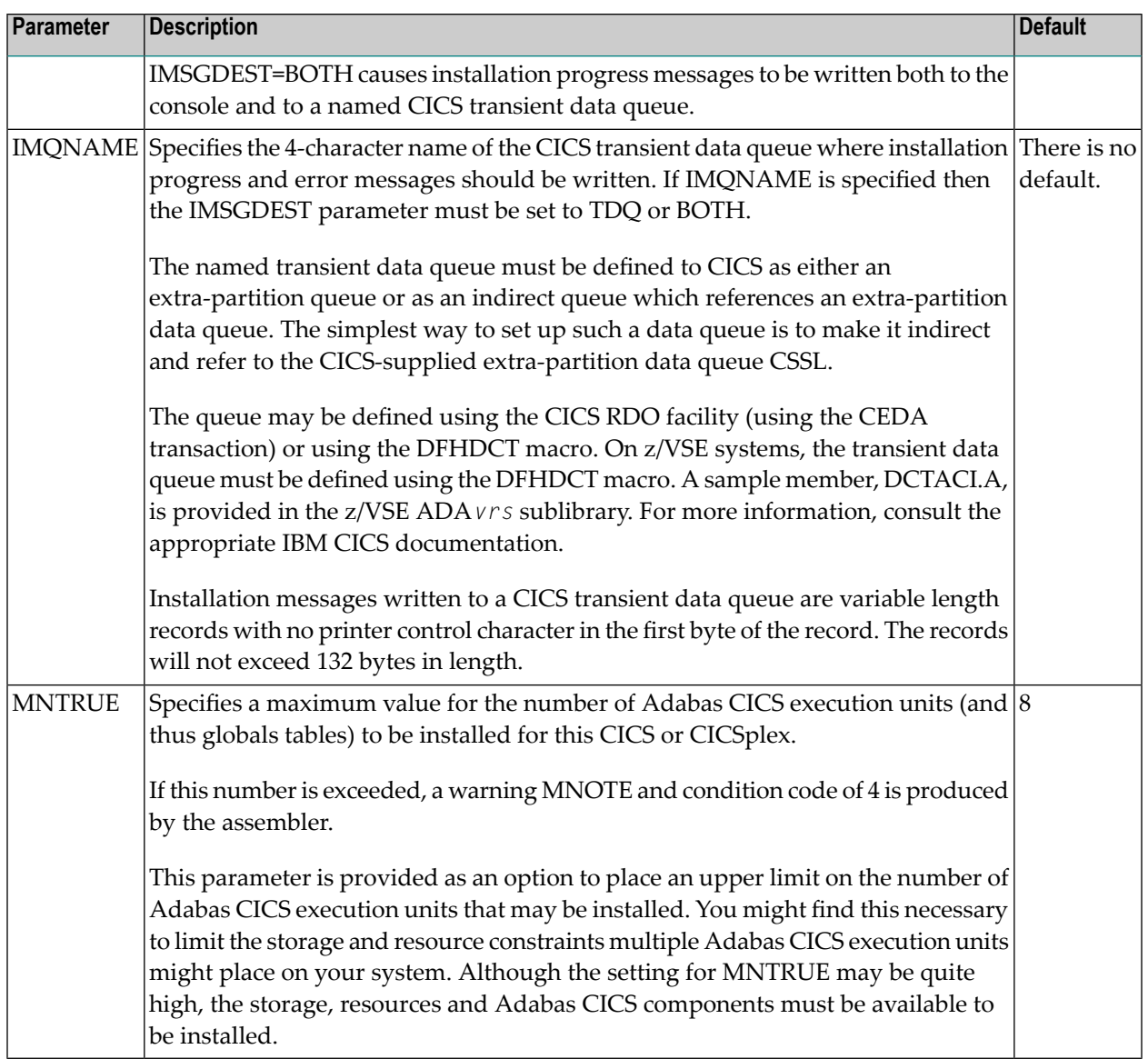

### <span id="page-68-0"></span>**The ENTRY=GROUP Statement**

ENTRY=GROUP statements define the names of the Adabas globals tables that should be loaded and used to install the Adabas CICS execution units. More than one ENTRY=GROUP statement can be specified in the ACIOPT source member; all ENTRY=GROUP statements must be specified after the ENTRY=GLOBAL statement and before the ENTRY=FINAL statement.

Only one parameter can be specified for ENTRY=GROUP:

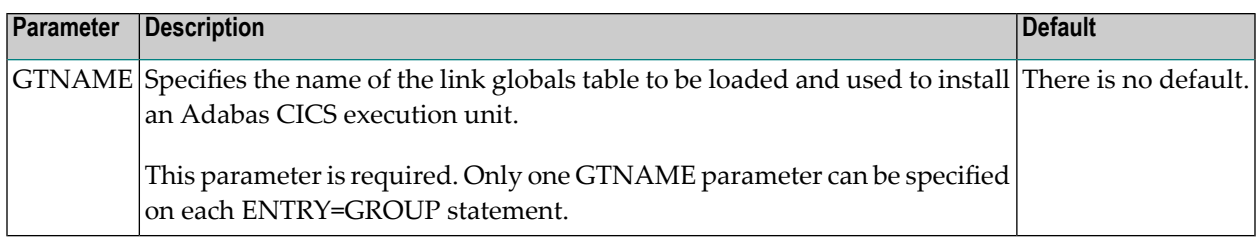

### <span id="page-69-1"></span>**The ENTRY=FINAL Statement**

The ENTRY=FINAL statement must be the last MACIOPT statement in the source member. It causes the actual ACIOPT CSECT statements to be generated. Only one ENTRY=FINAL statement may be specified in the source member.

<span id="page-69-2"></span>There are no parameters for the ENTRY=FINAL statement

### **Example**

If assembled and link-edited, the following source member will produce the load module ACIOPT and will install two Adabas CICS execution units. One will load a globals table named LNKCI02 and the other will load a globals table named CICSGBL. Installation messages will be written to the CICS transient data queue named ACIQ, if that queue is available.

> MACIOPT ENTRY=GLOBAL,IMSGDEST=TDQ,IMQNAME=ACIQ,MNTRUE=2 MACIOPT ENTRY=GROUP,GTNAME=LNKCI02 MACIOPT ENTRY=GROUP,GTNAME=CICSGBL MACIOPT ENTRY=FINAL

# <span id="page-69-0"></span>**Adabas Task-Related User Exits (TRUEs)**

In a simple Adabas CICS transaction that uses the EXEC CICS LINK command to communicate with Adabas, there should be one invocation of the Adabas Task Related User Exit (TRUE) for each EXEC CICS LINK issued from the application.

If the Adabas CICS interface employs exits such as the Adabas Fastpath exit or other System Coordinator facilities, there may be more than one invocation of the Adabas TRUE for each EXEC CICS LINK issued by the application program. Other Software AG products that can have multiple TRUE invocations for each LINK to Adabas are the Adabas Bridge for DL/I and Natural. If the Adabas high-performance stub (BALR interface) is employed by applications, including Natural, there will be multiple invocations of the Adabas TRUE for each EXEC CICS LINK to the Adabas interface module.

Adabas 8.2 introduces support for the installation of multiple CICS task-related user exits (TRUEs) and Adabas application stubs from a single execution of the ADACIC0 installation program. Multiple TRUEs allow your site to tailor different Adabas CICS execution options in the same CICS region with a centralized installation procedure and software.

The following diagram depicts the processing flow of the installation of multiple Adabas CICS TRUE and application stub support.

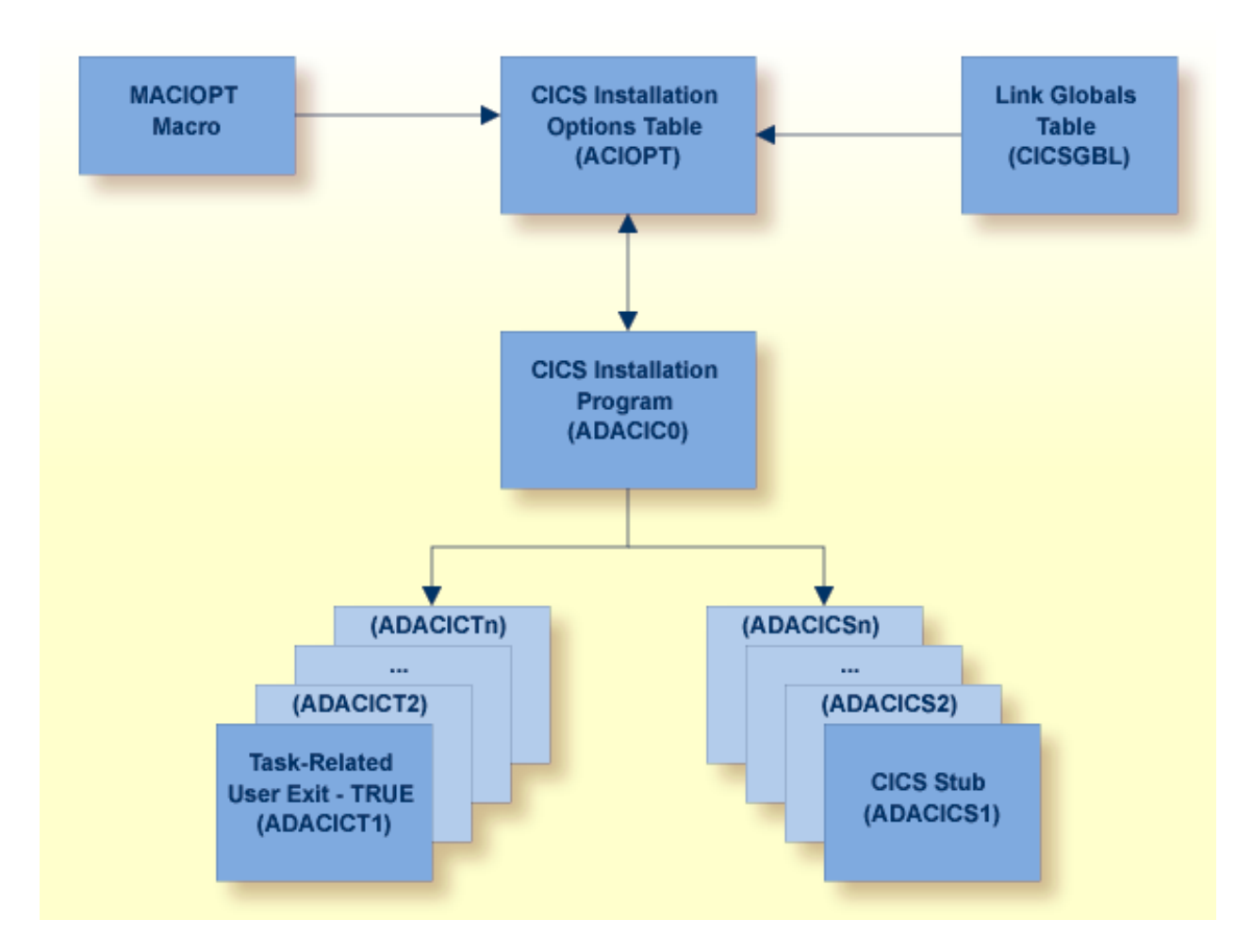

The following diagram depicts the processing flow of the execution of this multiple Adabas CICS TRUE and application stub support.

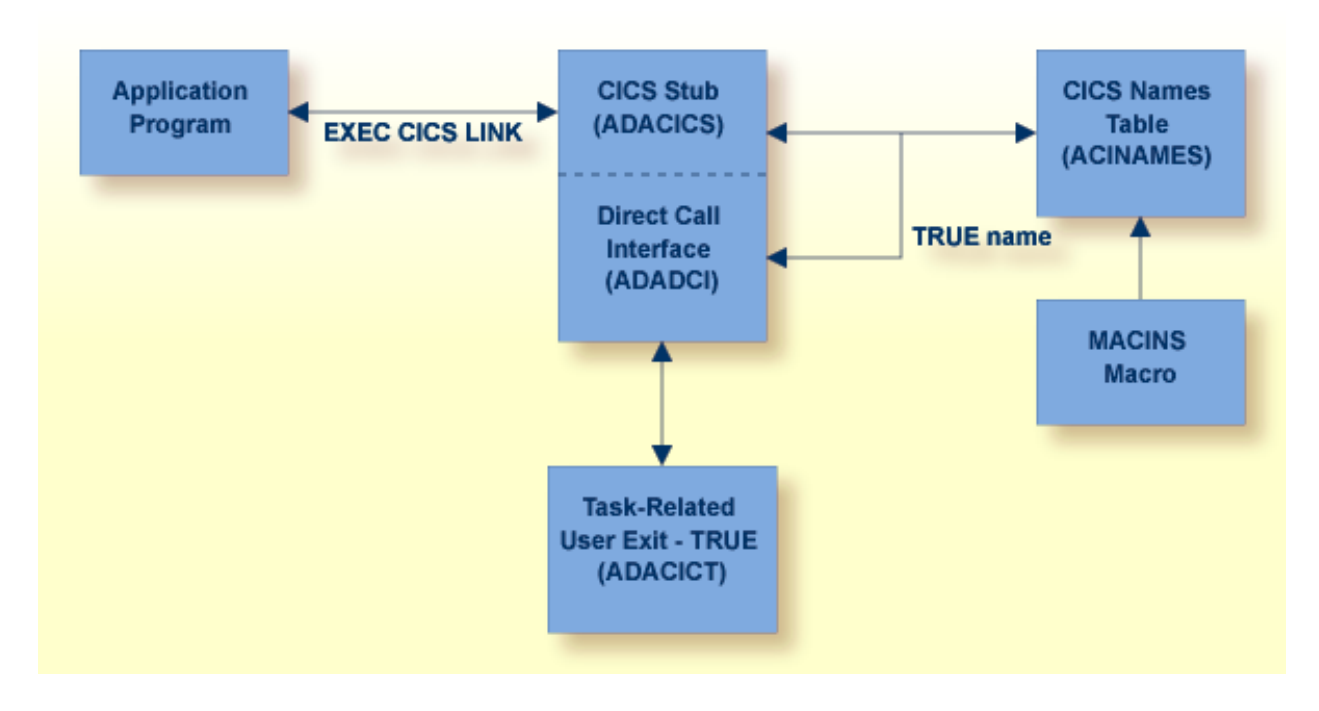

## <span id="page-71-0"></span>**Supplied Modules**

 $\overline{\phantom{a}}$ 

The following table lists the modules supplied in your Adabas installation to support the installation of Adabas 8 with CICS TP monitors.

**Note:** The Adabas 8 installation supports Adabas 7 direct calls in addition to Adabas 8 calls; however, an Adabas 7 installation does not support Adabas 8 direct calls.

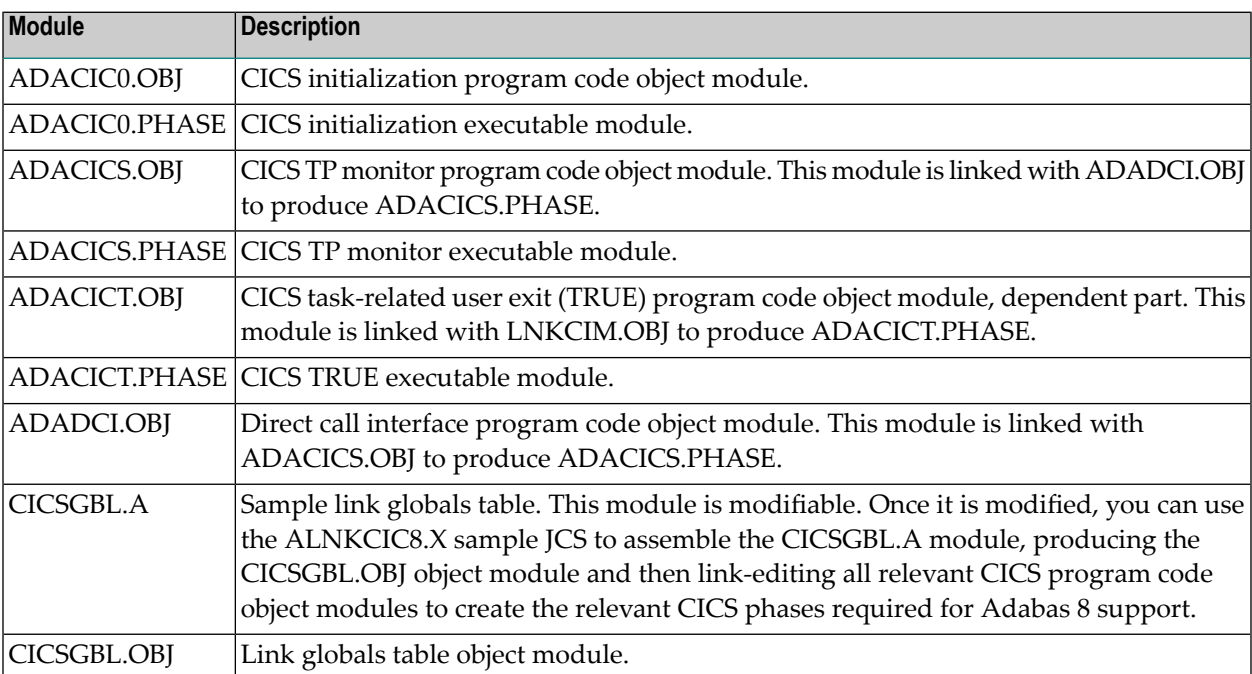
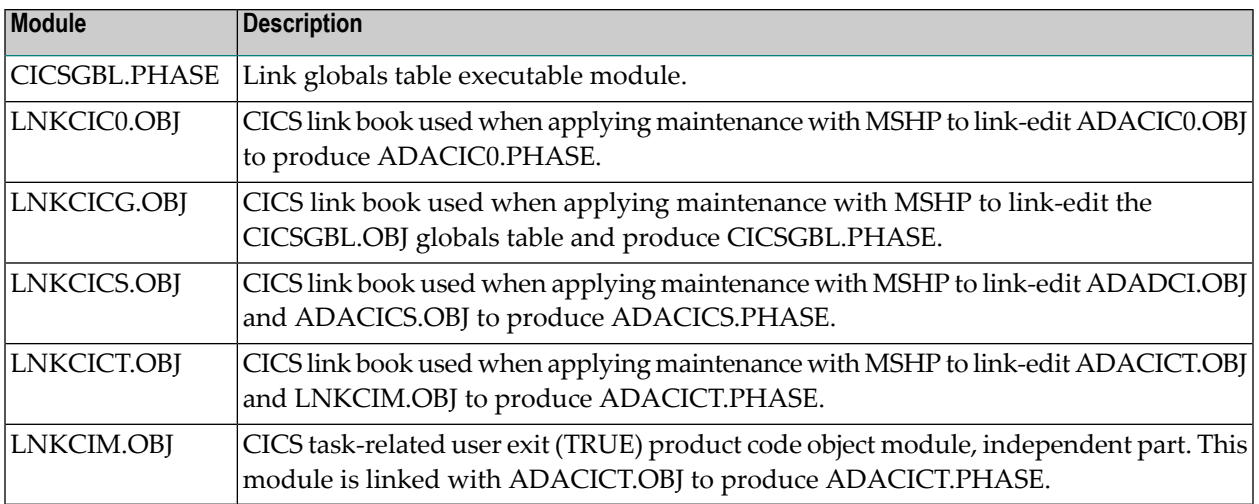

## **Installation Procedure Under Adabas 8**

To install the Adabas 8 CICS link routine components, complete the following steps:

- Step 1. Modify the CICS [Startup](#page-72-0) JCS
- Step 2. Prepare the Adabas CICS [Installation](#page-73-0) Options Table
- Step 3. Prepare the Adabas CICS [Task-Related](#page-74-0) User Exits (TRUEs) -- ADACICT
- Step 4. Prepare the Adabas CICS Names Module -- [ACINAMES](#page-74-1)
- Step 5. Prepare the Adabas CICS [Application](#page-75-0) Stub -- ADACICS
- Step 6. Prepare the CICS Link Globals Table -- [CICSGBL.A\)](#page-76-0)
- Step 7. Assemble and Link-edit the CICS Link Globals Table [\(ALNKCIC8.X\)](#page-77-0)
- Step 8. Modify CICS Installation Values [\(DEFADAC.A\)](#page-77-1)
- Step 9. Update the CICS CSD File [\(DFHCSDUP\)](#page-77-2)
- Step 10. Modify, [Assemble](#page-77-3) and Link the CICS PLTPI Table for ADACIC0
- <span id="page-72-0"></span>■ Step 11. Update, Assemble and Link-edit the Destination Control Table [\(DCTACI.A\)](#page-77-4)
- Step 12. Start the [CICS](#page-78-0)

#### **Step 1. Modify the CICS Startup JCS**

Modify the CICS startup JCS to include the Adabas 8 sublibrary in the LIBDEF chain. This includes the phases ADACIC0, ADACICS, ACACICT and any renamed versions of ADACICS or ADACICT.

#### <span id="page-73-0"></span>**Step 2. Prepare the Adabas CICS Installation Options Table**

An Adabas CICS installation options table (ACIOPT) is required to identify all the Adabas globals tables that will be needed for the proper execution of each Adabas CICS execution unit in the CICS region or CICSplex. The installation program (ADACIC0) run in **[Step](#page-78-0) 12** will obtain information of a global nature from the table such as the destination for writing of installation messages. It will also scan the table and load each Adabas globals table named in the ACIOPT module. In turn, each loaded globals table serves as the basis for installing each Adabas CICS execution unit.

The Adabas CICS installation options table is built by coding a series of **[MACIOPT](#page-66-0) macros** into a source member, then assembling and linking that source member into a library that will be available during CICS execution. The load module may be linked:

- With the ADACIC0 installation program, or
- As a standalone module named "ACIOPT", which is then defined as a program of the same name to CICS.

For best performance, Software AG recommends linking a standalone ACIOPT module, defining it to CICS as program ACIOPT. This will allow ADACIC0 to load ACIOPT during the installation process. A sample job, ASMCOPT.X , is provided.

#### **To prepare the Adabas CICS installation options table, complete the following steps:**

1 Code a source member, preferably called ACIOPT that contains MACIOPT macro statements to be loaded by the ADACIC0 program at execution time. The MACIOPT macro statements define each globals table that will be needed by each Adabas CICS execution unit.

The ACIOPT source member will consist of one MACIOPT ENTRY=GLOBAL entry, multiple MACIOPT ENTRY=GROUP entries and one MACIOPT ENTRY=FINAL entry.

- The MACIOPT ENTRY=GLOBAL specification must be first specification in the source member; only one MACIOPT ENTRY=GLOBAL specification can be made per ACIOPT generation.
- The MACIOPT ENTRY=FINAL specification must be the last entry for the ACIOPT generation; only one MACIOPT ENTRY=FINAL specification can be made per ACIOPT generation.
- Multiple MACIOPT ENTRY=GROUP entries may be specified, but they must follow the MACIOPT ENTRY=GLOBAL specification and precede the MACIOPT ENTRY=FINAL specification in the source member.

The MACIOPT macro is located in the ADA*vrs* sublibrary as member MACIOPT.A on z/VSE systems. For complete information on the MACIOPT macro, read *The [MACIOPT](#page-66-0) Macro*, elsewhere in this section.

2 Assemble and link the ACIOPT source module either as the standalone module named "ACIOPT" or with any load module name linked with ADACIC0. If linked as a standalone module it must be named "ACIOPT" and it must be defined as a program to CICS.

The ACIOPT module may be defined to CICS using the CEDA/RDO facility orthe DFHCSDUP utility. Sample DFHCSDUP statements are provided in the DEFADAC memberin the ADA*vrs* sublibrary on z/VSE systems.

#### <span id="page-74-0"></span>**Step 3. Prepare the Adabas CICS Task-Related User Exits (TRUEs) -- ADACICT**

An Adabas task-related user exit (TRUE) is created by relinking the Adabas ADACICT module with a NAME statement, providing the desired TRUE name. One or more Adabas TRUEs can be created. A sample job, LNKATRU.X , is provided.

**Note:** The Adabas TRUE name is specified later in the TRUENM parameter in the link globals table (set **[Step](#page-76-0) 6**) and in the TRUENAME parameter when the ACINAMES module (see **[Step](#page-74-1) 4**) is prepared.

#### **To prepare the Adabas CICS TRUE, complete the following steps:**

- 1 Relink the ADACICT module with a PHASE statement giving a new name for each Adabas TRUE.
- 2 Define each named Adabas TRUE as a program to CICS.

#### **Example**

For example, the following link-edit control statements would create an Adabas TRUE called "ADATRUE":

```
PHASE ADATRUE,*
 MODE AMODE(31),RMODE(ANY)
  INCLUDE DFHEAI
  INCLUDE ADACICT
  INCLUDE LNKCIM
  INCLUDE LNKDSL
  INCLUDE RTRVSE
 ENTRY ADACICT
// EXEC LNKEDT ...
```
#### <span id="page-74-1"></span>**Step 4. Prepare the Adabas CICS Names Module -- ACINAMES**

The ACINAMES module is a small stub containing the name of the TRUE to be invoked from this stub and the **name of the link [globals](#page-76-0) table** associated with the Adabas execution unit. After the ACINAMES source member is coded, it should be provided as input to the assembler and either punched by the assembler to a text library or directly link-edited as a load module. The subsequent text deck or load module would then be made available to the linkage editor when the Adabas CICS stub is relinked to change its name or to update the ACINAMES module it uses.

#### **To prepare the ACINAMES module, complete the following step:**

Code the source for the ACINAMES module using the MACINS macro. For complete information, read *The [MACINS](#page-65-0) Macro*, elsewhere in this section.

The MACINS macro is provided in the Adabas CICS z/VSE sublibrary.

#### **Example**

For example, the source member to create the ACINAMES module might look like this:

```
Sample "ACINAMES" for Adabas 8.2 multiple-TRUE support.
MACINS TRUENAME=ADATRUE,
    GTNAME=CICSGBL
```
<span id="page-75-0"></span>This ACINAMES module uses an ADABAS CICS TRUE named ADATRUE and a link globals table named CICSGBL.

#### **Step 5. Prepare the Adabas CICS Application Stub -- ADACICS**

The Adabas application stub is invoked via EXEC CICS LINK or via the direct-call interface from a CICS application program that intends to use Adabas database services. The application stub consists of the ADACICS module, the ADADCI module, the CICS modules DFHEAI and DFHEAI0 and the ACINAMES module. The resultant load module may be given any name that is specified in the link globals ENTPT keyword for the Adabas execution unit. The new module name is most easily created with the linkage editor.

A sample job, ASMCINS.X , is provided.

## **To prepare the CICS application stub (ADACICS), complete the following step:**

Relink the Adabas CICS application stub module, ADACICS, replacing ACINAMES in the module with the name of the ACINAMES module created in the previous step (**[Step](#page-74-1) 4**).

#### **Example**

For example, the link-edit control statements to create the Adabas module as the Adabas CICS stub might be:

PHASE ADABAS,\* MODE AMODE(31),RMODE(ANY) INCLUDE DFHEAI INCLUDE ADACICS INCLUDE ADADCI INCLUDE ACINAMES ENTRY ADACICS // EXEC LNKEDT ...

In this example, the prepared ACINAMES module is used for an Adabas CICS stub named ADABAS.

#### <span id="page-76-0"></span>**Step 6. Prepare the CICS Link Globals Table -- CICSGBL.A)**

Link globals tables must be prepared to match the Adabas CICS execution units defined in the ACIOPT module. These are built by editing or creating source members that use the LGBLSET macro and its keywords.

Modify the sample CICSGBL.A member found in the Adabas 8 ADA*vrs* sublibrary. This member contains sample default installation (LGBLSET) parameter settings. For more information about what to modify in this member, read *Modifying Source Member Defaults [\(LGBLSET](#page-92-0) Macro) in [Version](#page-92-0) 8*, elsewhere in this section.

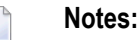

- 1. Adabas 8.2 no longer supports the ADACIRQ module or the reading of an input CICS transient data queue to obtain the name of the link globals table during installation. This was necessary to permit the installation of multiple Adabas CICS execution units from the same installation program.
- 2. The setting for the OPSYS parameter must be set to "VSE".

**To prepare the link globals table, complete the following steps:**

1 Code the link globals table using the LGBLSET macro as described in *[Modifying](#page-92-0) Source Member Defaults [\(LGBLSET](#page-92-0) Macro) in Version 8*, elsewhere in this section.

The OPSYS parameter must be set to "VSE".

Be sure to code the ENTPT and TRUENM parameters on each LGBLSET macro so they match the intended Adabas CICS stub name and Adabas CICS TRUE name to be used in a given Adabas CICS execution unit. The Adabas CICS installation program attempts to load each globals table in turn and uses the loaded table to provide the data required to install and activate the components of the execution unit.

2 Save the modified CICSGBL.A member with a unique name in an appropriate user sublibrary.

## <span id="page-77-0"></span>**Step 7. Assemble and Link-edit the CICS Link Globals Table (ALNKCIC8.X)**

Using sample job ALNKCIC8.X, assemble and link-edit the member you saved in the previous step into a sublibrary that will be made available to CICS in the LIBDEF concatenation. Note that any user or Software AG link routine exits should be link-edited with this load module. (For information about specific Software AG product exits, read the installation documentation for the product.)

## <span id="page-77-1"></span>**Step 8. Modify CICS Installation Values (DEFADAC.A)**

Modify the DEFADAC.A member to provide the correct name of the link routine globals default table created in the previous step (Step 6). The default module name is CICSGBL. Tailor this member for any other CICS installation values as required.

## <span id="page-77-2"></span>**Step 9. Update the CICS CSD File (DFHCSDUP)**

<span id="page-77-3"></span>Run the IBM DFHCSDUP utility to update the CICS CSD file for the desired CICS using the modified DEFADAC.A member as input.

## **Step 10. Modify, Assemble and Link the CICS PLTPI Table for ADACIC0**

Modify the CICS PLTPI table to add an entry for the CICS installation program ADACIC0. The ADACIC0 installation program will start the TRUEs once CICS is started. Use member ADAPLTXX from the Adabas 8 ADA*vrn*.LIBR library as a sample for enabling and starting a legacy Adabas TRUE and the new Version 8 TRUE in the second phase of the PLT.

Once the PLTPI table is modified, assemble and link the modified PLTPI table into a library that will be available to the desired CICS region.

<span id="page-77-4"></span>Assemble and link the modified PLTPI table into a library that will be available to the desired CICS region.

## **Step 11. Update, Assemble and Link-edit the Destination Control Table (DCTACI.A)**

Update a Destination Control Table (DCT) to include the entries found in member DCTACI.A in the Adabas 8 sublibrary. Assemble and link-edit this table with a unique suffix into a sublibrary that will be made available to CICS. Modify the CICS SIT parameters to reference the updated DCT.

## <span id="page-78-0"></span>**Step 12. Start the CICS**

Start the CICS and note any messages relating to the installation of the Adabas TRUE modules that appear on the console. When CICS starts, it will call ADACIC0 (because it is in the PLTPI table), which will install the Adabas CICS TRUEs.

# **Installing Adabas with Com-plete under Adabas 8**

The following table lists the modules supplied in your Adabas installation to support the installation of Adabas with Com-plete TP monitors.

**Note:** The Adabas 8 installation supports Adabas 7 direct calls in addition to Adabas 8 calls; however, an Adabas 7 installation does not support Adabas 8 direct calls.

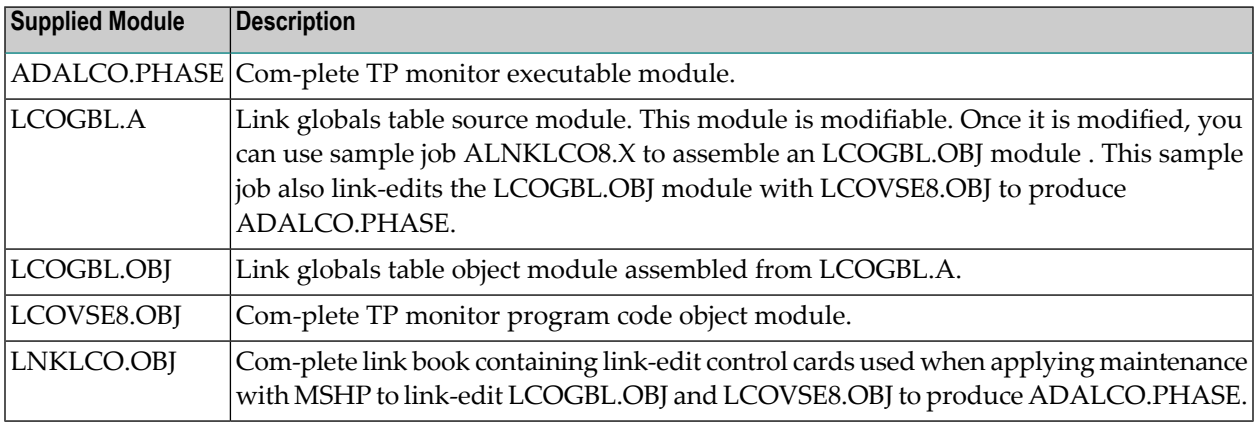

Certain Adabas parameters are required by Com-plete, Software AG's TP monitor, when installing Adabas. For more information, see the *Com-plete System Programmer's* manual.

Software AG's TP monitor, Com-plete, requires an Adabas link routine if it is to communicate with Adabas databases, use Software AG's Entire Net-Work product, or use products like Entire System Server running under Com-plete. At this time, Com-plete does not support a mixed Adabas 7 and Adabas 8 link routine environment; thus Com-plete must be run with either an Adabas 7 link routine or an Adabas 8 link routine.

The Adabas Version 8 link routine is delivered in member ADALCO of the Adabas 8 sublibrary. This member must be linked with a link globals module you prepare and with any link routine exits you require to create the final ADALCO load module that is loaded by Com-plete when Com-plete is initialized. The final ADALCO load module and any exits linked with it must be reentrant.

#### **To prepare the Adabas 8 link routine:**

1 Edit the LCOGBL.A member in the Adabas 8 distribution sublibrary. LCOGBL.A is a module containing LGBLSET parameters that are used to create default settings for Com-plete link components. A complete description of LGBLSET parameters can be found in *[Modifying](#page-92-0) Source Member Defaults [\(LGBLSET](#page-92-0) Macro) in Version 8*, elsewhere in this guide.

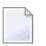

**Note:** The OPSYS parameter must be set to "VSE".

2 Modify and run the ALNKLCO8.X member to assemble and link-edit the link globals table you updated in the previous step.

The ALNKLCO8.X member will assemble and catalog the link globals table for Com-plete and link it with the Com-plete link routine, LCOVSE8.OBJ and any required exits. The ALNKLCO8.X member provides link-edit control cards for the inclusion of the Adabas 8 LNKUES module with the ASC2EBC and EBC2ASC translation tables.

- 3 Place the final phase, ADALCO, in a library that will be part of the Com-plete LIBDEF search chain.
	- **Note:** The defaults set in the link globals table for Com-plete are primarily for documentation purposes. The Adabas/Com-plete interface module, TLOPADAB, sets values for Adabas target ID and SVC number on each Adabas call. However, it is necessary to include the link globals table object module and any necessary exits, including user exits when linking the Adabas 8 ADALCO.PHASE. If user exits are to be linked with ADALCO, be certain to code the LGBLSET keywords accordingly.

The Adabas 8 link routine is prepared.

# **Installing Adabas with Batch under Adabas 8**

ADALNK is the standard Adalink for running Adabas in batch. ADALNKR (LNKVSER) is supplied as a reentrant batch link routine.

Batch applications should be linked with the ADAUSER module to provide the greatest degree of application calling isolation when invoking the Adabas batch link routines. The ADAUSER module will provide code to load the appropriate link routine and the supporting ADARUN and ADAIOR modules. ADARUN, in turn, loads other modules. To start a user program linked with ADAUSER, the following modules must be available in the LIBDEF search chain: ADAIOR, ADAIOS, ADALNK, ADAMLF, ADAOPD, ADAPRF, and ADARUN. In addition, ADAUSER reads DDCARD input from SYSIPT or DISK to allow jobstep setting of the database ID, Adabas SVC number, and other parameters.

For non-reentrant operation, the DDCARD input should provide the keyword PROG=USER. This causes ADARUN to load ADALNK for non-reentrant batch operations.

If you want to use reentrant batch operations, the ADAUSER module can still be linked with the application program, but the PROG=RENTUSER keyword must be coded on the DDCARD input. ADAUSER is, however, non-reentrant. For full reentrant batch applications, it will either need to be loaded (CDLOAD) separately, or the ADALNKR.PHASE must be loaded without using the ADAUSER module. In this case, the default values for DBID, SVC number, length of user information, and which exits are to be used is provided by the linked link globals table, as modified (read *Installing the [Reentrant](#page-81-0) Batch z/VSE Adabas 8 Link Routine*, elsewhere in this section. It is also possible to zap the ADALNKR.PHASE or LNKVSER8.OBJ module with these defaults, but Software AG recommends coding and linking the link globals table instead. Additional information on using a reentrant batch link routine is also provided in *Required Application Reentrancy Properties* in *&adamf\_op;*.

This section covers the following topics:

- [Supplied](#page-80-0) Modules
- [Installing](#page-81-1) the Batch z/VSE Adabas 8 Link Routine
- Installing the [Reentrant](#page-81-0) Batch z/VSE Adabas 8 Link Routine

## <span id="page-80-0"></span>**Supplied Modules**

The following table lists the modules supplied in your Adabas installation to support the installation of Adabas 8 with batch.

**Note:** The Adabas 8 installation supports Adabas 7 direct calls in addition to Adabas 8 calls; however, an Adabas 7 installation does not support Adabas 8 direct calls.

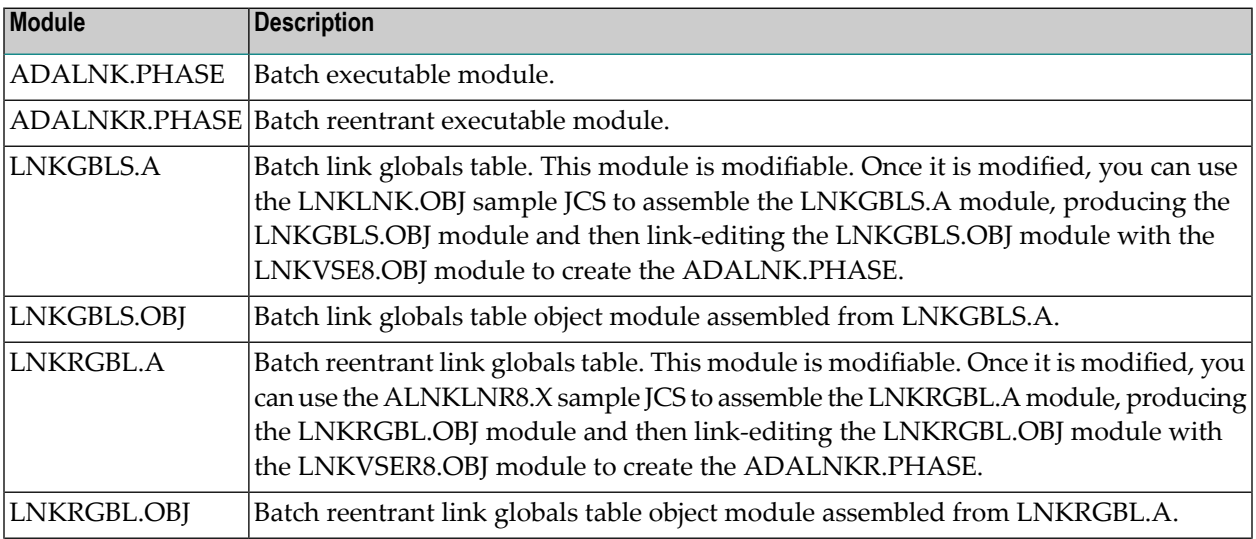

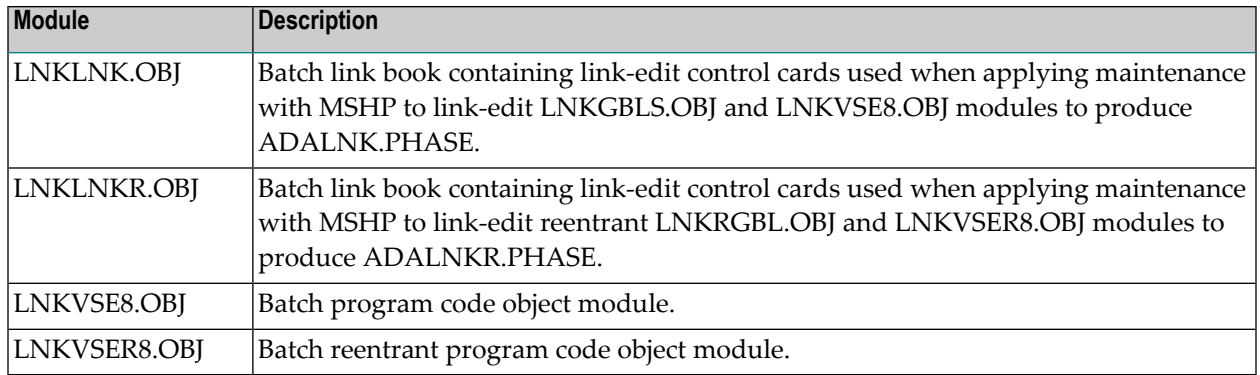

## <span id="page-81-1"></span>**Installing the Batch z/VSE Adabas 8 Link Routine**

## **To install the Adabas 8 non-reentrant link routine for z/VSE batch, complete the following steps:**

- 1 Edit member LNKGBLS.A in the Adabas distribution sublibrary. Provide values forthe LOGID, SVC, GBLNAME, and other keywords to suit your installation requirements. This module contains LGBLSET parameters used to create default settings for link components. A complete description of LGBLSET parameters can be found in *[Modifying](#page-92-0) Source Member Defaults [\(LGBLSET](#page-92-0) Macro) in Version 8*, elsewhere in this guide.
	- **Note:** The OPSYS parameter must be set to "VSE".
- 2 Edit the ALNKLNK8.X member found in the Adabas 8 sublibrary. This member will assemble and catalog the LNKGBLS.A module and link it and any desired exits with the LNKVSE8.OBJ module to create the ADALNK.PHASE member for Adabas 8. The ALNKLNK8.X member includes sample link-edit control cards to support UES by including the LNKUES.OBJ. module with the ASC2EBC and EBC2ASC translation tables. Modify the link-edit control cards to include any additional Software AG exit or user exit, as specified in the updated LNKGBLS.A member.
- <span id="page-81-0"></span>3 Provide the ADALNK.PHASE member in the LIBDEF search chain for the jobstep that will require Adabas database access or Software AG services.

## **Installing the Reentrant Batch z/VSE Adabas 8 Link Routine**

## **To install the Adabas 8 reentrant link routine for z/VSE batch, complete the following steps:**

1 Edit member LNKRGBL.A in the Adabas distribution sublibrary. Provide values forthe LOGID, SVC, GBLNAME, and other keywords to suit your installation requirements. This module contains LGBLSET parameters used to create default settings for link components. A complete description of LGBLSET parameters can be found in *[Modifying](#page-92-0) Source Member Defaults [\(LGBLSET](#page-92-0) Macro) in Version 8*, elsewhere in this guide.

- **Note:** The OPSYS parameter must be set to "VSE".
- 2 Edit the ALNKLNR8.X member found in the Adabas 8 sublibrary. This member will assemble and catalog the LNKRGBL.A module and link it and any desired exits with the LNKVSER8.OBJ module to create the ADALNKR.PHASE member for Adabas 8. The ALNKLNR8.X member includes sample link-edit control cards to support UES by including the LNKUES.OBJ. module with the ASC2EBC and EBC2ASC translation tables. Modify the link-edit control cards to include any additional Software AG exit or user exit, as specified in the updated LNKRGBL.A member.
- 3 Provide the ADALNKR.PHASE member in the LIBDEF search chain for the jobstep that will require Adabas database access or Software AG services.

# **Establishing Adabas SVC Routing by Adabas Database ID**

Your application programs that use Adabas link routines in z/OS and VSE environments can route database calls through specific Adabas SVCs, based on the database ID used in the call. SVC routing is managed through the use of a DBID/SVC routing table you supply. Up to 1000 database IDs may be specified in the table and associated with any number of valid SVC numbers installed in the z/OS or VSE system. The DBID/SVC routing table is created using the MDBSVC macro.

Duplicate database IDs are not allowed in the DBID/SVC routing table as there is no reliable way for the link routine to determine which SVC should be used for a database ID if it is listed more than once. If duplicate database IDs are found while the table is being assembled, they are flagged with an assembler MNOTE and a return code of 16 is returned for the assembly attempt.

## **Notes:**

- 1. Adabas client-based add-ons, such as Adabas Transaction Manager, are not compatible with this feature since for client-based functionality to work, it must be channeled through only a single router for any given session, not across routers. To avoid problems if the dynamic SVC by DBID routing feature in enabled for these products, error messages are issued, the assembly step of the globals table will receive return code 16, and the globals table load module will not be generated.
- 2. ADALNK linked with the ADASVCTB should only be used by application programs and should not be made available to the Adabas nucleus or to Entire Net-Work.
- **Caution:** This feature should be used with caution. Transactional integrity is not guaranteed.  $\Box$ If an application makes calls to multiple databases that are routed to more than one Adabas SVC, it becomes possible to issue ET, BT, OP, CL, RC, or other Adabas commands that may affect the transaction on one database, but not on the other databases running on different Adabas SVCs that were accessed previously. It therefore is the responsibility of the applic-

ation program to ensure that all necessary logic is included to ensure transactional integrity across multiple databases where multiple Adabas SVCs are employed.

This section covers the following topics:

- Installing the Adabas [DBID/SVC](#page-83-0) Routing Feature
- General [Operation](#page-87-0)
- Using the [MDBSVC](#page-87-1) Macro

#### <span id="page-83-0"></span>**Installing the Adabas DBID/SVC Routing Feature**

The general steps for installing the Adabas DBID/SVC routing feature are:

- 1. Define the DBID/SVC routing table in a library member using MDBSVC macro statements. For more information about the DBID/SVC routing table and the MDBSVC macro, read *[Using](#page-87-1) the [MDBSVC](#page-87-1) Macro*, elsewhere in this section.
- 2. Assemble and link-edit the DBID/SVC routing table memberto create a load module or PHASE that will be made available to the operating environment where the SVC routing feature will be used.
- 3. Modify a link globals table for the operating environment, specifying the LGBLSET keywords DYNDBSVC=YES and DBSVCTN=*name*, where *name* is the name of the DBID/SVC routing table load module that should be used by the link routine. Assemble and link-edit the updated link globals table as required for the operating environment. For more information about the link globals table and the LGBLSET macro, read *Modifying Source Member Defaults [\(LGBLSET](#page-92-0) Macro) in [Version](#page-92-0) 8* , elsewhere in this guide. For information on assembling and link-editing the link globals table once the table is updated, refer to the instructions for each z/OS or VSE TP monitoring environment, provided elsewhere in this section.
- 4. Make the prepared DBID/SVC routing table available in a load library that is accessible by the application program's job step, so it can be loaded by the link routine when it runs.
- 5. Except for CICS systems, you will need to relink ADALNK or ADALNKR making sure that the INCLUDE statements for the LNKDSL and DEPRTR (or RTRVSE on VSE) modules are included in the job.

This section covers the following topics:

- Installing [DBID/SVC](#page-84-0) Routing under z/OS Batch, TSO and IMS
- Installing [DBID/SVC](#page-85-0) Routing under z/VSE Batch

■ Installing [DBID/SVC](#page-86-0) Routing under CICS

#### <span id="page-84-0"></span>**Installing DBID/SVC Routing under z/OS Batch, TSO and IMS**

The installation steps for the Adabas SVC routing feature under z/OS batch, TSO, and IMS are the same.

#### To install the Adabas DBID/SVC routing feature under z/OS batch, TSO, or IMS, complete the following steps:

- 1 Define or modify the DBID/SVC routing table by coding a series of MDBCSVC macros in a library member. Sample member ADASVCTB is provided in the ADA*vrs*.SRCE library as a template for preparing this member. For more information about using the MDBSVC macro, read *Using the [MDBSVC](#page-87-1) Macro*, elsewhere in this section.
- 2 Assemble and link-edit the DBID/SVC routing table member to create the table as a load module that you can make available to the application execution job step. The load module should be linked non-reusable and non-reentrant because the link routine subprogram LNKDSL will need to store the addresses of the Adabas SVC IDT headers in the DBID/SVC module to reduce the operating overhead on multiple commands accessing the same Adabas SVC.

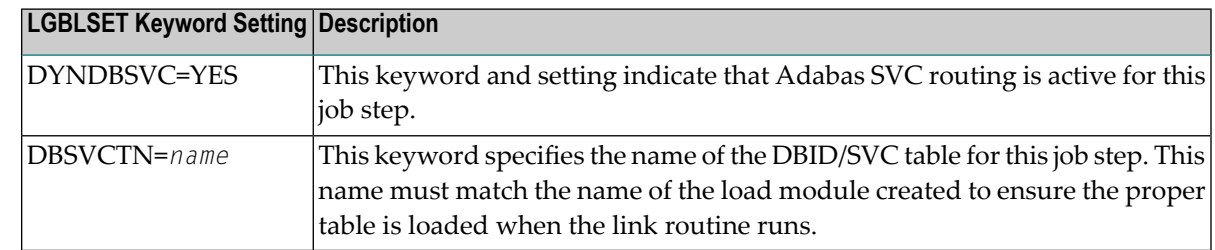

3 Define or modify a link globals table for the execution environment. The following LGBLSET keywords are required to support the Adabas SVC routing feature:

- 4 Assemble and link-edit the updated link globals table, as described for the appropriate TP monitor. For batch/TSO, read *Installing Adabas with Batch/TSO under Adabas 8*, in *Adabas Installation for z/OS*; forIMS,read *Installing Adabas with IMS TM under Adabas 8* , in *AdabasInstallation for z/OS*.
- 5 Relink ADALNK or ADALNKR, making sure that the INCLUDE statements forthe LNKDSL and DEPRTR modules are included in the job. Samples of the jobs used to relink ADALNK and ADALNKR are listed in the following table:

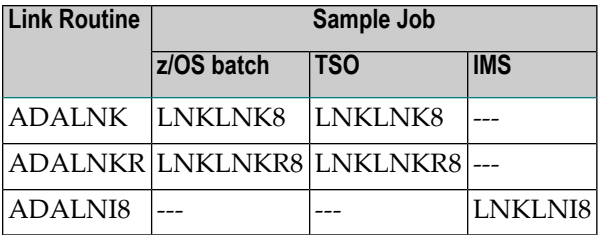

#### <span id="page-85-0"></span>**Installing DBID/SVC Routing under z/VSE Batch**

#### **To install the Adabas DBID/SVC routing feature under z/VSE batch, complete the following steps:**

- 1 Define or modify the DBID/SVC routing table by coding a series of MDBCSVC macros in a library member. Sample member ADASVCTB.A is provided in the sublibrary SAGLIB.ADA*vrs* as a template for preparing this member. For more information about using the MDBSVC macro, read *Using the [MDBSVC](#page-87-1) Macro*, elsewhere in this section.
- 2 Assemble and link-edit the DBID/SVC routing table member to create the table as a PHASE that you can make available to the application execution job step. The PHASE should be linked non-reusable and non-reentrant because the link routine subprogram LNKDSL will need to store the addresses of the Adabas SVC IDT headers in the DBID/SVC module to reduce the operating overhead on multiple commands accessing the same Adabas SVC.
- 3 Define or modify a link globals table for the execution environment. The following LGBLSET keywords are required to support the Adabas SVC routing feature:

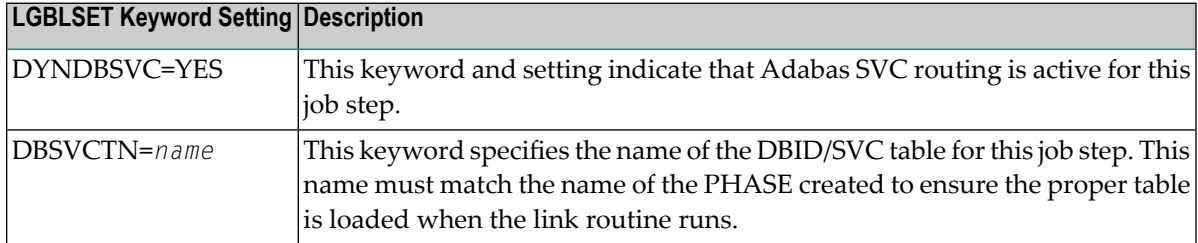

- 4 Assemble and link-edit the updated link globals table, as described for the appropriate TP monitor. For batch/TSO, read *Installing Adabas with Batch under Adabas 8*, in the *Adabas Installation for z/VSE*.
- 5 Relink ADALNK.PHASE or ADALNKR.PHASE, making sure that the INCLUDE statements forthe LNKDSL and RTRVSE object modules are included in the job. Samples of the jobs used to relink ADALNK and ADALNKR are listed in the following table:

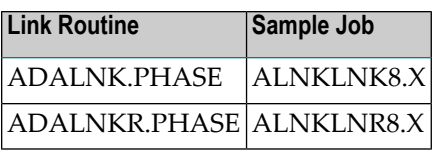

#### <span id="page-86-0"></span>**Installing DBID/SVC Routing under CICS**

#### **To install the Adabas DBID/SVC routing feature under CICS, complete the following steps:**

- 1 Define or modify the DBID/SVC routing table by coding a series of MDBCSVC macros in a library member. Sample member ADASVCTB is provided in the ADA*vrs*.SRCE library as a template for preparing this member. For more information about using the MDBSVC macro, read *Using the [MDBSVC](#page-87-1) Macro*, elsewhere in this section.
- 2 Assemble and link-edit the DBID/SVC routing table member to create the table as a load module and place it in a library that will be part of the CICS DFHRPL concatenation. The load module should be linked non-reusable and non-reentrant because the link routine subprogram LNKDSL will need to store the addresses of the Adabas SVC IDT headers in the DBID/SVC module to reduce the operating overhead on multiple commands accessing the same Adabas SVC.
- 3 Define the load module as a program to CICS using RDO, or the DFHCSDUP utility. See member DEFADAC in the ACI*vrs*.SRCE libarary for sample DFHCSDUP definition statements. The program attributes should be  $Reload(No)$ ,  $Resident(Yes)$ ,  $Database(Any)$ , and  $Execkey(CICS)$ .
- 4 Define or modify a link globals table for the execution environment. The following LGBLSET keywords are required to support the Adabas SVC routing feature:

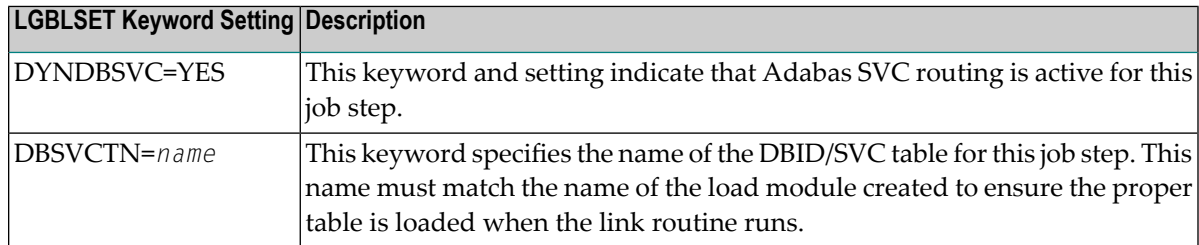

5 Assemble and link-edit the updated link globals table, as described in *Installing Adabas with CICS under Adabas 8* for z/OS installations*Installing Adabas with CICS under Adabas 8* for z/VSE installations.

## <span id="page-87-0"></span>**General Operation**

When the Adabas SVC routing feature is installed, as described earlier in this section, it is loaded as described below:

- In batch, TSO, or IMS environments, the DBID/SVC routing table is loaded when the link routine initializes if the LGBLSET DYNDBSVC parameter is set to YES in the link globals table. The address of the routing table is kept in the link routine work area for use by all subsequent calls.
- In CICS environments, the Adabas 8 initialization module ADACIC0, normally run during PLTPI processing, loads and validates the DBID/SVC routing table, if the LGBLSET DYNDBSVC parameter was set to YES in the link globals table for the CICS region. The address of the routing table is kept in the global work area associated with the Adabas 8 task-related user exit (TRUE) module, ADACICT, and is made available on each application call to the TRUE by the Adabas command-level module ADACICS/ADADCI.

When an application call is made, the DBID/SVC routing table is searched by the LNKDSL subroutine which is linked with the appropriate link routine for each operating environment. LNKDSL is called after any LUEXIT1 (link routine user exit 1) is invoked, in case the pre-Adabas call user exit modifies the command's database ID for subsequent processing. The call to LNKDSL is made before any monitoring or Adabas Fastpath exits are called, so the monitoring product, such as Adabas Review, Adabas Fastpath, or Adabas Transaction Manager, will perform their processing based on the appropriate Adabas SVC found in the DBID/SVC routing table.

If the database ID associated with a particular call is not found in the DBID/SVC routing table, the default value for the Adabas SVC as specified by the MDBSVC macro's TYPE=INIT parameter is used. If the SVC located is not an Adabas SVC, or if it is not installed on the z/OS system, an Adabas response code of 213 with subcode 16 or 20 is returned to the application. If the calling database is not active for an SVC number, an Adabas response code of 148 (ADARSP148) is returned to the application.

<span id="page-87-1"></span>Duplicate database IDs are not allowed in the DBID/SVC routing table as there is no reliable way for the link routine to determine which SVC should be used for a database ID if it is listed more than once. If duplicate database IDs are found while the table is being assembled, they are flagged with an assembler MNOTE and a return code of 16 is returned for the assembly attempt.

## **Using the MDBSVC Macro**

Use the MDBSVC macro to define various aspects of the Adabas DBID/SVC routing table. Several MDBSVC macros are coded together using TYPE=INIT, TYPE=GEN, and TYPE=FINAL keywords to comprise a source module or member. This source module or member is then assembled and link-edited to build the DBID/SVC routing table load module. Sample member ADASVCTB in ADA*vrs*.SRCE can be used as a template for creating site-specific versions of the DBID/SVC routing table source module. Here is a sample DBID/SVC routing table source member that uses the CSECT name TESTDBT; when the table is assembled, its load module name will be TESTDBT:

```
TESTDBT CSECT
       MDBSVC TYPE=INIT,SVC=249,DBID=001
       MDBSVC TYPE=GEN,SVC=237,DBID=(2,10,21,33,175,1149), X
              DBID2=(100,101,102,13500)
       MDBSVC TYPE=GEN,SVC=231,DBID=(226,899)
       MDBSVC TYPE=GEN,SVC=206,DBID=(15,16,69,99,500,12144)
       MDBSVC TYPE=GEN,SVC=248,DBID=(14,54,111,177,1213,5775)
       MDBSVC TYPE=GEN,SVC=249,DBID=(17,19,25,35,42,44,61,76)
       MDBSVC TYPE=FINAL
       END
```
When coding keyword values of MDBSVC macro statements, the assembler rules for continuing lines, identifying lists, and providing keyword values must be followed or assembly errors will result. Keywords and values with lists coded as objects of keywords must be separated by commas. There are no positional parameters used with the MDBSVC macro.

The MDBSVC macro can include the following four types of statements, as described in the following table:

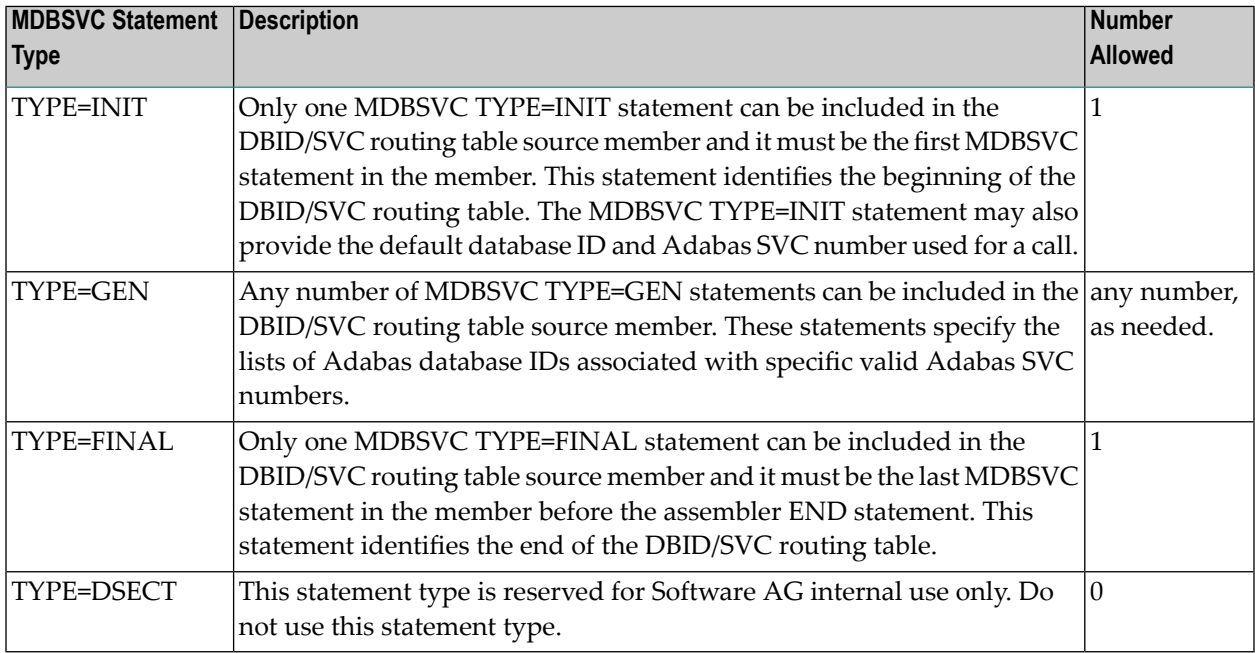

The MDBSVC TYPE=INIT statement can be preceded by a named CSECT statement and named AMODE and RMODE statements. If the CSECT, AMODE, or RMODE statements are included, the name used in them must agree with the name for the DBID/SVC routing table, as coded in the TABNAME parameter on the MDBSVC TYPE=INIT statement and as specified in the DBSVCTN keyword of the LGBLSET macro used for creating the link globals table.

This section covers the following topics:

- MDBSVC [TYPE=INIT](#page-89-0) Syntax
- MDBSVC [TYPE=GEN](#page-89-1) Syntax
- MDBSVC [TYPE=FINAL](#page-89-2) Syntax
- MDBSVC [Parameters](#page-89-3)

#### <span id="page-89-0"></span>**MDBSVC TYPE=INIT Syntax**

The syntax for the MDBSVC TYPE=INIT statement is:

```
MDBSVC TYPE=INIT [,SVC=svcno] [,DBID=dbid] [,TABNAME={name|ADBSVCT}] ↩
[, OPSYS={ZOS|VSE}]
```
<span id="page-89-1"></span>The parameters you can code on the MDBSVC TYPE=INIT statement are described in *[MDBSVC](#page-89-3) [Parameters](#page-89-3)*, elsewhere in this section.

#### **MDBSVC TYPE=GEN Syntax**

The syntax for the MDBSVC TYPE=GEN statement is:

MDBSVC TYPE=GEN [,SVC=*svcno*] [,DBID=*id*[, *id*]...][,DBID2=*id*[, *id*]...]

<span id="page-89-2"></span>The parameters you can code on the MDBSVC TYPE=GEN statement are described in *[MDBSVC](#page-89-3) [Parameters](#page-89-3)*, elsewhere in this section.

#### **MDBSVC TYPE=FINAL Syntax**

The syntax for the MDBSVC TYPE=FINAL statement is:

#### <span id="page-89-3"></span>MDBSVC TYPE=FINAL

No parameters are valid on the MDBSVC TYPE=FINAL statement.

#### **MDBSVC Parameters**

The parameters that can be specified on various MDBSVC statements are as follows:

#### **DBID**

The DBID parameter can be coded on both the MDBSVC TYPE=INIT and MDBSVC TYPE=GEN statements.

- When specified on the MDBSVC TYPE=INIT statement, it lists the default database ID associated with the SVC specified in the SVC parameter. In this case, only one database ID can be listed in the DBID parameter on a TYPE=INIT statement.
- When specified on a MDBSVC TYPE=GEN statement, it lists the database IDs associated with the SVC specified in the SVC parameter. If more than one database ID is listed, they should be enclosed in parentheses and separated by commas.

Database IDs listed in the DBID parameter must be numeric and must correspond to the IDs of installed Adabas databases. In z/OS environments, database IDs mustrange from 1 to 65535. The same database ID cannot be specified on multiple MDBSVC statements; they must be

unique across all of the DBID and DBID2 statements in the DBID/SVC routing table. Duplicate values are flagged with an MNOTE, which causes the assembly of the DBID/SVC routing table to stop with return code 16.

The following is an example of some DBID parameters on various MDBSVC statements. Note that two MDBSVC statements list database IDs associated with SVC 237. This allows more database IDs to be coded for the same SVC number. Compare the way this is coded to the way the same example is coded for the DBID2 parameter. Both codings produce the same end result.

```
MDBSVC TYPE=INIT,SVC=249,DBID=1
MDBSVC TYPE=GEN,SVC=237,DBID=(2,4,10,16,21,33)
MDBSVC TYPE=GEN,SVC=237,DBID=(175,1149,1221)
MDBSVC TYPE=GEN,SVC=242,DBID=(3,18)
MDBSVC TYPE=FINAL
END
```
#### **DBID2**

The DBID2 parameter can be coded only on MDBSVC TYPE=GEN statements. It lists additional database IDs to be associated with an Adabas SVC specified in the SVC parameter. The DBID2 parameter is optional, but when it is specified, it must follow a DBID parameter.

Database IDs listed in the DBID2 parameter must be numeric and must correspond to the IDs of installed Adabas databases. In z/OS environments, database IDs mustrange from 1 to 65535. The same database ID cannot be specified on multiple MDBSVC statements; they must be unique across all of the DBID and DBID2 statements in the DBID/SVC routing table. Duplicate values are flagged with an MNOTE, which causes the assembly of the DBID/SVC routing table to stop with return code 16.

The following is an example of some MDBSVC statements that includes a DBID2 parameter. Compare the way this example is coded to the way the same example is coded for the DBID parameter. Both codings produce the same end result.

```
MDBSVC TYPE=INIT,SVC=249,DBID=1
MDBSVC TYPE=GEN,SVC=237,DBID=(2,4,10,16,21,33), X
      DBID2=(175,1149,1221)
MDBSVC TYPE=GEN,SVC=242,DBID=(3,18)
MDBSVC TYPE=FINAL
END
```
## **OPSYS**

The OPSYS parameter is an optional parameter that can be coded only on the MDBSVC TYPE=INIT statement. This parameter identifies the operating system where the DBID/SVC routing table is assembled. Valid values for the OPSYS parameter are "ZOS" and "VSE"; the default is "ZOS".

#### **PREFIX**

The PREFIX parameter can only be coded only on the MDBSVC TYPE=DSECT statement, which is reserved for internal use by Software AG. Do not use this parameter.

#### **SVC**

The SVC parameter can be coded on both the MDBSVC TYPE=INIT and MDBSVC TYPE=GEN statements.

- When specified on the MDBSVC TYPE=INIT statement, it specifies the default Adabas SVC number to be used when the calling application provides a database ID that is not found in the DBID/SVC routing table.
- When specified on a MDBSVC TYPE=GEN statement, it specifies the Adabas SVC number to be associated with the Adabas databases identified by the DBID and DBID2 parameters.

The SVC number listed in the SVC parameter must be numeric and must correspond to the SVC number of an installed Adabas SVC. In z/OS environments, the SVC number must range from 200 to 255. Duplicate SVC values can be coded on multiple MDBSVC statements; this allows you to code long lists of database IDs and associate them with the same Adabas SVC.

In the following example, notice that there are two MDBSVC statements for SVC 249. It is the default SVC for the link routine and is also used for database 1, 3, and 18. There are also two MDBSVC statements for SVC 237; the two statements are used to list nine databases associated with SVC 237 (2, 4, 10, 16, 21, 33, 175, 1149, and 1221).

```
MDBSVC TYPE=INIT,SVC=249,DBID=1
MDBSVC TYPE=GEN,SVC=237,DBID=(2,4,10,16,21,33)
MDBSVC TYPE=GEN,SVC=237,DBID=(175,1149,1221)
MDBSVC TYPE=GEN,SVC=249,DBID=(3,18)
MDBSVC TYPE=FINAL
END
```
## **TABNAME**

The TABNAME parameter is an optional parameter that can be coded only on the MDBSVC TYPE=INIT statement. This parameter specifies the name of the DBID/SVC routing table when the source member does not include a separate (and previously coded) CSECT statement. In this case, the name you specify on the TABNAME parameter is used to generate a named CSECT statement and named AMODE and RMODE directives.

The DBID/SVC routing table name that you specify should be between 1 and 8 alphanumeric characters long. In the following example, a DBID/SVC routing table with the name TESTDBT is coded.

```
MDBSVC TYPE=INIT,SVC=249,DBID=1,TABNAME=TESTDBT
MDBSVC TYPE=GEN,SVC=237,DBID=(2,4,10,16,21,33)
MDBSVC TYPE=GEN,SVC=237,DBID=(175,1149,1221)
MDBSVC TYPE=GEN,SVC=249,DBID=(3,18)
MDBSVC TYPE=FINAL
END
```
# <span id="page-92-0"></span>**Modifying Source Member Defaults (LGBLSET Macro) in Version 8**

The Adabas 8 LGBLSET macro is used to set default installation values forthe Adabas link routines. It is used to prepare an object module which may either be link-edited with the Adabas 8 link routines or provided to the link routines in the job step where they are run. Your Adabas libraries include sample members provided to support the various teleprocessing (TP) monitors in each environment. Each of these sample members may be copied to an appropriate library and modified to provide the necessary customization required for the link routine that is intended to run in a given environment.

The LGBLSET parameter options with their default values (underlined) are described in the rest of this section:

- ADL: Adabas Bridge for DL/I [Support](#page-93-0)
- AVB: Adabas Bridge for VSAM [Support](#page-93-1)
- [CITSNM:](#page-94-0) Adabas CICS TS Queue Name
- COR: [SYSCOR](#page-94-1) Exit Support
- [DBSVCTN:](#page-94-2) DBID/SVC Routing Table
- [DYNDBSVC:](#page-95-0) DBID/SVC Routing Table
- ENTPT: Name of the Adabas CICS [Command-Level](#page-95-1) Link Routine
- [GBLNAME:](#page-95-2) Name of Link Globals Module
- GEN: [Generate](#page-95-3) CSECT or DSECT
- [IDTNAME:](#page-96-0) BS2000 IDT Common Memory Name
- [IDTUGRP:](#page-96-1) BS2000 Memory Pool User Bound
- LOGID: Default Logical [Database](#page-96-2) ID
- LUINFO: Length of User Data Passed to Adabas [LUEXIT1](#page-96-3) and LUEXIT2
- [LUSAVE:](#page-96-4) Size of User Save Area for Adabas LUEXIT1 and LUEXIT2
- [LX1NAME:](#page-97-0) User Exit 1 Module Name
- [LX2NAME:](#page-97-1) User Exit 2 Module Name
- MRO: [Multiple](#page-97-2) Region Option
- [NETOPT:](#page-97-3) Method Used to Create User ID
- [NTGPID:](#page-98-0) Natural Group ID
- NUBS: Number of User Blocks [Created](#page-98-1) By CICS Link Routine
- OPSYS: [Operating](#page-98-2) System
- [PARMTYP:](#page-99-0) Area for Adabas Parameter List
- PRE: [DSECT](#page-99-1) Data Prefix
- PURGE: Purge [Transaction](#page-99-2)
- RENT: [Reentrant](#page-100-0) Module Flag
- RETRYX: Retry [Command](#page-100-1) Exit Flag
- [REVHID:](#page-100-2) Adabas Review Hub ID Support
- [REVIEW:](#page-100-3) Adabas Review Support
- [REVREL:](#page-101-0) Adabas Review Release
- RMI: [Resource](#page-101-1) Manager Interface
- [RTXNAME:](#page-102-0) Command Retry Exit Name
- RVCLNT: Adabas Review Client [Reporting](#page-102-1) Support
- SAF: Adabas Security [Interface](#page-102-2) Flag
- SAP: SAP [Application](#page-102-3) Support
- [SAPSTR:](#page-103-0) SAP ID String
- [SVCNO:](#page-103-1) Adabas SVC number
- TPMON: Operating [Environment](#page-103-2)
- [TRUENM:](#page-103-3) CICS TRUE Name
- [UBPLOC:](#page-104-0) User Block Pool Allocation
- [UBSTIME:](#page-104-1) User Block Scan Time
- [UBTYPE:](#page-105-0) User Block Type
- UES: Universal [Encoding](#page-106-0) Support
- [USERX1:](#page-106-1) User Exit 1 Flag
- [USERX2:](#page-106-2) User Exit 2 Flag
- [XWAIT:](#page-106-3) XWAIT Setting for CICS

#### <span id="page-93-0"></span>**ADL: Adabas Bridge for DL/I Support**

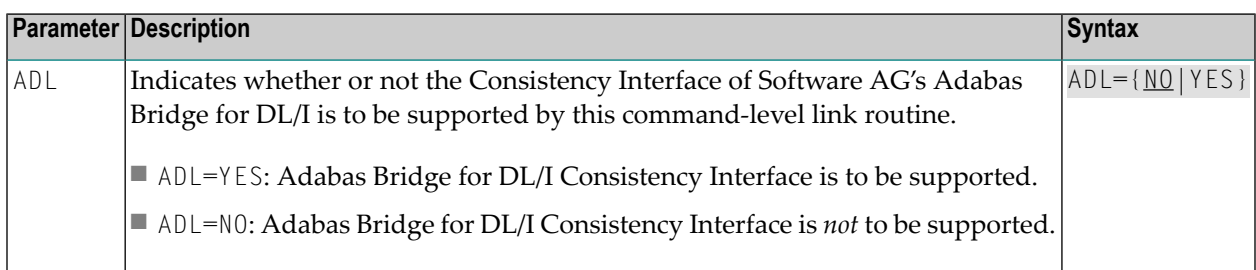

## <span id="page-93-1"></span>**AVB: Adabas Bridge for VSAM Support**

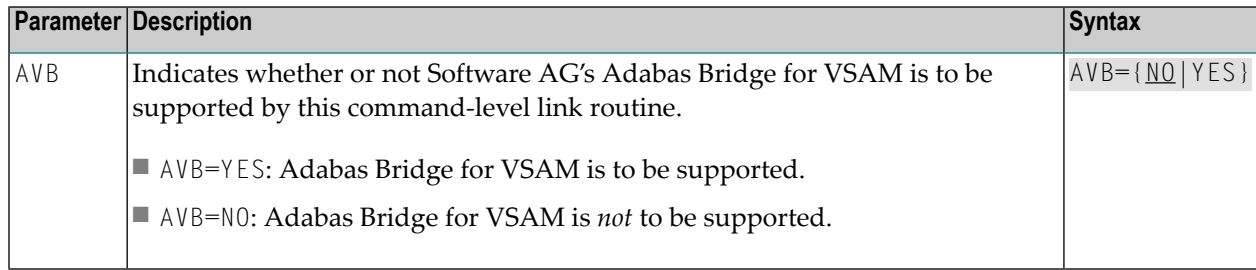

## <span id="page-94-0"></span>**CITSNM: Adabas CICS TS Queue Name**

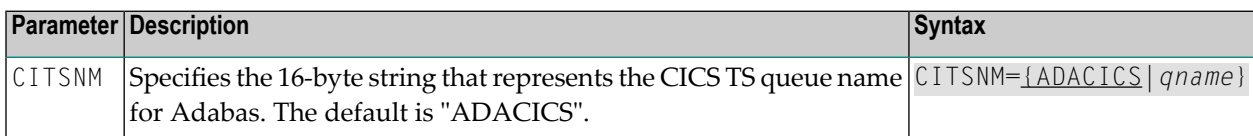

## <span id="page-94-1"></span>**COR: SYSCOR Exit Support**

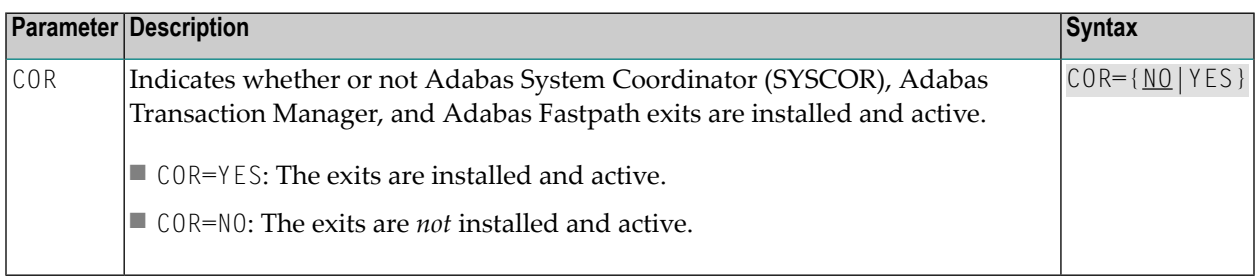

## <span id="page-94-2"></span>**DBSVCTN: DBID/SVC Routing Table**

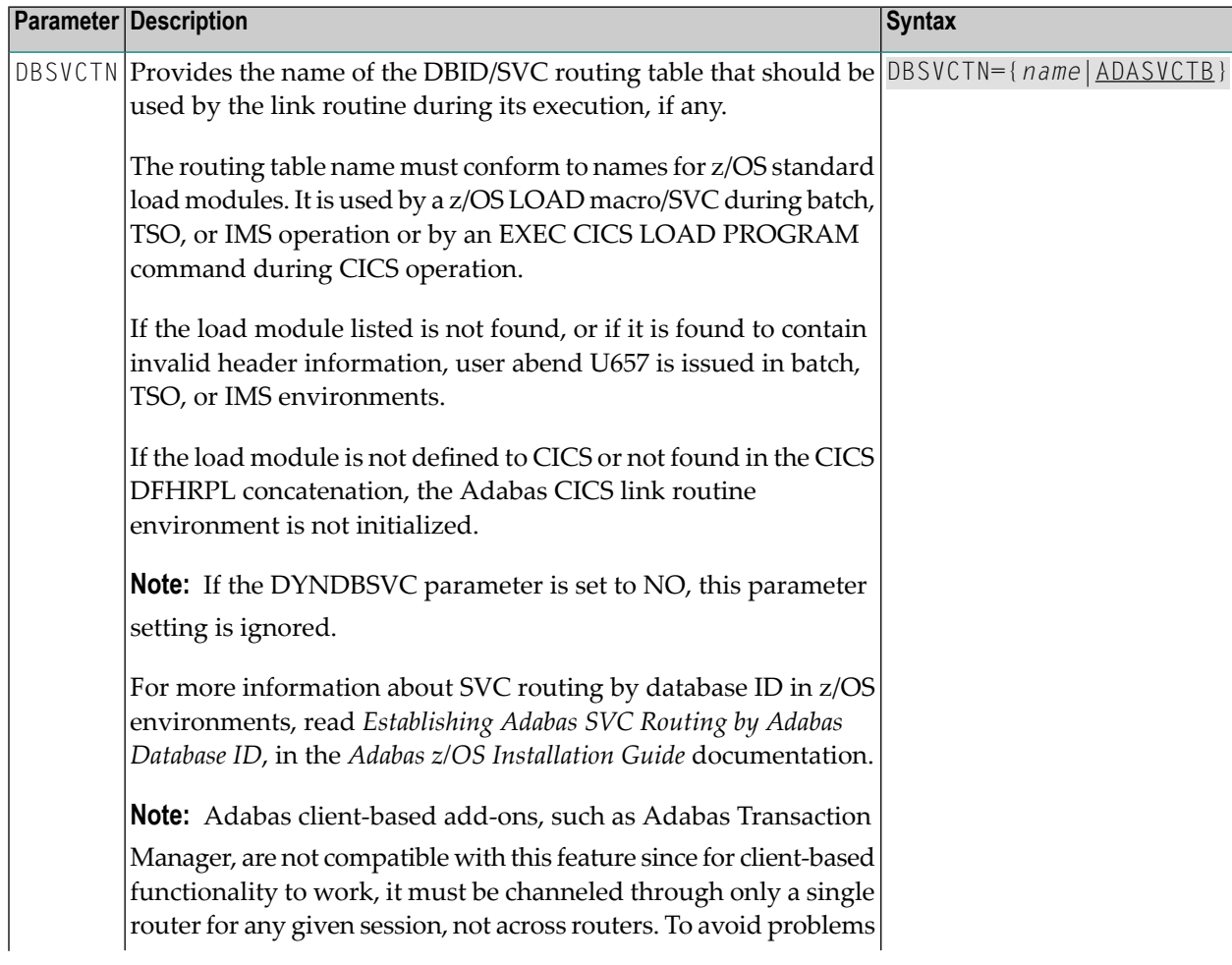

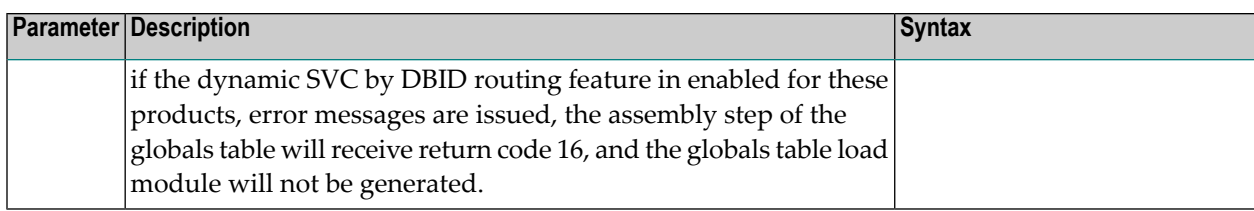

## <span id="page-95-0"></span>**DYNDBSVC: DBID/SVC Routing Table**

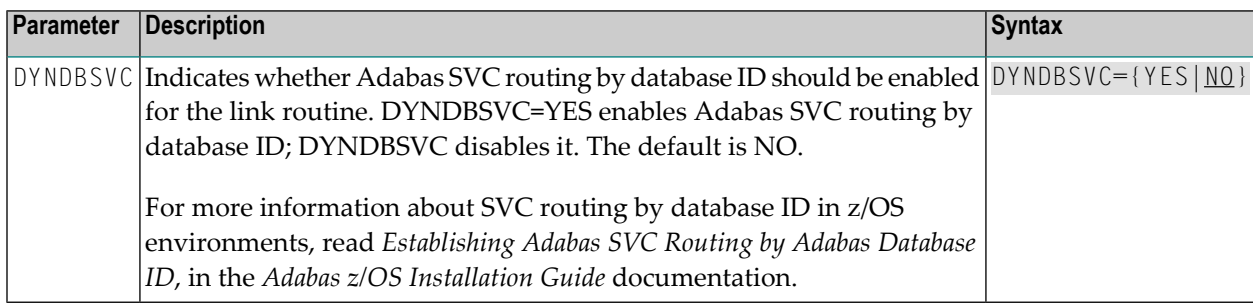

## <span id="page-95-1"></span>**ENTPT: Name of the Adabas CICS Command-Level Link Routine**

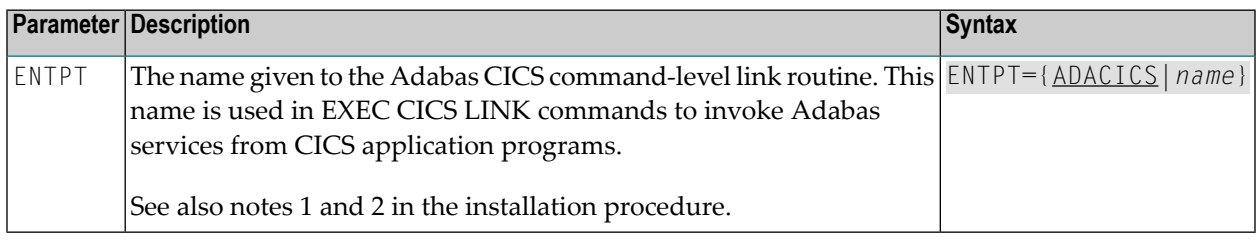

## <span id="page-95-2"></span>**GBLNAME: Name of Link Globals Module**

<span id="page-95-3"></span>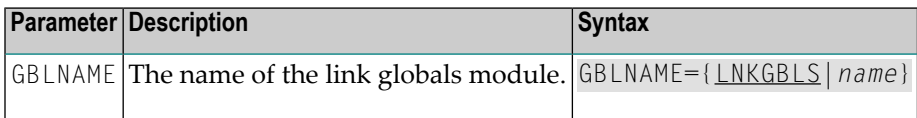

## **GEN: Generate CSECT or DSECT**

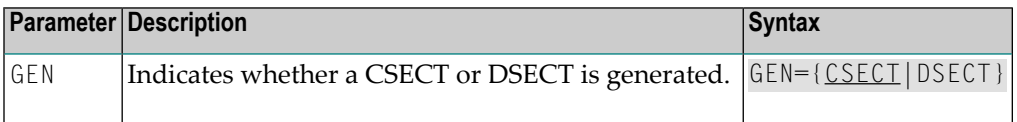

## <span id="page-96-0"></span>**IDTNAME: BS2000 IDT Common Memory Name**

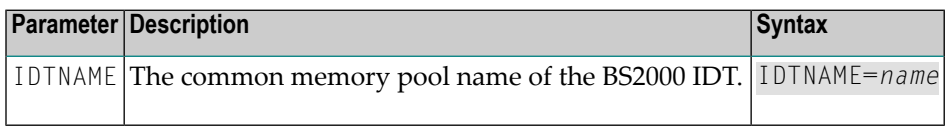

## <span id="page-96-1"></span>**IDTUGRP: BS2000 Memory Pool User Bound**

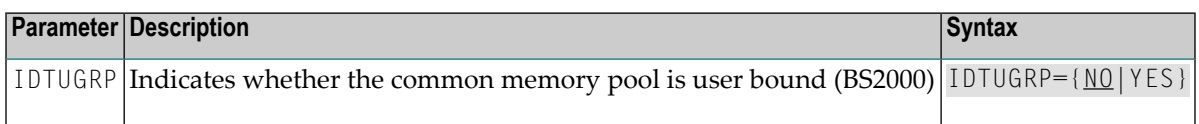

## <span id="page-96-2"></span>**LOGID: Default Logical Database ID**

<span id="page-96-3"></span>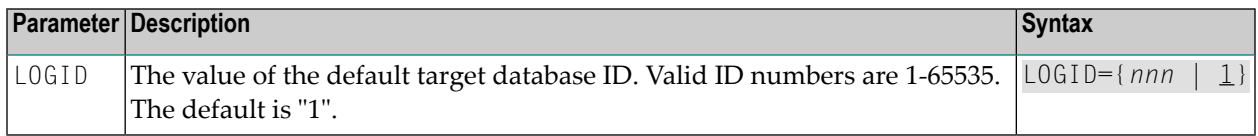

## **LUINFO: Length of User Data Passed to Adabas LUEXIT1 and LUEXIT2**

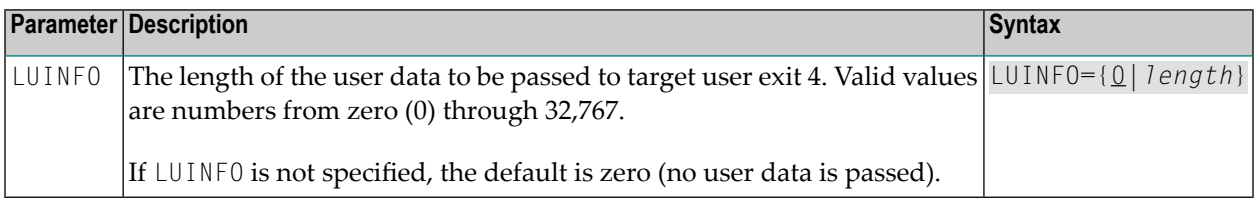

## <span id="page-96-4"></span>**LUSAVE: Size of User Save Area for Adabas LUEXIT1 and LUEXIT2**

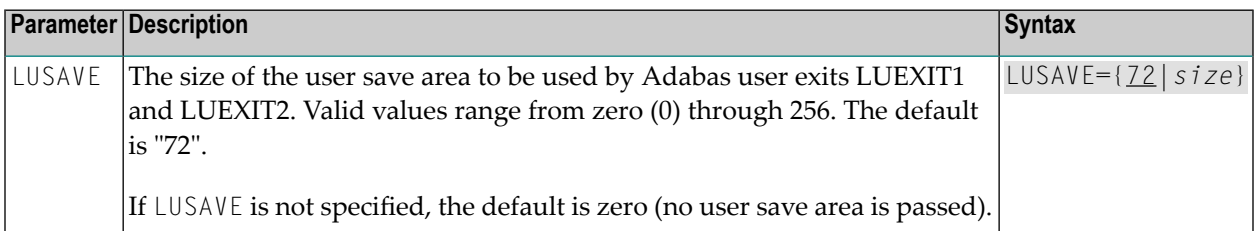

## <span id="page-97-0"></span>**LX1NAME: User Exit 1 Module Name**

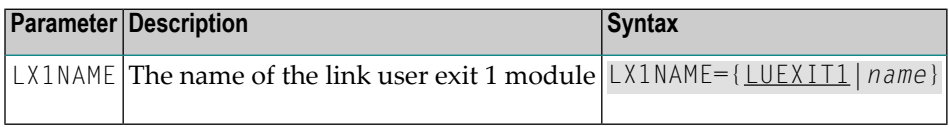

## <span id="page-97-1"></span>**LX2NAME: User Exit 2 Module Name**

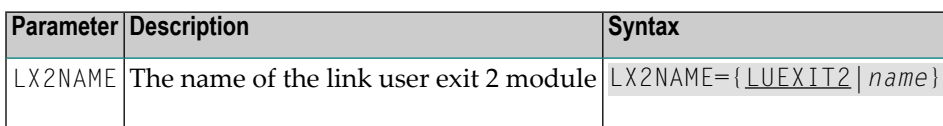

## <span id="page-97-2"></span>**MRO: Multiple Region Option**

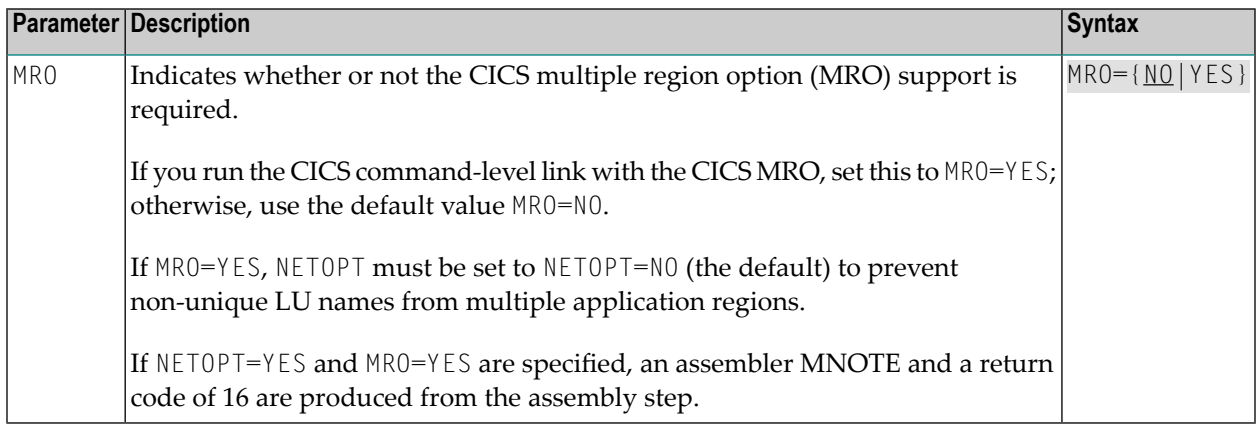

## <span id="page-97-3"></span>**NETOPT: Method Used to Create User ID**

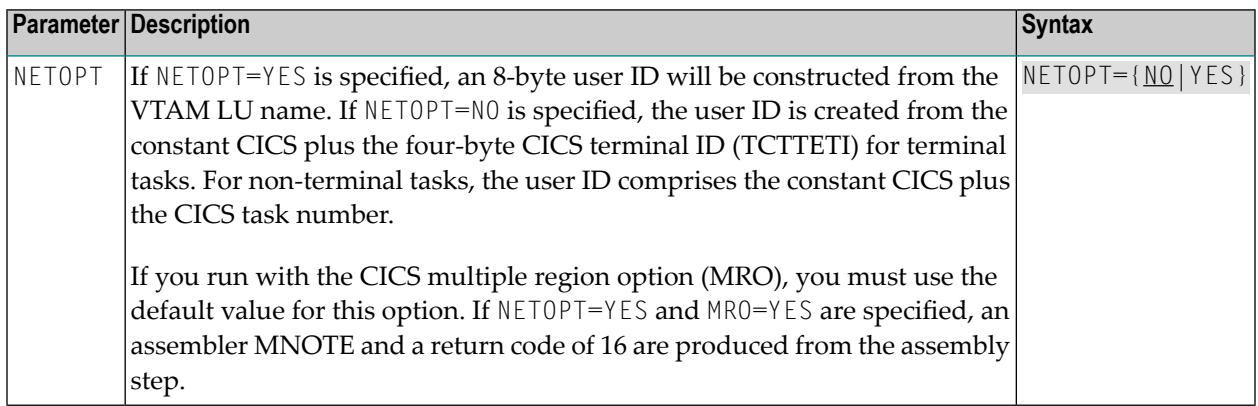

## <span id="page-98-0"></span>**NTGPID: Natural Group ID**

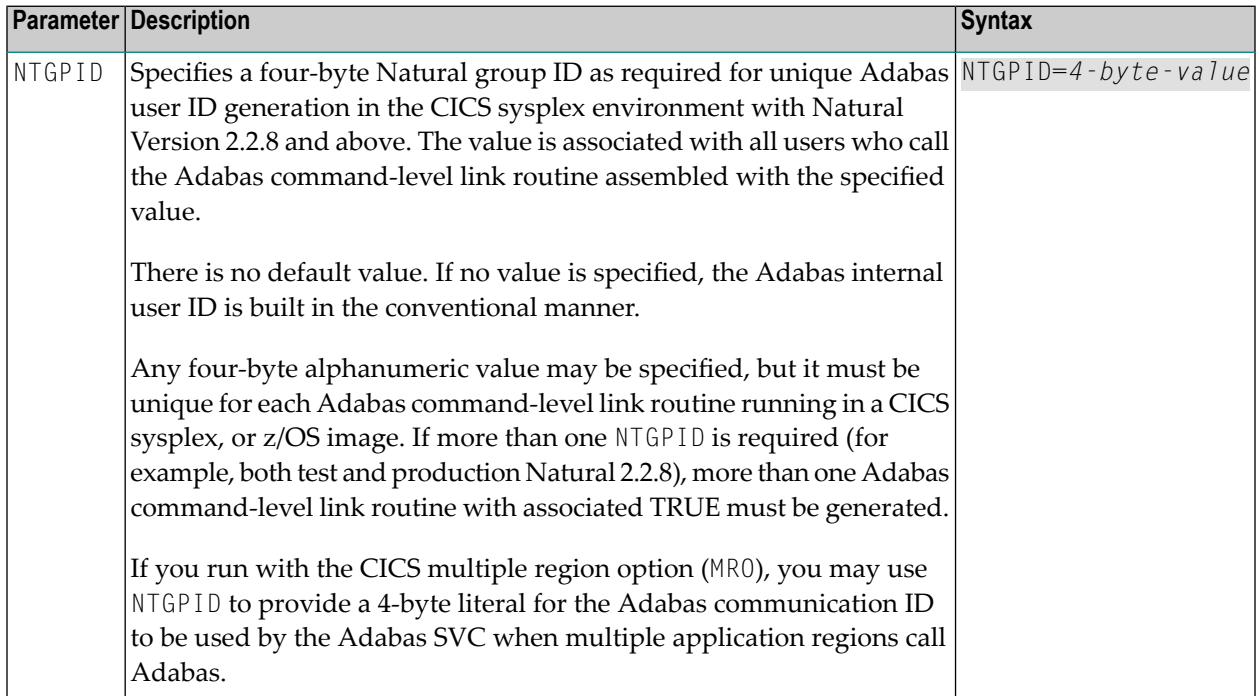

## <span id="page-98-1"></span>**NUBS: Number of User Blocks Created By CICS Link Routine**

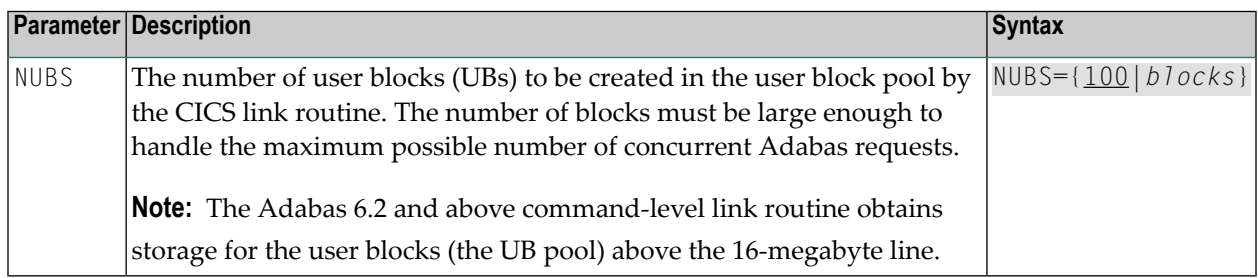

## <span id="page-98-2"></span>**OPSYS: Operating System**

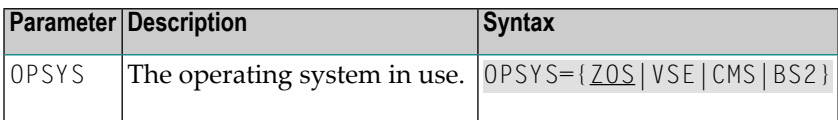

## <span id="page-99-0"></span>**PARMTYP: Area for Adabas Parameter List**

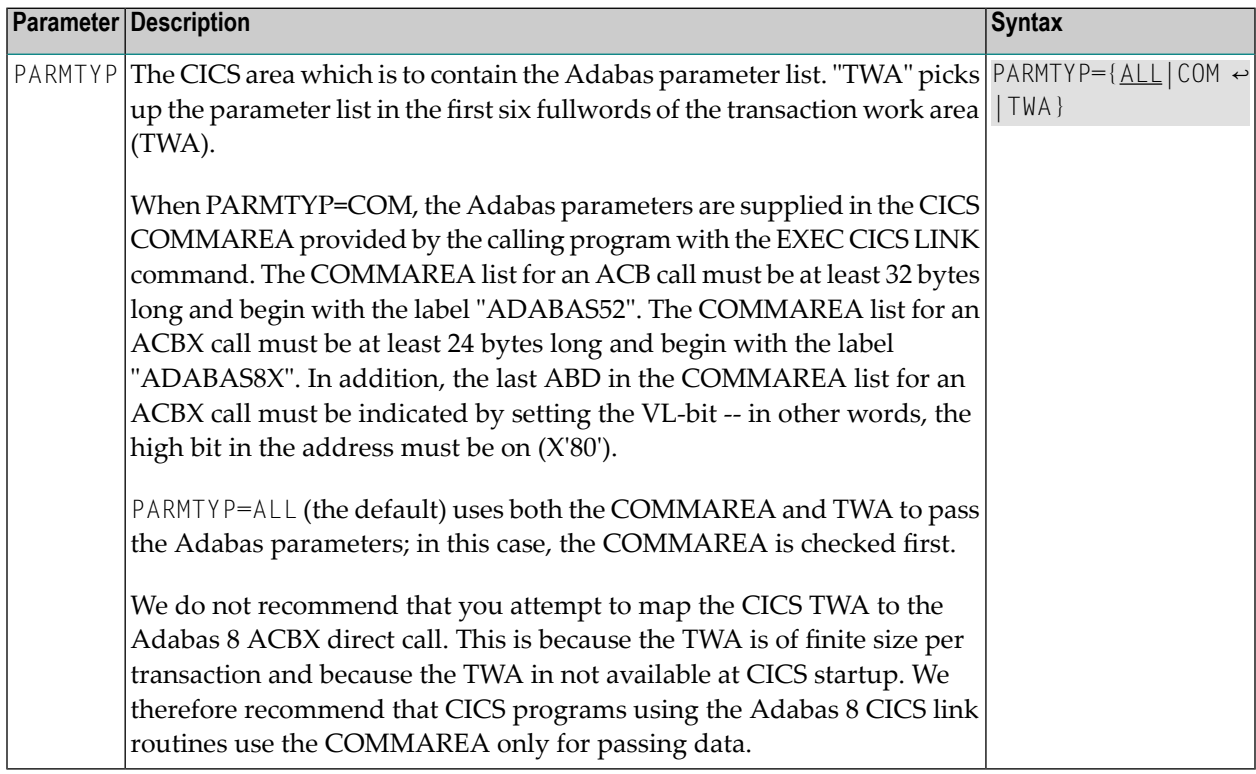

## <span id="page-99-1"></span>**PRE: DSECT Data Prefix**

<span id="page-99-2"></span>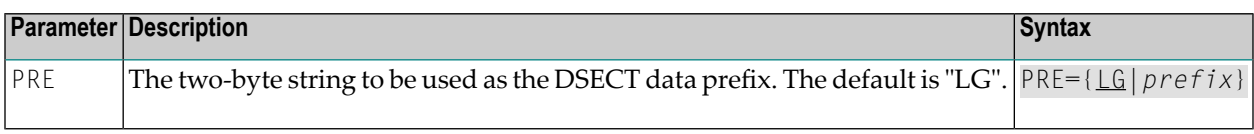

## **PURGE: Purge Transaction**

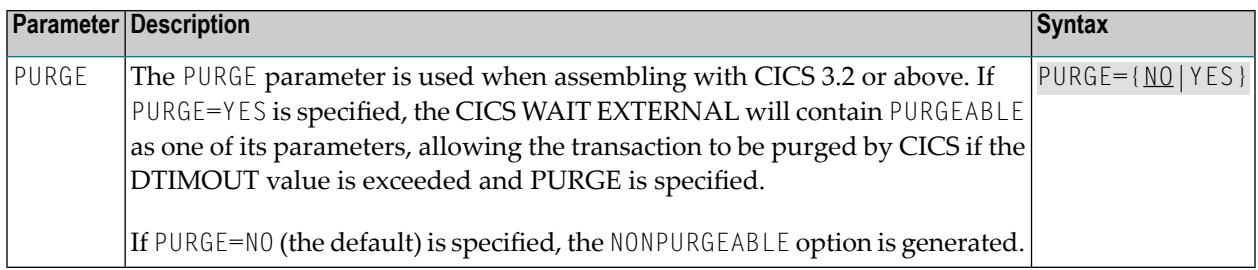

## <span id="page-100-0"></span>**RENT: Reentrant Module Flag**

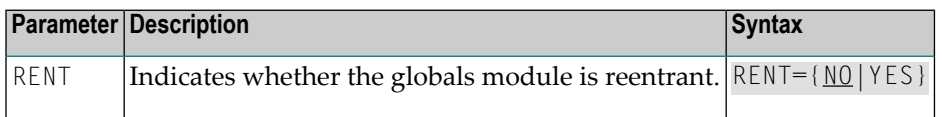

## <span id="page-100-1"></span>**RETRYX: Retry Command Exit Flag**

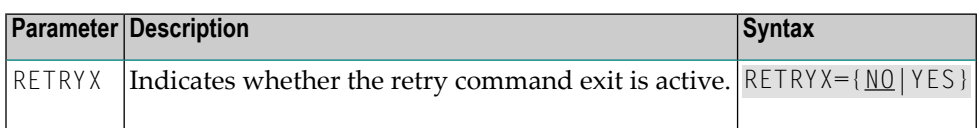

## <span id="page-100-2"></span>**REVHID: Adabas Review Hub ID Support**

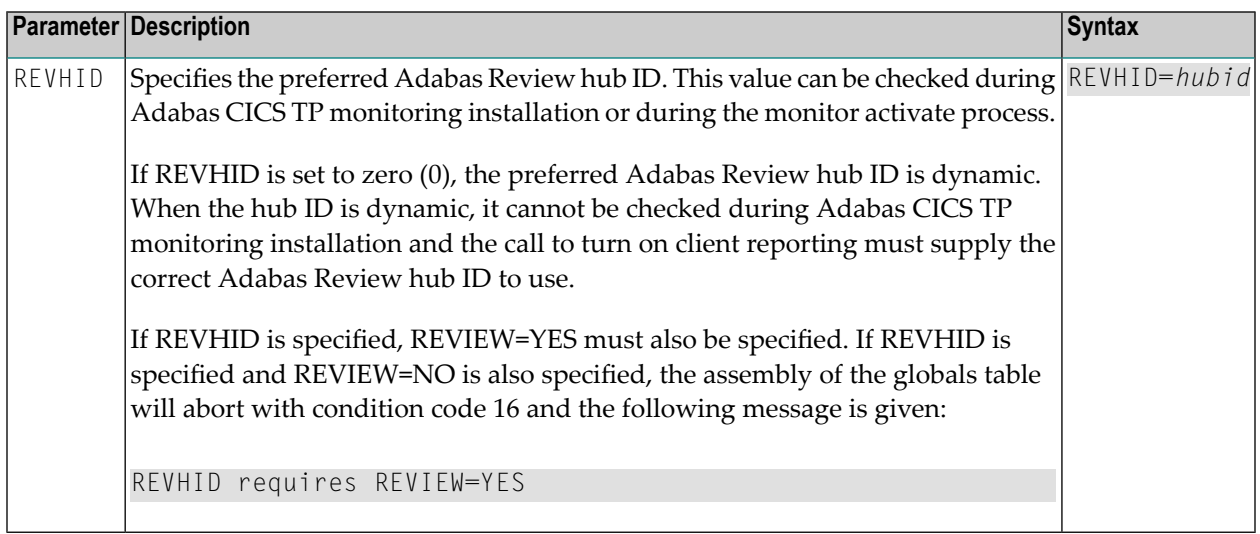

## <span id="page-100-3"></span>**REVIEW: Adabas Review Support**

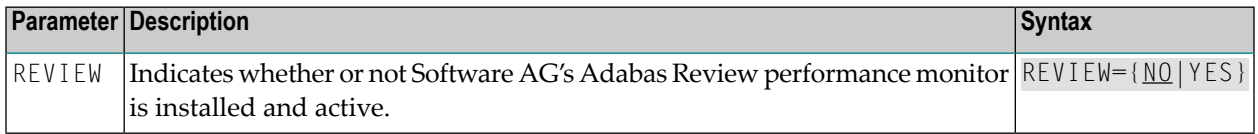

## <span id="page-101-0"></span>**REVREL: Adabas Review Release**

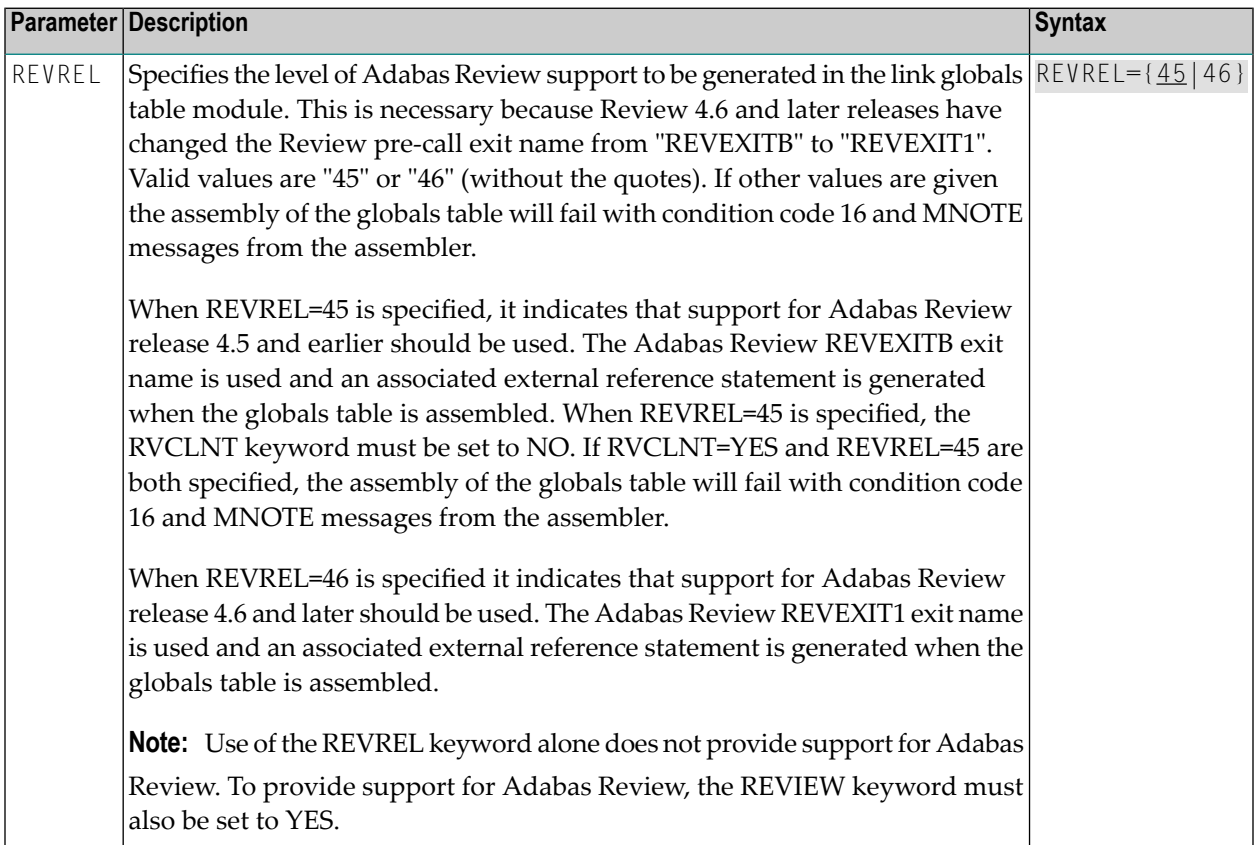

## <span id="page-101-1"></span>**RMI: Resource Manager Interface**

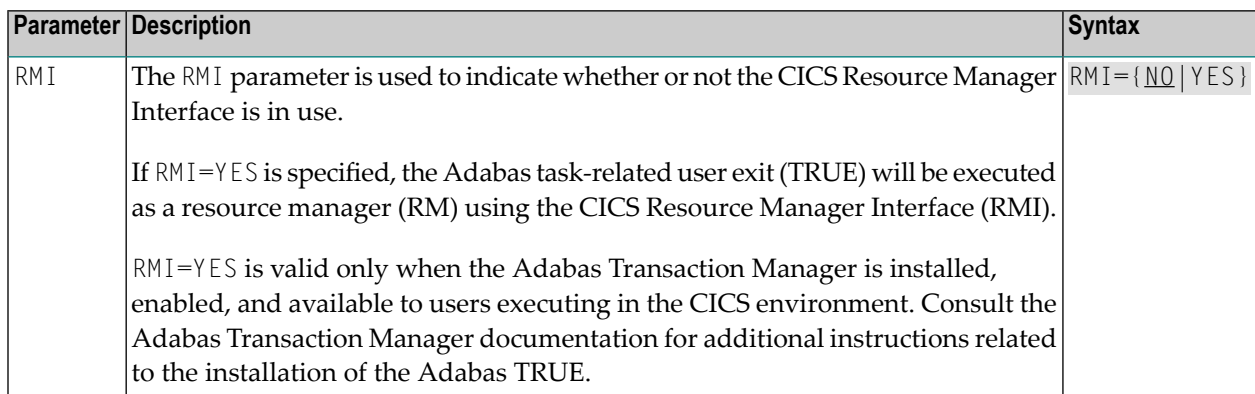

## <span id="page-102-0"></span>**RTXNAME: Command Retry Exit Name**

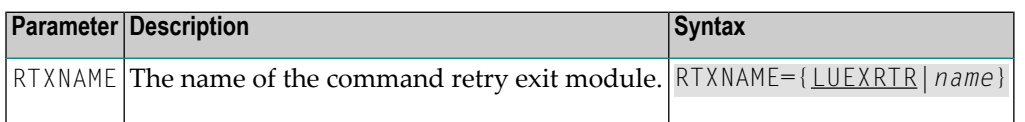

# <span id="page-102-1"></span>**RVCLNT: Adabas Review Client Reporting Support**

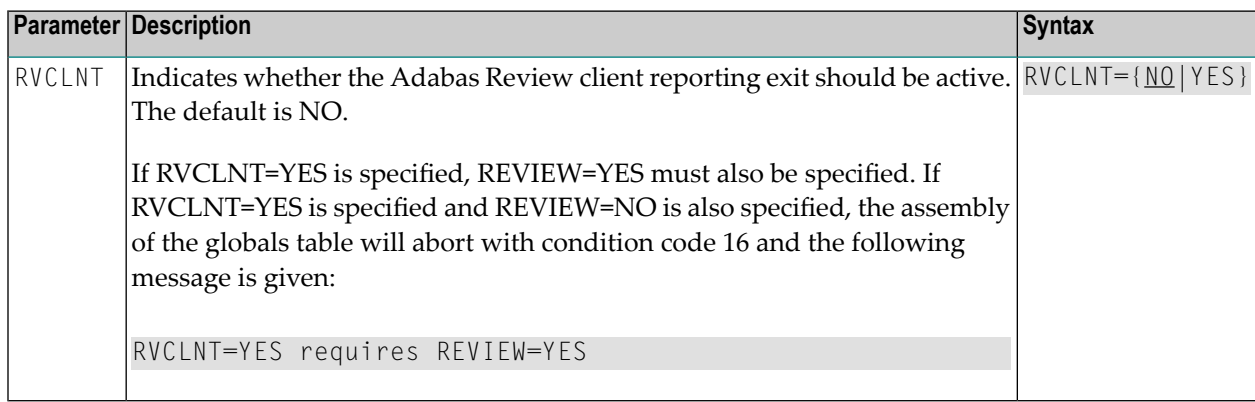

## <span id="page-102-2"></span>**SAF: Adabas Security Interface Flag**

<span id="page-102-3"></span>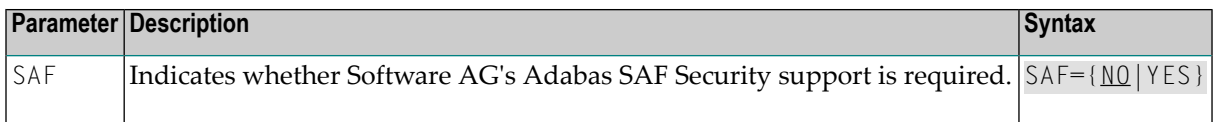

## **SAP: SAP Application Support**

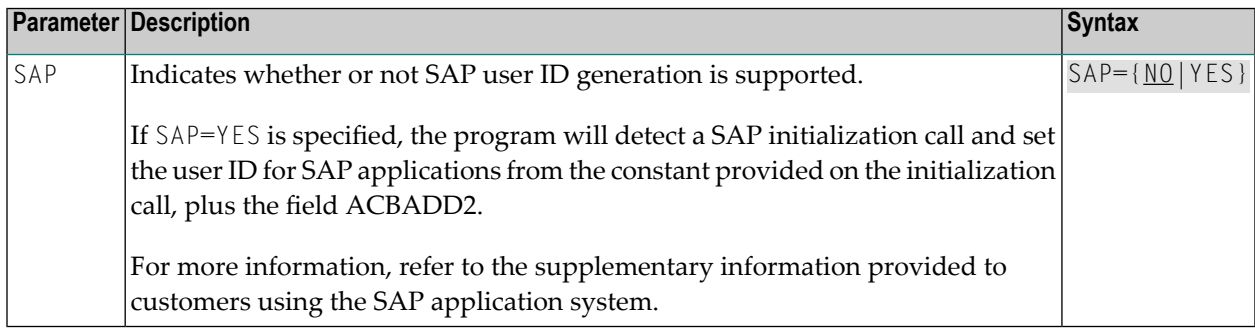

## <span id="page-103-0"></span>**SAPSTR: SAP ID String**

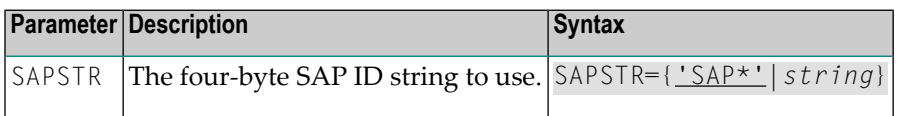

## <span id="page-103-1"></span>**SVCNO: Adabas SVC number**

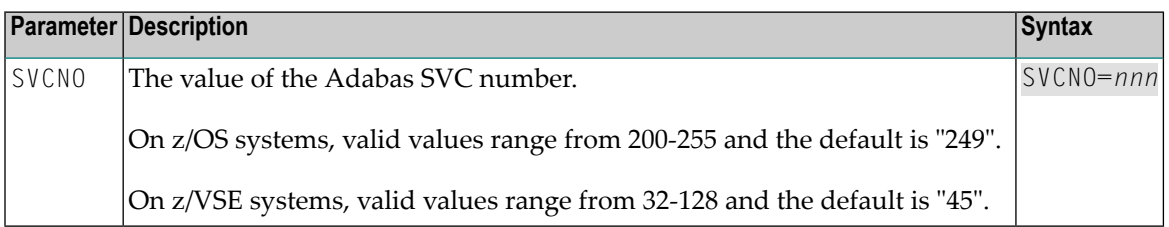

## <span id="page-103-2"></span>**TPMON: Operating Environment**

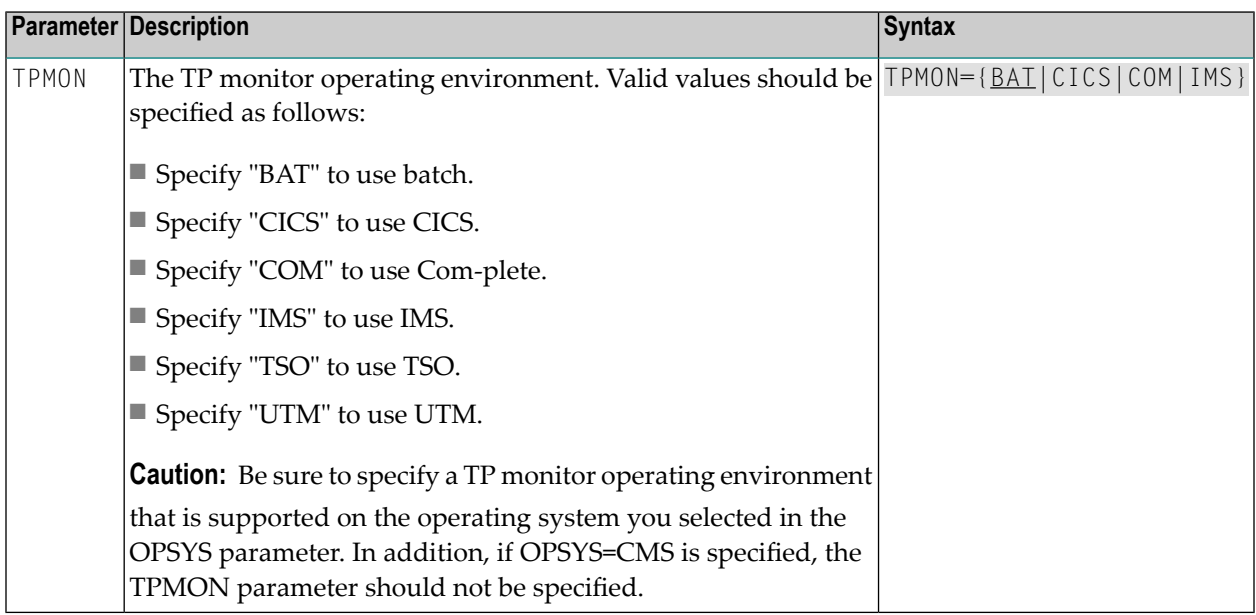

## <span id="page-103-3"></span>**TRUENM: CICS TRUE Name**

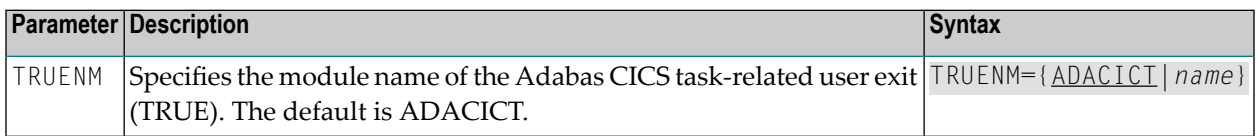

## <span id="page-104-0"></span>**UBPLOC: User Block Pool Allocation**

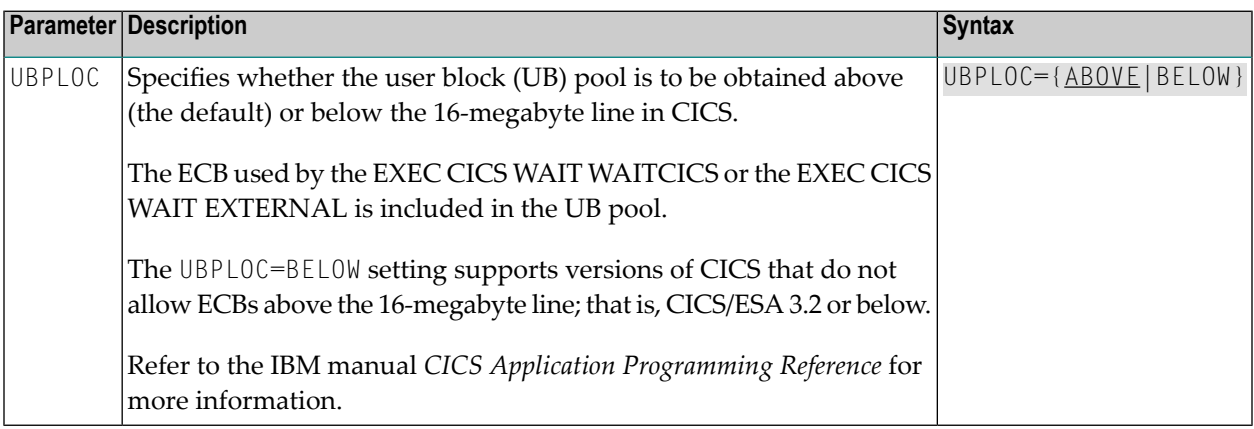

## <span id="page-104-1"></span>**UBSTIME: User Block Scan Time**

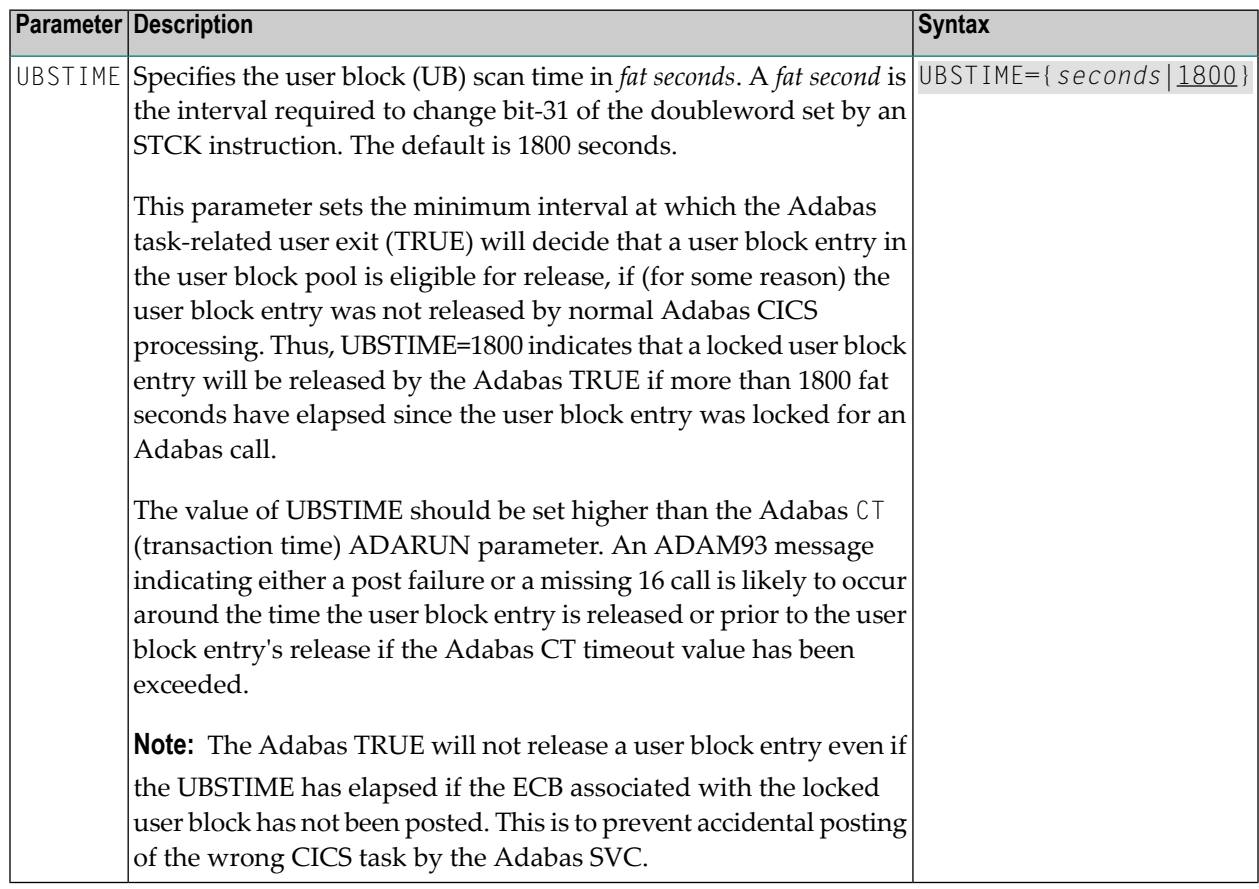

# <span id="page-105-0"></span>**UBTYPE: User Block Type**

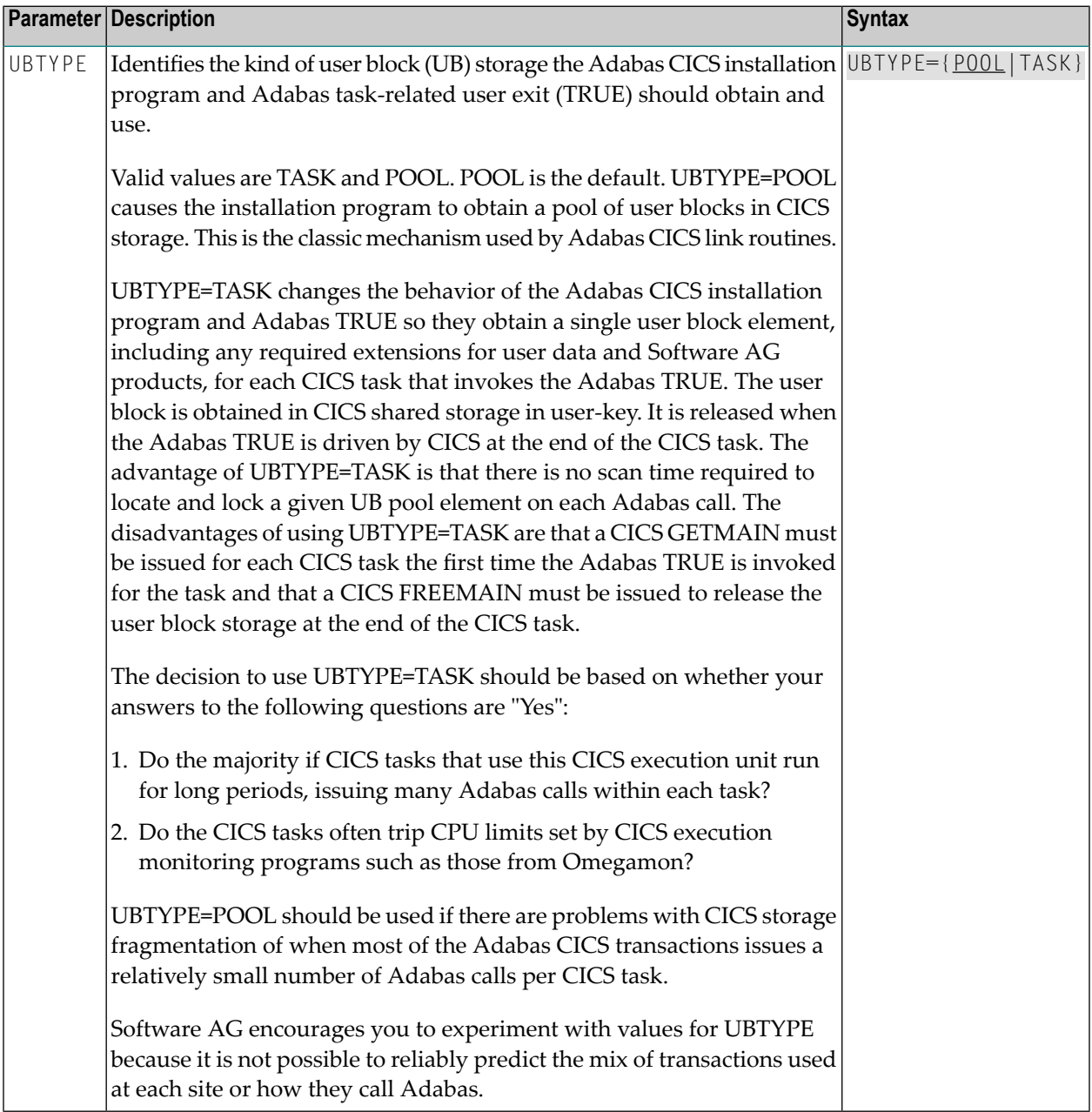

## <span id="page-106-0"></span>**UES: Universal Encoding Support**

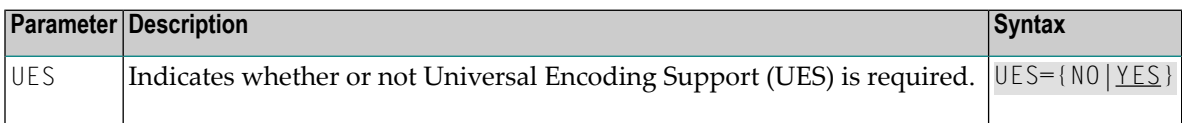

## <span id="page-106-1"></span>**USERX1: User Exit 1 Flag**

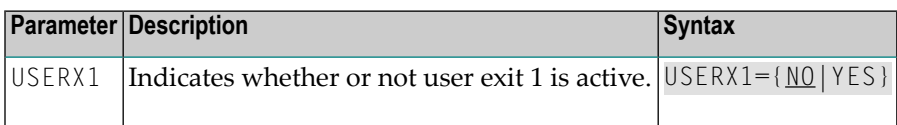

## <span id="page-106-2"></span>**USERX2: User Exit 2 Flag**

<span id="page-106-3"></span>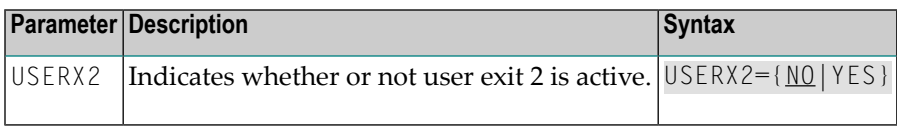

## **XWAIT: XWAIT Setting for CICS**

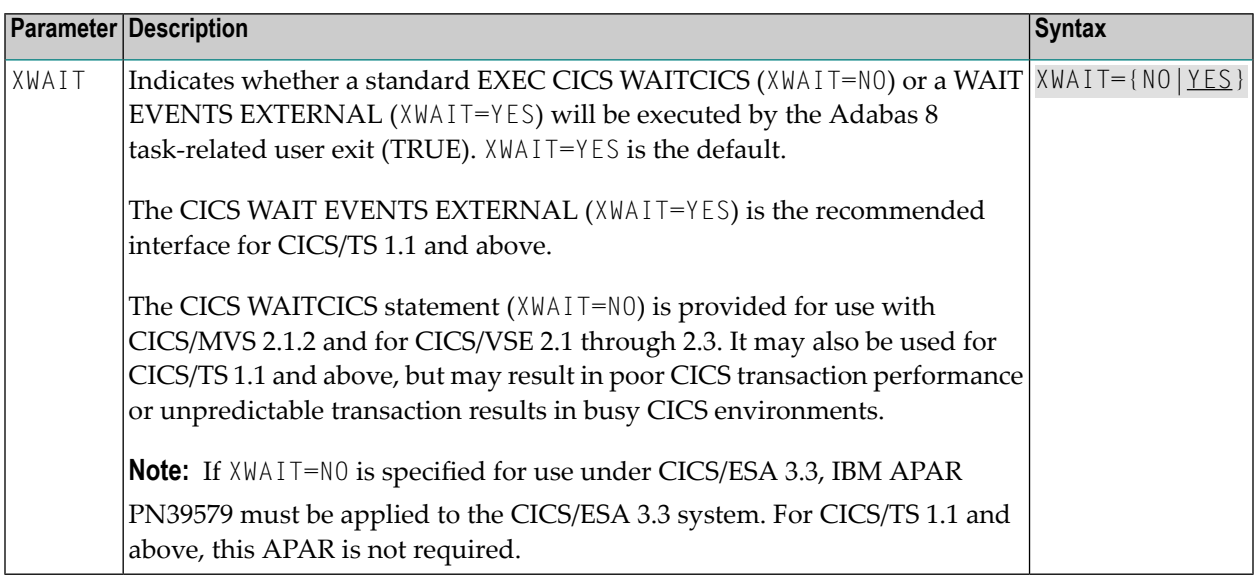

#### **Notes:**

1. If XWAIT=NO is specified, the ADACICT (Adabas 8 TRUE) module issues an EXEC CICS WAIT-CICS command instead of the EXEC CICS WAIT EVENT command. XWAIT=YES conforms with recommended IBM usage of the WAIT and ECB lists in a high-transaction volume CICS system with CICS/TS Version 1.1 and above.

2. All EXEC CICS commands are processed by the CICS preprocessor; the LGBLSET parameters cause the subsequent assembly step to skip some of the statements.

## **XWAIT Posting Mechanisms**

CICS WAITCICS (XWAIT=NO) can support a soft post of the specified ECB. This has the disadvantage of becoming a low priority dispatchable unit of work in a CICS environment, since the handpostable work is not processed by CICS on every work cycle.

EXEC CICS WAIT EXTERNAL (XWAIT=YES), on the other hand, allows CICS to make use of its special post exit code, and will always be checked and processed (if posted) on every CICS work cycle.

For more details on the differences between the various CICS WAIT commands and their relationship to hard and soft posting mechanisms, consult the IBM *CICS Application Programming Reference* and the texts accompanying IBM APAR PN39579 or "Item RTA000043874" on the IBM InfoLink service.

## **XWAIT and the Adabas SVC / Router**

The Adabas SVC is fully compatible with the XWAIT=YES setting. The SVC performs the necessary hard post for Adabas callers under CICS using the Adabas command-level link routine. The same SVC performs a soft post for batch callers where the hard post is not required.
# **5 Enabling Universal Encoding Support (UES) for Your Adabas Nucleus**

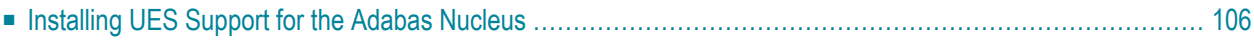

Prior to Adabas Version 7, Entire Net-Work converted all data for mainframe Adabas when necessary from ASCII to EBCDIC. Starting with Version 7, Adabas is delivered with its own data conversion capability called *universal encoding support (UES)*. Entire Net-Work detects when it is connected to a target database that converts data and passes the data through to Adabas without converting it.

Universal encoding support must be activated in:

- The Adabas nucleus. The steps to implement UES in the Adabas nucleus are provided in *Installing UES [Support](#page-109-0) for the Adabas Nucleus*, elsewhere in this chapter.
- The Adabas link routines. For Adabas Version 7, UES is enabled by default for the link routines ADALNK, ADALNKR, and ADALCO. For Adabas 8, UES is enabled by default for *all* link routines. For information on altering UES enablement in the link routines read appropriate sections of*[Installing](#page-56-0) Adabas With TP Monitors*, elsewhere in this guide, starting with the section *[UES-Enabled](#page-59-0) Link Routines*.

UES-enabled databases can be connected to machines with different architectures through Complete, Software AG internal product software (APS), or through Entire Net-Work (WCP). Connections through Com-plete or Software AG internal product software (APS) use the Adabas Com-plete link routines; connections through Entire Net-Work use the Adabas batch link routines.

- The Adabas database. For more information, read *Universal Encoding Support (UES)* in *Adabas DBA Tasks Manual* as well as *ADADEF Utility: Define a Database* and *ADACMP Utility: Compress-Decompress Data* in *Adabas Utilities Manual* for more information.
	- **Note:** The use of UES-enabled link routines and a UES-enabled nucleus is transparent to applications, including applications that do not require universal encoding translation support. Therefore, it is not necessary to disable UES if it is already enabled.

## <span id="page-109-0"></span>**Installing UES Support for the Adabas Nucleus**

The following LIBR sublibraries are distributed with ADABAS for UES support:

SAGLIB.ADA*vrs*CS

SAGLIB.APS272*nn* SAGLIB.APS272

#### **To install these libraries:**

1 Create a z/VSE sublibrary for the code pages.

```
* $$ JOB JNM=CRUESL,CLASS=0,DISP=D,LDEST=(,xxxxxx)
* $$ LST CLASS=A,DISP=D
// JOB LIBRDEF
// ASSGN SYS005,DISK,VOL=vvvvvv,SHR
// DLBL DDECSOJ,'SAG.ADABAS.LIB',2099/365,SD
// EXTENT SYS005,vvvvvv,1,0,ssss,tttt
// EXEC LIBR
DEFINE L=DDECSOJ R=Y
/*
/&
* $$ EOJ
```
2 Create a z/VSE sublibrary for APS.

```
* $$ JOB JNM=CRUAPS,CLASS=0,DISP=D,LDEST=(,xxxxxx)
* $$ LST CLASS=A,DISP=D
// JOB LIBRDEF
// ASSGN SYS005,DISK,VOL=vvvvvv,SHR
// DLBL DDECSOJ,'SAG.APS.LIB',2099/365,SD
// EXTENT SYS005,vvvvvv,1,0,ssss,tttt
// EXEC LIBR
DEFINE L=APS272nn R=Y
DEFINE L=APS272 R=Y
/*
/&
* $$ EOJ ↩
```
3 Restore the UES code pages sublibrary to this file. Refer to the *Report of Tape Creation* for the file positions on the distribution tape.

```
* $$ JOB JNM=RESTECS,DISP=D,CLASS=0,LDEST=(,xxxxxx)
* $$ LST DISP=D,CLASS=A
// JOB RESTECS
// ASSGN SYS005,DISK,VOL=vvvvvv,SHR
// DLBL ADALIB,'SAG.ADABAS.LIB',2099/365,SD
// EXTENT SYS005,vvvvvv,1,0,ssss,tttt
// ASSGN SYS006,cuu
// MTC REW,SYS006
// EXEC LIBR,PARM='MSHP'
RESTORE SUBLIB=SAGLIB.ADAvrsCS:ADALIB.DDECSOJ -
TAPE=SYS006 -
LIST=YES -
REPLACE=YES
/*
// MTC REW,SYS006
// ASSGN SYS006,UA
/&
* $$ EOJ
```
4 Restore the APS sublibraries. Refer to the *Report of Tape Creation* for the file positions on the distribution tape.

```
* $$ JOB JNM=RESTAPS,DISP=D,CLASS=0,LDEST=(,xxxxxx)
          * $$ LST DISP=D,CLASS=A
          // JOB RESTAPS
          // ASSGN SYS005,DISK,VOL=vvvvvv,SHR
          // DLBL APSLIB,'SAG.APS.LIB',2099/365,SD
          // EXTENT SYS005,vvvvvv,1,0,ssss,tttt
          // ASSGN SYS006,cuu
          // MTC REW,SYS006
          // EXEC LIBR,PARM='MSHP'
          RESTORE SUBLIB=SAGLIB.APS272nn:ADALIB.APS272nn -
           TAPE=SYS006 -
           LIST=YES -
           REPLACE=YES
           /*
           // MTC REW,SYS006
           // ASSGN SYS006,UA
           /&
          * $$ FOJ \leftrightarrow
```
- 5 Repeat the previous step for SAGLIB.APS272.
- 6 Modify the Adabas startup JCL, adding the UES environment section after the ADARUN parameters:

```
ADARUN .....
ADARUN ....
/*
ENVIRONMENT_VARIABLES=/DDECSOJ/ADAvrs/ENVVARS.P
/*
/&
* $$ EOJ
```
Reference the library where the libraries were restored in your Adabas startup procedure:

```
// ASSGN SYS005,DISK,VOL=vvvvvv,SHR
// DLBL DDECSOJ,SAG.ADABAS.LIB,2099/365,SD
// EXTENT SYS005,vvvvvv,1,0,ssss,tttt
```
And add the libraries to the LIBDEF chain:(be sure SAGLIB.APS272*nn* is referenced *before* SAGLIB.APS272):

// DLBL APSLIB,SAG.APS.LIB,2099/365,SD // EXTENT SYS006,*vvvvvv*,1,0,*ssss,tttt* // LIBDEF PHASE,SEARCH=(SAGLIB.USRLIB,SAGLIB.ADA*vrs*... X SAGLIB.AOS*vrs*,SAGLIB.ADE*vrs*,SAGLIB.ACF*vrs*,...X DDECSOJ.DDECSOJ, X APSLIB.APS272*nn*,APSLIB.APS272) // LIBDEF OBJ,SEARCH=(SAGLIB.USRLIB,SAGLIB.ADA*vrs*... X SAGLIB.AOS*vrs*,SAGLIB.ADE*vrs*,SAGLIB.ACF*vrs*, X DDECSOJ.APS272*nn*,DDECSOJ.APS272) // LIBDEF SOURCE,SEARCH=(SAGLIB.USRLIB,SAGLIB.ADA*vrs*,... X SAGLIB.AOS*vrs*,SAGLIB.ADE*vrs*,SAGLIB.ACF*vrs*, X APSLIB.APS272*nn*,APSLIB.APS272) // LIBDEF PHASE,CATALOG=SAGLIB.USRLIB

7 Modify the ENVVARS.P file, adding the following line in the APS*vrs* library:

```
* This member contains Environment Variables used by APS and
* APS-based applications.
*
ECSOBJDIR=FILE://DDECSOJ/DDECSOJ
```
8 Run the ADADEF utility setting  $UES=YES$ :

```
* $$ JOB JNM=ADADEF,CLASS=0,DISP=D,LDEST=(,xxxxxx)
* $$ LST CLASS=A,DISP=D
// JOB ADADEF EXECUTE THE ADABAS VERSION 7 UTILITY ***DEF***
// OPTION LOG,PARTDUMP
*
// EXEC PROC=ADALIB
*
// EXEC PROC=ADAFIL
*
// EXEC ADARUN,SIZE=ADARUN
*
ADARUN PROG=ADADEF,MODE=SINGLE,SVC=svc,DEVICE=dddd,DBID=nnnn
/*
ADADEF MODIFY UES=YES
/*
/&
* $$ EOJ
```
9 Start the database.

You should see the following message:

ENTIRE CONVERSION SERVICES INITIALIZED

## **6** Device and File Considerations

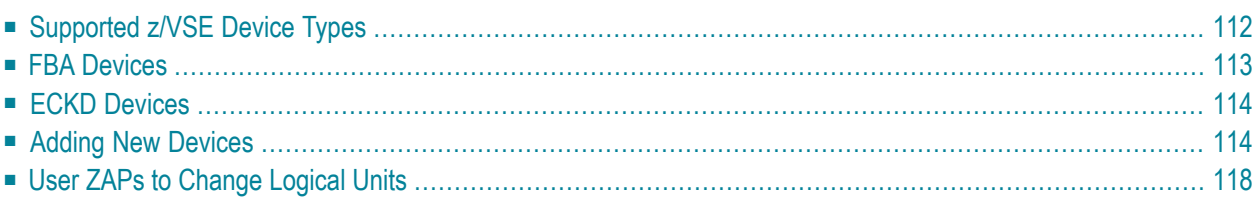

This section provides information regarding device- and system file-related topics, such as:

- installing on fixed-block addressing (FBA) devices;
- defining new devices; and
- <span id="page-115-0"></span>■ changing defaults for sequential files.

## **Supported z/VSE Device Types**

The standard characteristics of the device types supported by Adabas are summarized in the following table. The Adabas block sizes and RABNs per track are provided for each component for each device type.

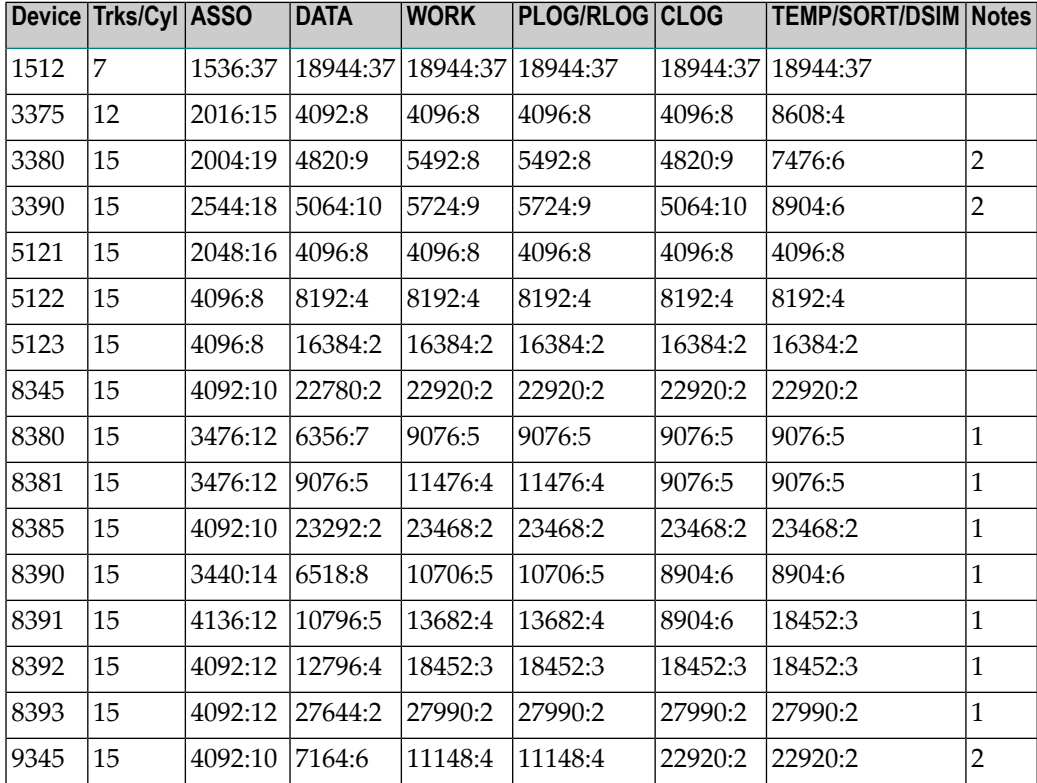

#### **Notes:**

- 1. The 8350, 838*n*, and 839*n* are pseudo-device types physically contained on a 3350, 3380, and 3390 device, respectively, but for which some or all of the standard block sizes are larger.
- 2. The IBM RAMAC 9394 emulates devices 3390 Model 3, 3380 Model K, or 9345 Model 2.

## <span id="page-116-0"></span>**FBA Devices**

All device definitions for Adabas control statements for FBA disks should specify one of the following devices types:

- FBA SCSI devices: Specify a device type of 1512.
- Virtual FBA devices: Specify device types of 5121, 5122, or 5123.
	- **Note:** Virtual FBA devices are not permanent and are, therefore, only suitable for holding temporary or work data sets.

Choose a device type based on the block sizes given in the following tables:

#### **SCSI Device Types:**

 $\Box$ 

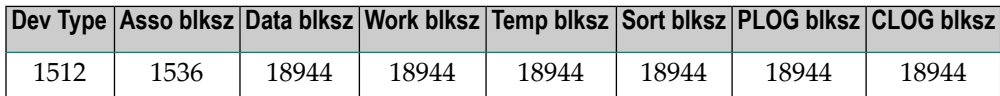

#### **Virtual FBA Device Types:**

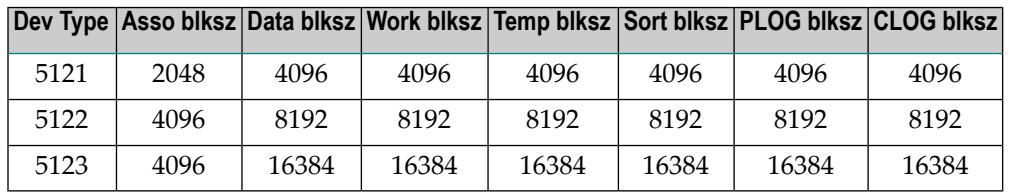

The pseudo-cylinder for each of these devices has a different number of blocks as described below:

- 1512 cylinder = FBA blocks/777
- 5121 cylinder = FBA blocks/960
- 5122 cylinder = FBA blocks/960
- 5123 cylinder = FBA blocks/960

The size definitions for FBA devices on Adabas control statements can specify the number of pseudo-cylinders or the number of Adabas blocks (RABNs).

Make sure that the starting block and the number of FBA blocks on the z/VSE EXTENT statement are on an FBA pseudo-cylinder boundary, which is based on the device as specified above for each Adabas file comprising the database:

■ An SCSI pseudo-cylinder (device type 1512) comprises 777 elements of 512 bytes each, or 388K per pseudo-cylinder. For example, an EXTENT entry for a ten cylinder SCSI device might consist of:

// EXTENT SYS123,,,,777,7770

■ A virtual FBA pseudo-cylinder comprises 960 elements of 512 bytes each, or 480K per pseudocylinder. For example, an EXTENT entry for a ten cylinder virtual FBA device might consist of:

```
// EXTENT SYS123,,,,512,5120
```
## **ECKD Devices**

Adabas supports ECKD DASD devices such as the IBM 3390 with the 3990 controller and ESCON channels.

During an open operation, ADAIOR determines which DASD device types are being used for the ASSO, DATA, WORK, SORT, and TEMP data sets. At that time, Adabas issues an informational message for each Adabas database component, where *type* is the component:

ADA164 ... FILE DD*type* HAS BEEN OPENED IN ckd/eckd MODE - RABN SIZE rabn-size

<span id="page-117-1"></span>**Note:** Software AG strongly recommends that you avoid mixing ECKD and CKD extents within a file, because the file will be opened only in CKD mode. Mixing extents could degrade performance when file I/O operations are performed.

## **Adding New Devices**

Support for new device types that include user-defined block sizes can be implemented in ADAIOR by modifying one of the table of device-constant entries (TDCEs) reserved for this purpose.

A TDCE is X'40' bytes long and the first free TDCE can be identified by X'0000' in its first two bytes (TDCDT).

For Adabas Version 8, TDCE entries are in the ADAIOS CSECT TDCON, which corresponds to ESDID 1EC in object module IOSVSE.OBJ. The first TDCE entry is at offset X'19398' into IOSVSE.OBJ; the first free TDCE entry is at offset X'19898'.

This information is valuable when adding an additional TDCE entry, and when zapping the object module and relinking ADAIOS under z/VSE.

The z/VSE MSHP control statements to add a TDCE entry at the first free entry thus take the form:

```
// EXEC MSHP
CORRECT 9001-ADA-00-vrs :AD99998
AFFECTS MODULE=IOSVSE,ESDID=1EC
ALTER 19898 0000 : nnnn
ALTER 1989A 0000 : nnnn
.
. (etc.)
.
INVOLVES LINK=LNKIOS
/*
```
- [Information](#page-118-0) to be Zapped into the First Free ADAIOR TDCE
- General Rules for [Defining](#page-119-0) Device Block Sizes
- Using 3480/3490 Tape Cartridge [Compression](#page-121-1) (IDRC)

#### <span id="page-118-0"></span>**Information to be Zapped into the First Free ADAIOR TDCE**

The information in the following tables must be zapped into the first free TDCE. The rules described in the section *General Rules for [Defining](#page-119-0) Device Block Sizes* must be followed when changing the TDCE.

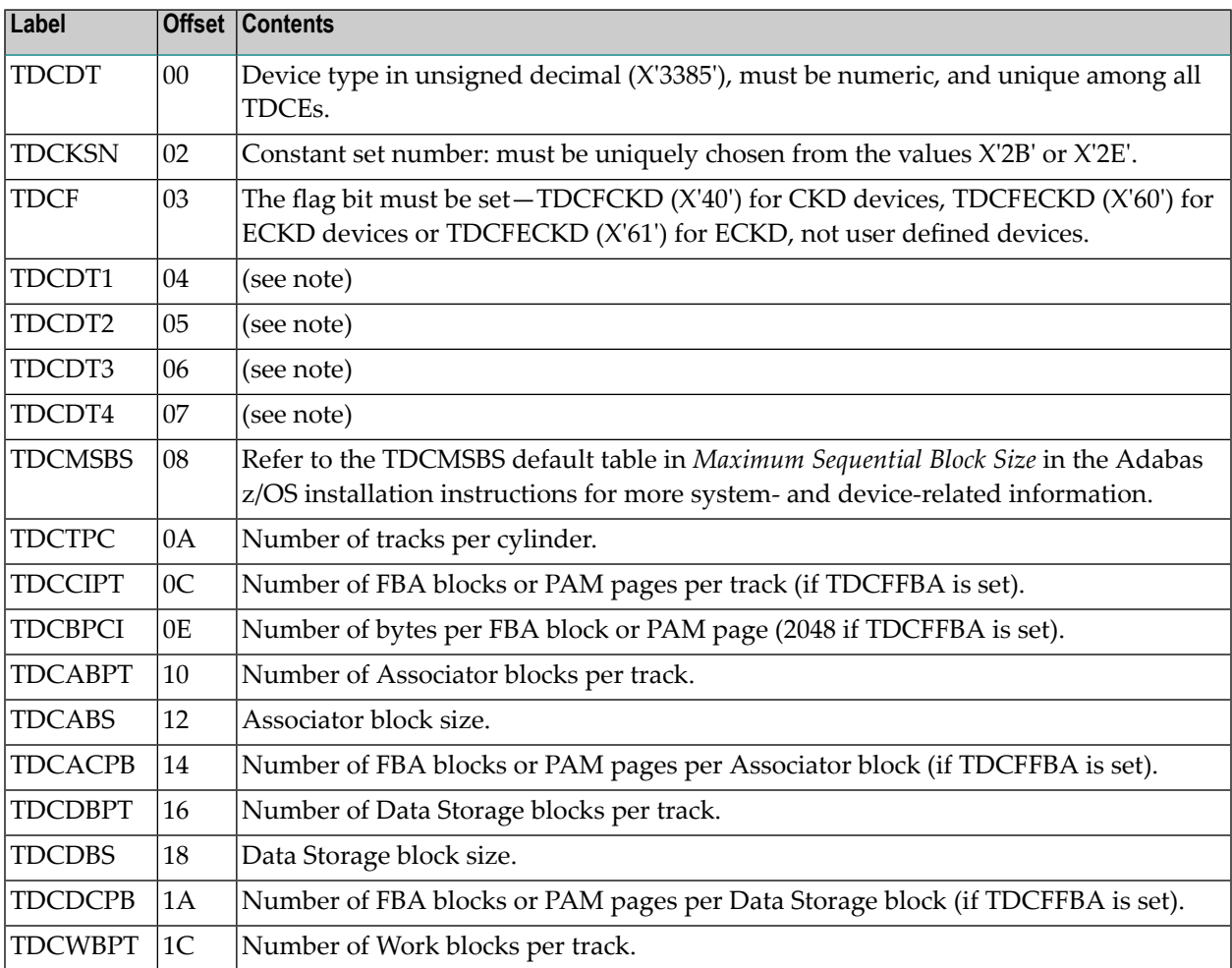

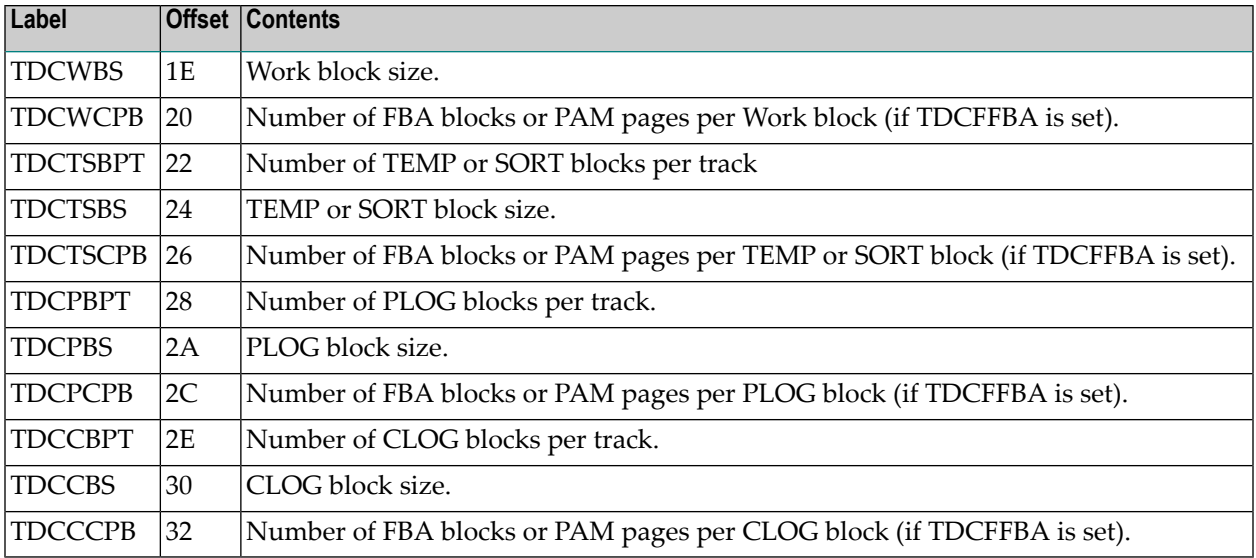

<span id="page-119-0"></span>**Note:** One or more z/VSE codes for identifying the device type: PUB device type from PUBDEVTY (refer to the IBM MAPDEVTY macro).

#### **General Rules for Defining Device Block Sizes**

The following general rules must be followed when defining Adabas device block sizes:

- All block sizes must be multiples of 4.
- A single block cannot be split between tracks (that is, the block size must be less than or equal to the track size).

#### **Block Rules for ASSO/DATA**

The following rules are applicable for Associator and Data Storage:

- Associator block size must be greater than one-fourth the size of the largest FDT, and should be large enough to accept definitions in the various administrative blocks (RABN 1 - 30) and in the FCB;
- The block sizes for Associator and Data Storage should be a multiple of 256, less four bytes (for example, 1020) to save Adabas buffer pool space.
- The Associator and Data Storage block sizes must be at least 32 less than the sequential block size.
- Data Storage block size must be greater than: (maximum compressed record length +  $10 +$  padding bytes).

#### **Block Rule for WORK**

The following rule is applicable for Work::

■ The Work block size must be greater than either (maximum compressed record length + 110) or (Associator block size + 110), whichever is greater.

#### **Block Rules for TEMP/SORT**

The following rules are applicable for TEMP and SORT:

- Block sizes for TEMP and SORT must be greater than the block sizes for Data Storage.
- If ADAM direct addressing is used:

```
size > (maximum compressed record length + ADAM record length + 24);
size > 277 (maximum descriptor length + 24)
```
TEMP and SORT are generally read and written sequentially; therefore, the larger the TEMP/SORT block size, the better.

#### **Block Rule for PLOG or SIBA**

The following rules are applicable for PLOG and SIBA:

- The PLOG or SIBA block size must be greater than either (maximum compressed record length + 110) or (Associator block size + 110), whichever is greater.
- It is also recommended that PLOG/SIBA be defined larger than the largest Data Storage block size. This avoids increased I/O caused by splitting Data Storage blocks during online ADASAV operations.

The block size (BLKSIZE) of a sequential file is determined as follows:

```
if PTTF(JCL) then BLKSIZE is taken from file assignment statement or label;
if PTTMBS > 0 then BLKSIZE = PTTMBS;
if PTTMBS = 0 then
if tape then BLKSIZE = 32760;
else BLKSIZE = TDCMSBS;
else if BLKSIZE in file assignment statement or label then use it;
if PTTF(OUT) then
if QBLKSIZE > 0 then BLKSIZE = QBLKSIZE;
if tape then BLKSIZE = 32760;
else BLKSIZE = TDCMSBS;
else error.
```
**Note:** QBLKSIZE is an ADARUN parameter.

#### <span id="page-121-1"></span>**Using 3480/3490 Tape Cartridge Compression (IDRC)**

The use of hardware compression (IDRC) is not recommended for protection log files. The ADARES BACKOUT function will run much longer when processing compressed data. Also, the BACKOUT function is not supported for compressed data.

## <span id="page-121-0"></span>**User ZAPs to Change Logical Units**

The specified zaps should be added to the module IOSVSE / phase ADAIOS, not to the specified utility.

PTT entries are in the ADAIOS CSECT I\_PTT. The first PTT entry is at offset 0 into CSECT I\_PTT.

When zapping the object module and relinking ADAIOS, note that the ADAIOS CSECT I\_PTT corresponds to ESDID 000D in object module IOSVSE.OBJ. The offset of CSECT I\_PTT into IOSVSE.OBJ is X'1000'.

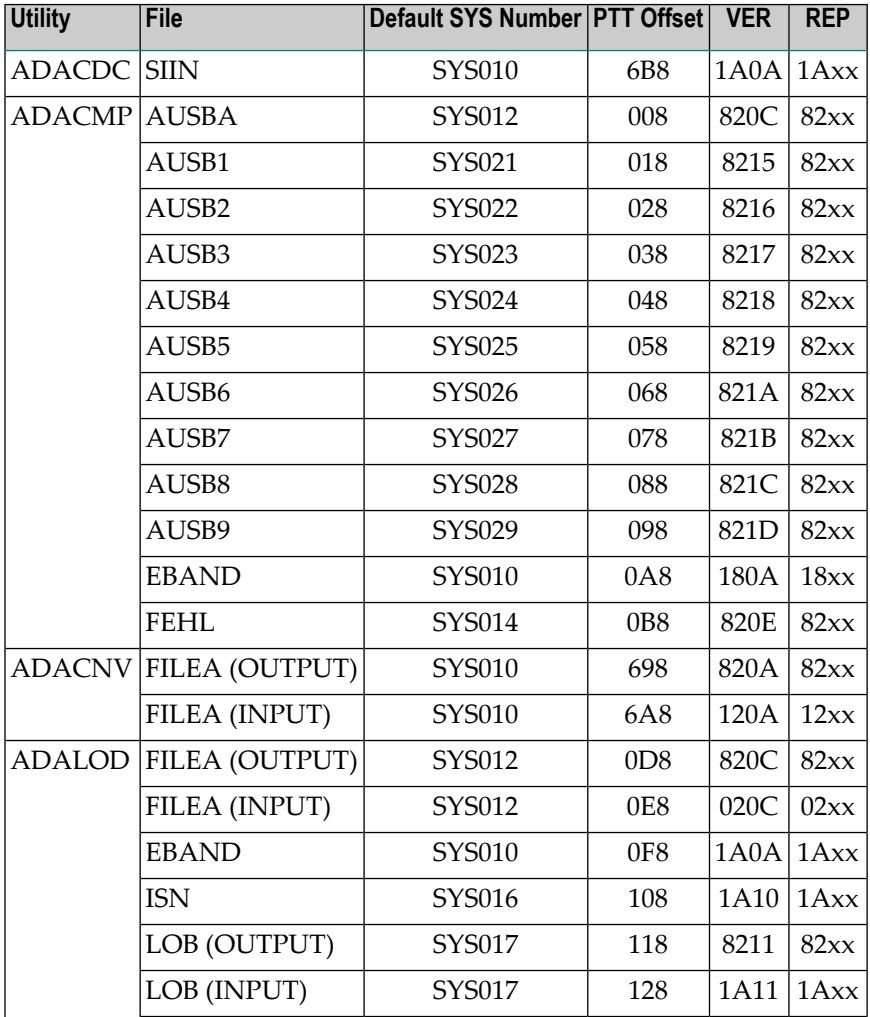

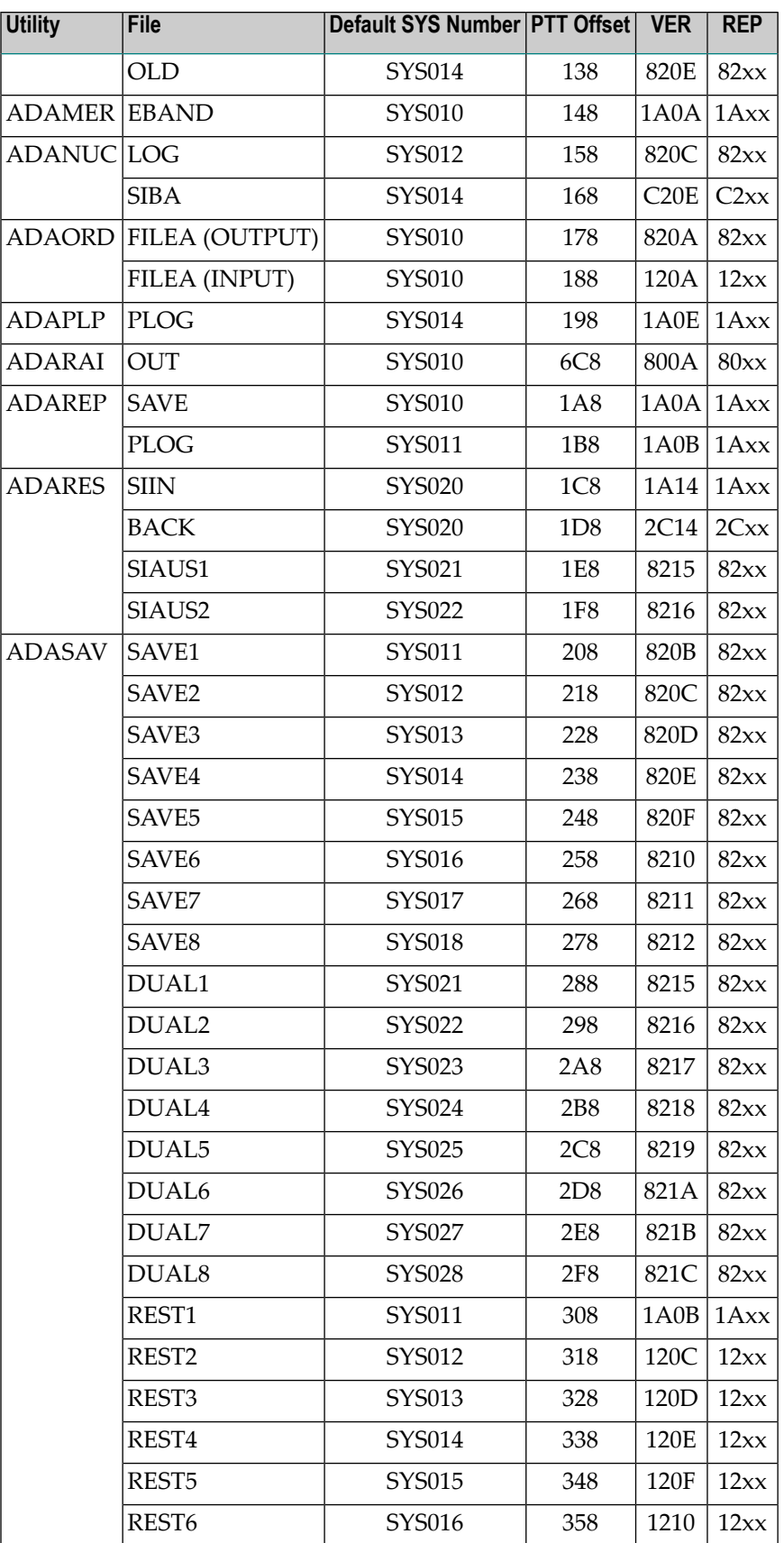

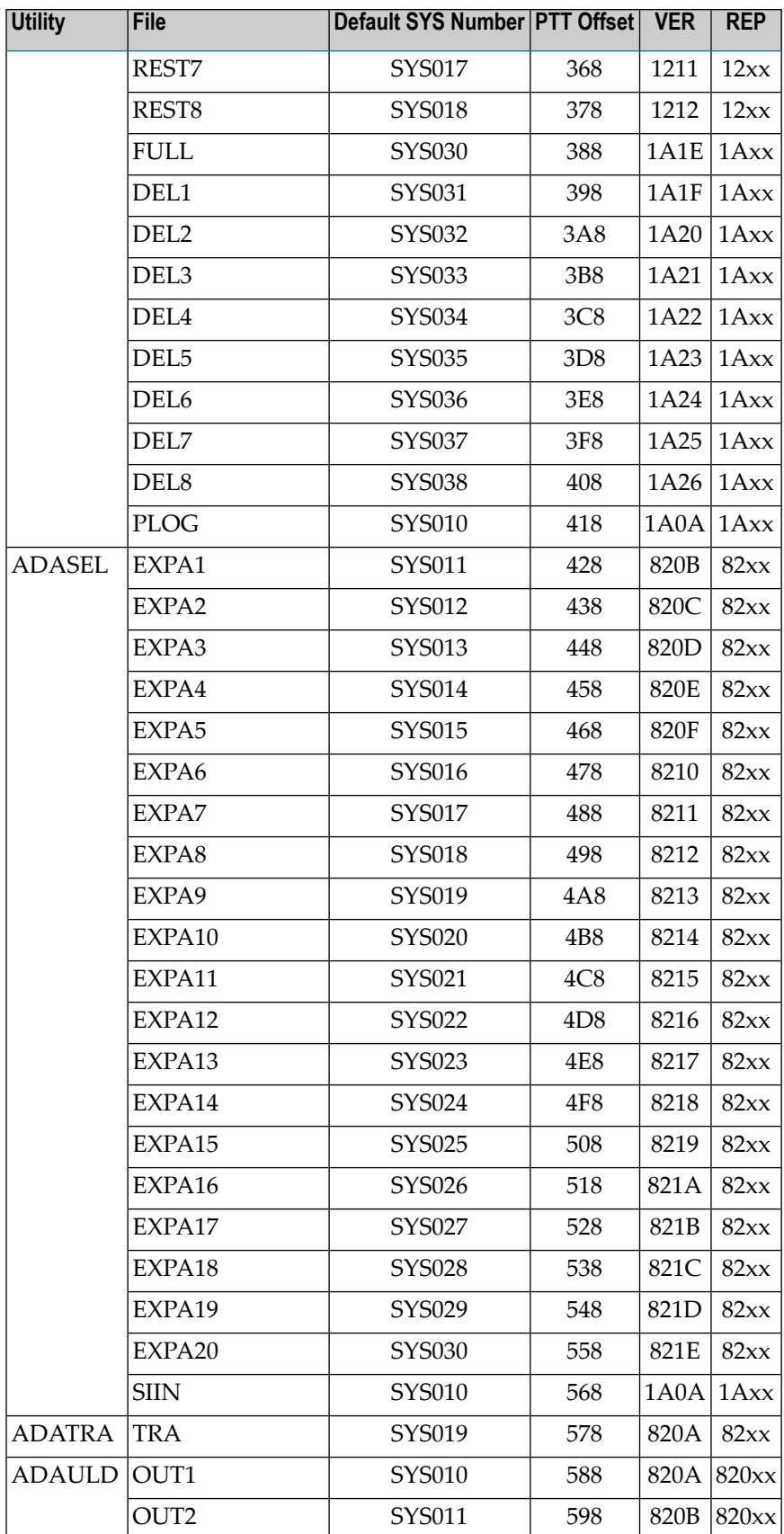

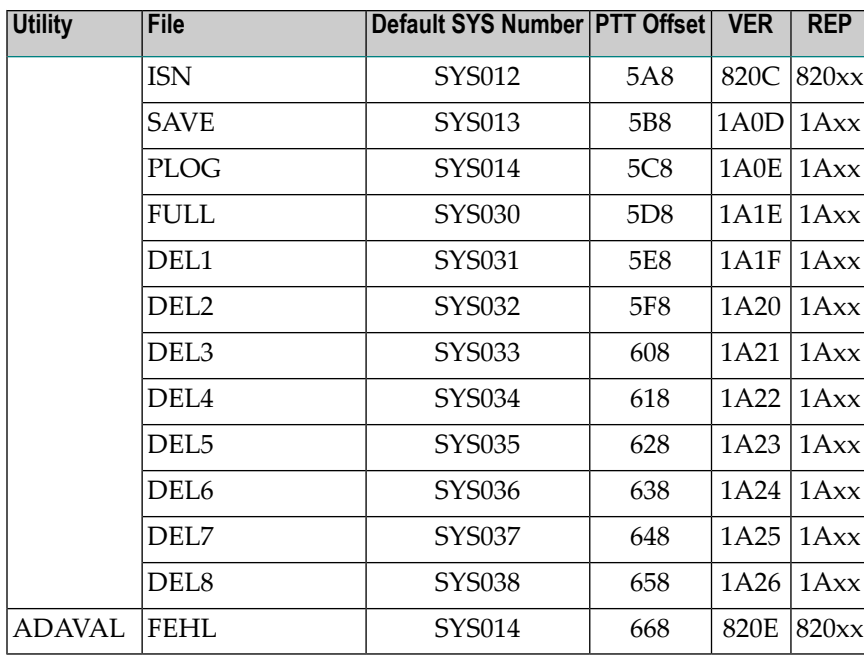

## **7 Installing The AOS Demo Version**

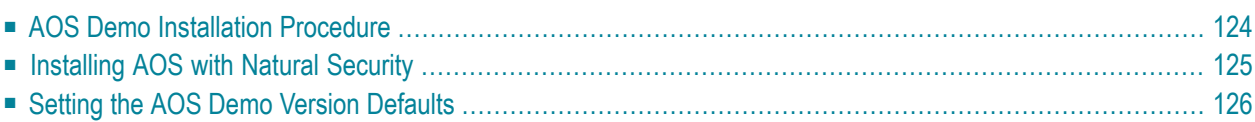

This section describes how to install the Adabas Online System (AOS) demo version. To install AOS on systems that use Software AG's System Maintenance Aid (SMA), refer to the section of this document describing installation of Adabas in your operating environment. For information about SMA, see the *System Maintenance Aid* documentation.

The AOS demo version requires the same Natural version as the corresponding release of Adabas Online System. Please referto the appropriate Adabas Online System documentation to determine its Natural requirements.

<span id="page-127-0"></span>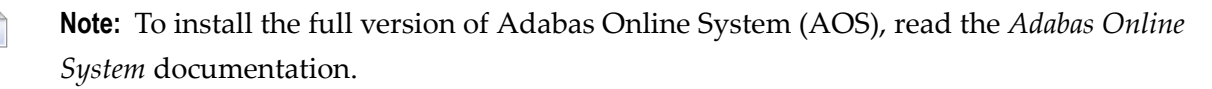

## **AOS Demo Installation Procedure**

#### **To install the AOS demo version without the System Maintenance Aid**

1 For a Com-plete or CICS environment, link the correct object module with the Natural TP nucleus.

If a split Natural nucleus is to be installed, the AOSASM module must be linked to the shared portion of the nucleus and not to the thread portion.

- 2 Optionally, set the AOS defaults. Parameters that control the operation of AOS can be set at installation time by changing the defaults in the Natural program AOSEX1 found in library SYSAOSU. For complete information about these parameters, read *[Setting](#page-129-0) the AOS Demo Version [Defaults](#page-129-0)*, elsewhere in this guide.
- 3 After setting the AOS defaults in the previous step, copy the AOSEX1 member and its companion member P-AOSEX1 from the SYSAOSU library to the SYSAOS library. The programs for AOS are stored in library SYSAOS, and these members and the correct AOSEX1 parameters for your environment must be present in SYSAOS for AOS to run.

The SYSAOSU library is provided to ensure that AOS settings (including the AOSEX1 settings) in your running AOS installation are not overwritten when you upgrade or apply maintenance to your AOS code. Whenever you upgrade or apply maintenance, you must ensure that the AOSEX1 member in the SYSAOSU library is updated appropriately and copied (with P-AO-SEX1) to the SYSAOS library.

4 Perform a Natural INPL.

The tape containing the AOS demo version contains an INPL-formatted data set in Natural. The programs for the AOS demo version are stored in library SYSAOS.

The distributed INPL jobs (both the sample jobs and the SMA-generated jobs) that you use to load the Adabas INPL library load it in a date-sensitive manner. In other words, the load process will now check the dates of your existing INPL library and will not allow older members to overwrite members with newer dates. However, if you use your own Natural batch jobs to load the Adabas INPL library, you will need to modify them to be date-sensitive. To do this, specify the following CMSYNIN primary command input in your job (this setting assumes the Natural input parameters in the job are specified in comma-delimited mode, or  $IM=D$ :

#### B,,,,,,,Y

The "B" setting indicates that the INPL action should load everything; the next six fields (comma-delimited) are defaults, the eighth field is specified as "Y" to indicate that dates in the INPL library should be checked, and the ninth field is not included in the specification because the default for that field will be used. For more information about Natural CMSYNIN input, refer to your Natural documentation.

- **Note:** When migrating an Adabas 7.4 installation, this procedure does not apply. Instead, you should replace the 7.4 INPL library members with the latest Adabas 8 INPL library members, regardless of the dates of the members, to avoid creating a library containing members from both releases.
- 5 Load the ADA error messages using the Natural utility ERRLODUS.

The error messages are stored in an ERRN-formatted data set included on the tape.

See the *Natural Utilities* documentation for information about the ERRLODUS utility.

<span id="page-128-0"></span>6 Execute the AOS demo version by logging on to the application library SYSAOS and entering the command MENU.

## **Installing AOS with Natural Security**

Natural Security must be installed before implementing Adabas Online System Security. See the *Adabas Security Manual* for more information. For information about installing Natural Security for use with AOS Security, see the *Natural Security Manual.*

Natural Security includes the ability to automatically close all open databases when the Natural command mode's LOGON function of the AOS demo version is invoked.

**Use the following procedure if Natural Security is installed in your environment.**

1 Define at least the library SYSAOS to Natural Security

Software AG recommends you define this library and any others you may define as protected.

2 Specify the startup program for SYSAOS as MENU

*Do not* specify a startup program name for the other libraries.

## <span id="page-129-0"></span>**Setting the AOS Demo Version Defaults**

Parameters that control the operation of Adabas Online System can be set at installation time by changing the defaults in the Natural program AOSEX1. Once you have altered the parameters as needed for your installation, copy the AOSEX1 and P-AOSEX1 members from the SYSAOSU library to the SYSAOS library.

The table below lists the parameters and possible values.

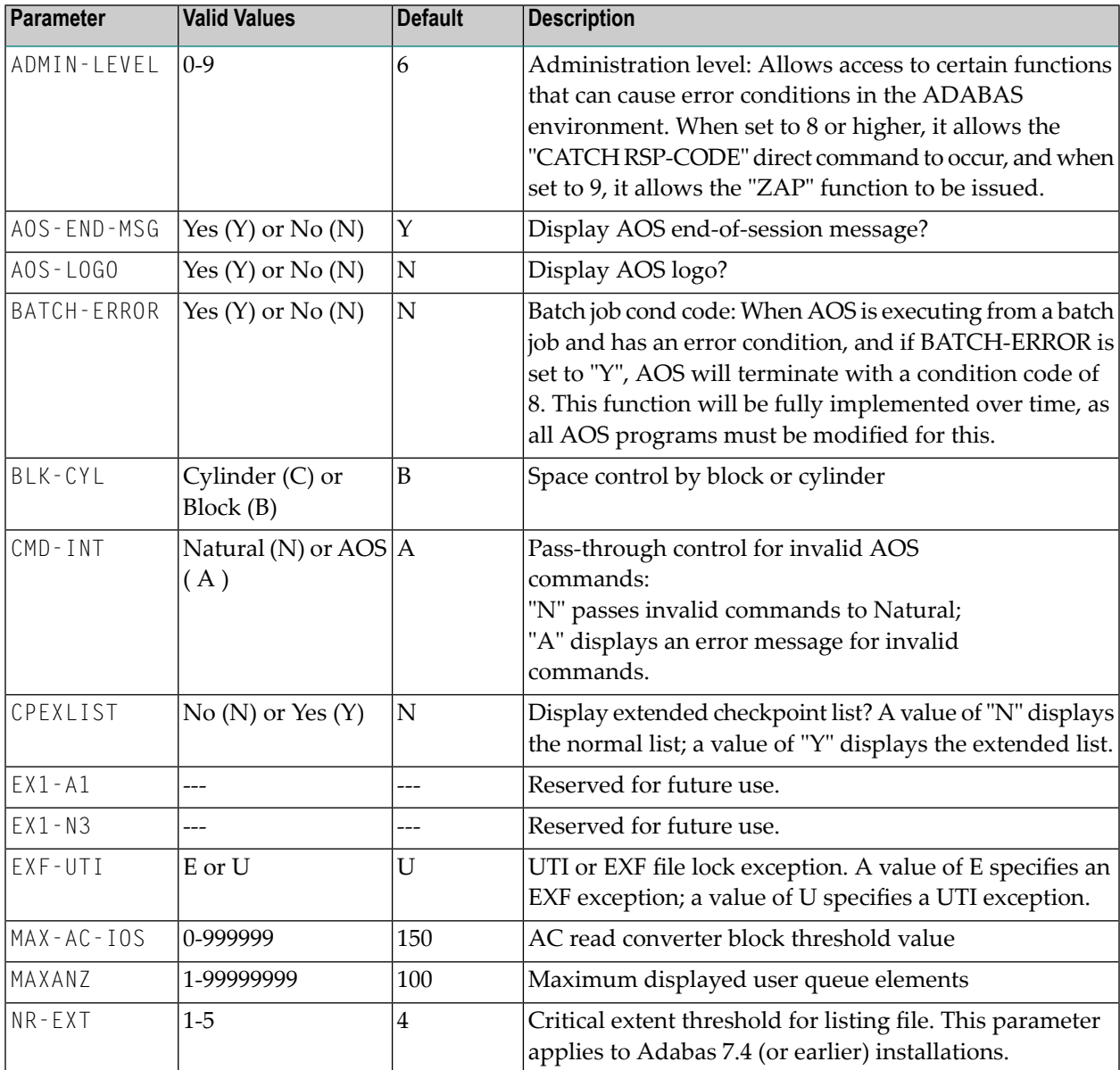

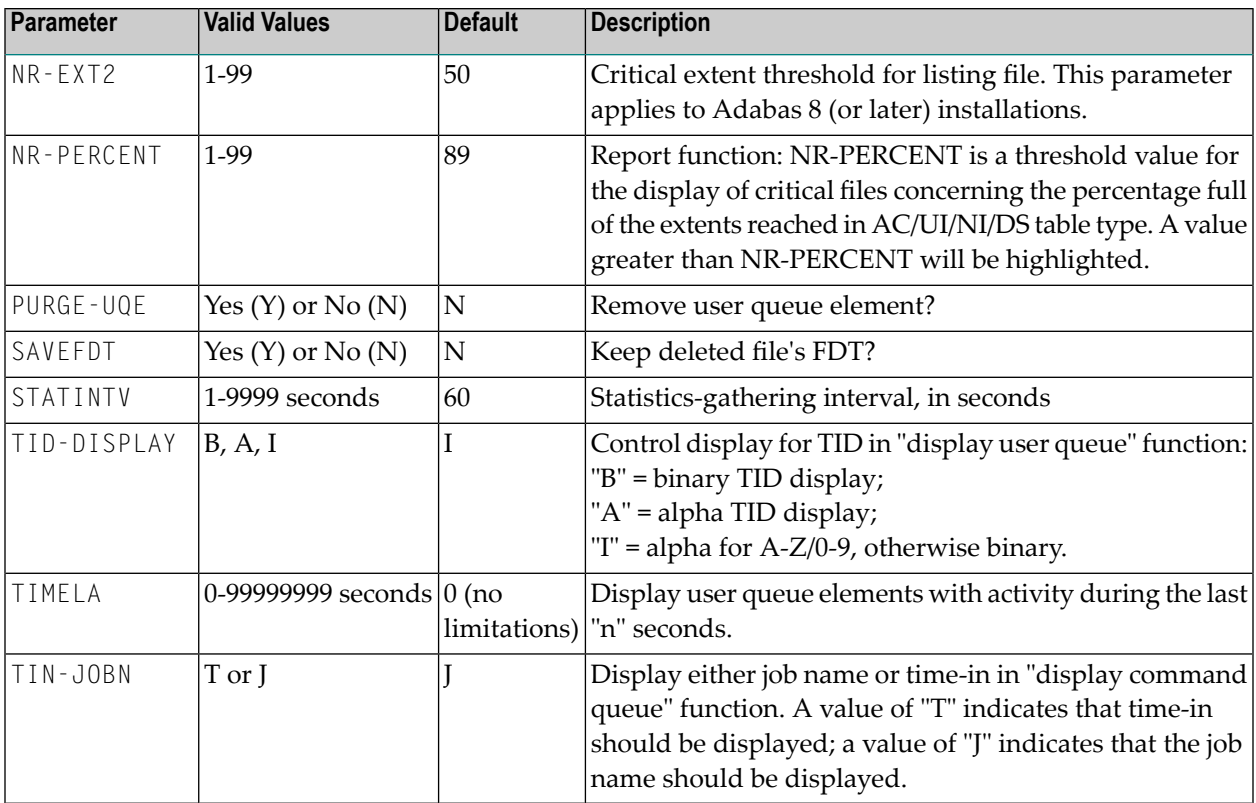

To change the defaults, you must edit the Natural AOSEX1 program and make the changes directly within the program listing in the defaults area, which looks as follows:

```
 .
 .
 .
DEFINE DATA PARAMETER USING P-AOSEX1
END-DEFINE
*
* SET THE DEFAULTS
*
ADMIN-LEVEL = '6' (Allows access to certain functions that can cause error \leftrightarrowconditions in the ADABAS environment)
AOS-END-MSG = 'Y' (Display end-of-session message)
AOS-LOGO = 'Y' (Adabas Online System logo display-set to 'N' for no logo \leftrightarrowdisplay)
BATCH-ERROR = 'N' (If BATCH-ERROR is set to "Y", AOS will terminate with a \leftrightarrowcondition code of 8 if an error occurs.)
BLK-CYL = 'B' (Space allocation default-set to 'C' for cylinders)
CMD-INT = 'A' (Pass invalid Adabas commands to (N)atural, or intercept (A))
CPEXLIST = 'N' (Checkpoint list control-set to 'Y' for extended checkpoint list)
NR-EXT2 = '50' (ADA V8 critical extent threshold. Range: 1-99)
EXF-UTI = 'U' (File locking exception-set to 'E' to except files in EXF status)
MAXANZ = 100 (Maximum user queue elements displayed. range: 1 - 99,999,999 \leftrightarrowelements)
```

```
NR-EXT = 4 (ADA V7 critical extent threshold. Range: 1, 2, 3, 4, or 5)<br>NR-PERCENT = '89' (NR-PERCENT is a threshold value for the display of critical \leftrightarrow(NR-PERCENT is a threshold value for the display of critical \leftrightarrowfiles)
MAX-AC-IOS = 150 (AC read converter block threshold)
PURGE-UQE = 'N' (Remove element from user queue. Pre-5.1 default is "Y")
SAVEFDT = 'N' (Keep old FDT for SAVE operation-set to 'Y' to save FDTs)
STATINTV = 60 (Statistic-gathering time. range: 1 - 9999)<br>TID-DISPLAY = 'I' (TID display control: B=binary, A=alpha, I=
                        (TID display control: B=binary, A=alpha, I=normally alpha, \leftrightarrowspecial characters as binary)
TIMELA = 0 (Include activity in last 'n' seconds. range: "all" (0) -last \leftrightarrow99,999,999 seconds)
TIN-JOBN = 'J' (Command queue display-"J" for job name, "T" for "time in \leftrightarrowqueue" )
*
END
```
## **8 Installing The Recovery Aid (ADARAI)**

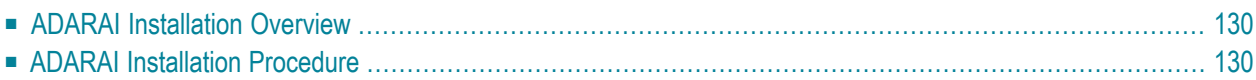

<span id="page-133-0"></span>This section describes how to install the Adabas Recovery Aid (ADARAI).

## **ADARAI Installation Overview**

To install the Adabas Recovery Aid, it is necessary to:

- allocate the recovery log;
- customize the skeleton job streams for your installation (see the *Adabas Operations* documentation for more detailed information);
- update the necessary nucleus run/utility job control to include the Recovery Aid data definition statements;
- install the Adabas/ADARAI utility configuration; and
- <span id="page-133-1"></span>■ run ADARAI PREPARE and a save operation to begin a logging generation.

## **ADARAI Installation Procedure**

Except for customizing the skeleton job stream, the specific installation steps are as follows:

#### **To install the Adabas Recovery Aid:**

1 Allocate the recovery logs

Define and format the RLOGR1 file.

Use the ADAFRM RLOGFRM function to format the RLOGs.

2 Add data definition statements

Add an RLOGR1 DLBL statement to the nucleus job stream and to any utilities that update or save the database and thus write to the RLOG files.

Whenever these utilities are executed while ADARAI is active in the database (that is, after the PREPARE function has been executed), the RLOGR1 DLBL statement must be included.

The following utilities update the database and therefore write to the RLOG:

```
ADAORD (all STORE and REORDER functions)
ADALOD (all functions)
ADAINV (all functions)
ADARES REGENERATE/BACKOUT database
ADASAV RESTORE (all functions) and RESTPLOG
ADADEF NEWWORK
```
The following utilities save the database and therefore write to the RLOG:

```
ADASAV SAVE (all functions)
ADAORD RESTRUCTURE
ADAULD
```
The following utility functions have an impact on recovery and therefore write to the RLOG:

```
ADARES PLCOPY/COPY
ADASAV MERGE
```
Additionally, the Adabas nucleus writes to the RLOG during startup and termination. The nucleus also writes checkpoint information to the RLOG when ADADBS or Adabas Online System functions are processed, ensuring these events are known to ADARAI for recovery processing.

3 Install ADARAI on the database.

Execute the ADARAI PREPARE function. ADARAI PREPARE updates the ASSO GCBs to indicate that ADARAI is installed. It also creates a control record on the RLOG file with necessary ADARAI information (number of generations, RLOG size, etc.).

4 Create the first ADARAI generation.

Execute ADASAV SAVE (database) to start the logging of RLOG information. See the *Adabas Utilities* documentation for more information.

Once ADARAI is active in the database, protection logging must always be used.

## 9

## **Adabas Dump Formatting Tool (ADAFDP)**

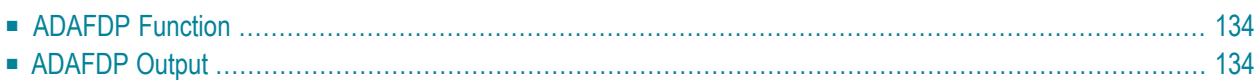

<span id="page-137-0"></span>This section describes the use of the Adabas dump formatting tool ADAFDP.

## **ADAFDP Function**

ADAFDP is the address space dump formatting module. During abnormal shutdown of the Adabas nucleus, this module receives control to format and display information that should help you analyze the reason for the error.

During a nucleus shutdown, ADAMPM determines the shutdown reason. If the reason is abnormal termination, ADAMPM loads the ADAFDP module into the address space prior to the 20 call to the Adabas SVC. ADAFDP subsequently receives control to format nucleus information.

<span id="page-137-1"></span>If ADAFDP cannot be loaded, message ADAF03 is written to the console and abnormal shutdown continues.

## **ADAFDP Output**

Much of the information formatted by ADAFDP is self-explanatory. However, because the type and amount of information depends on the shutdown situation, a summary of ADAFDP output is provided in this section.

- ADAFDP [Messages](#page-137-2)
- Pool [Abbreviations](#page-139-0)
- User [Threads](#page-140-0)
- <span id="page-137-2"></span>■ Command [Information](#page-141-0)
- RABN [Information](#page-142-0)

#### **ADAFDP Messages**

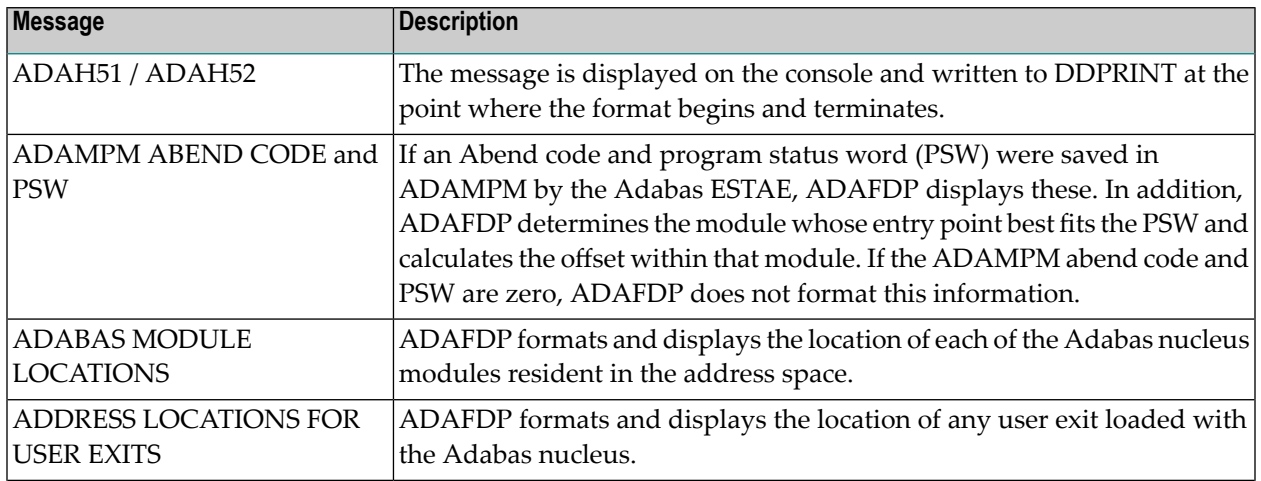

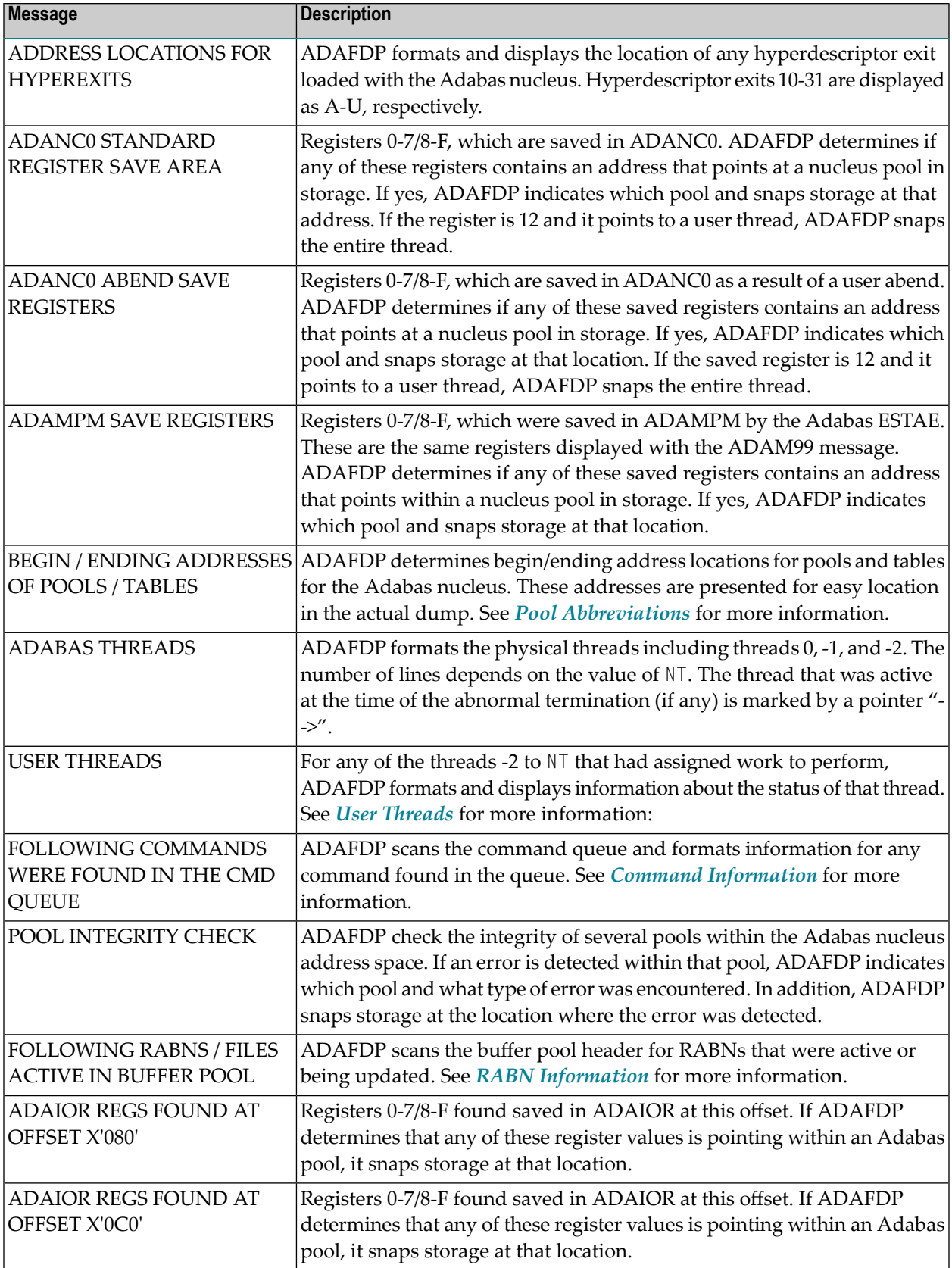

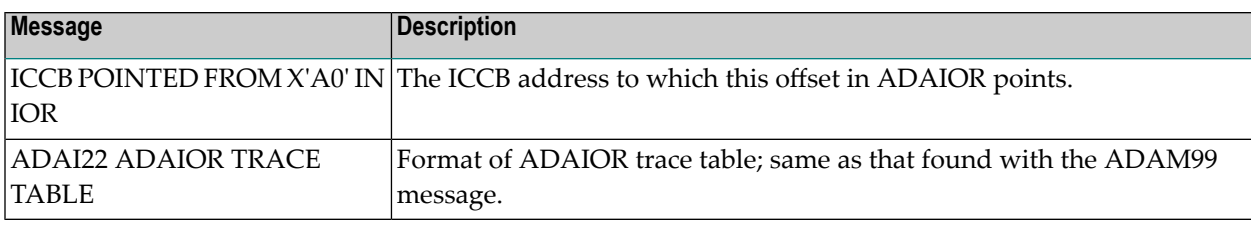

### <span id="page-139-0"></span>**Pool Abbreviations**

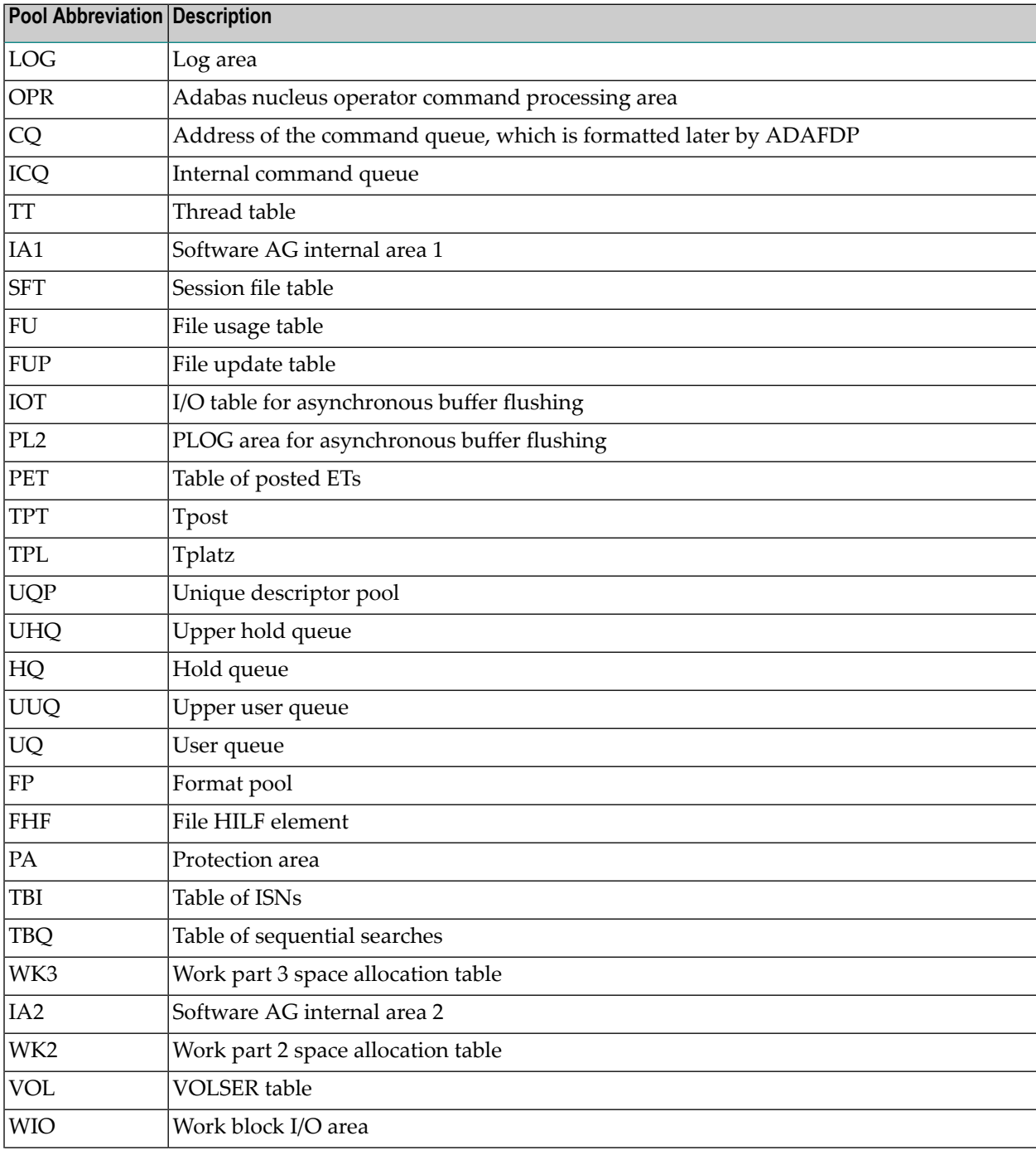

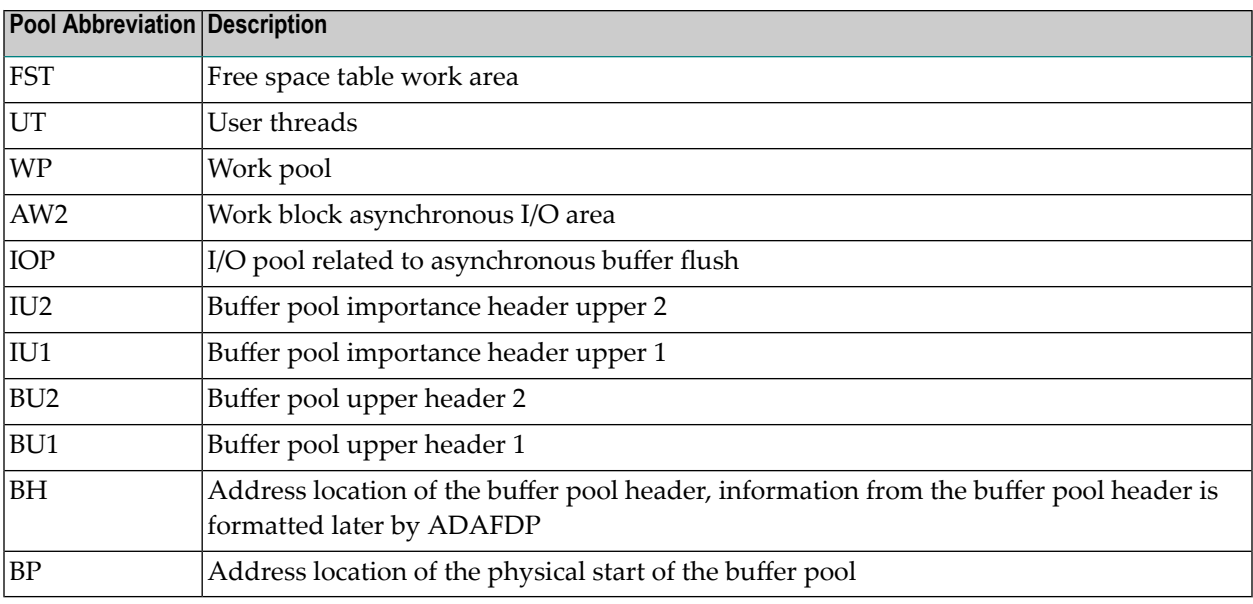

### <span id="page-140-0"></span>**User Threads**

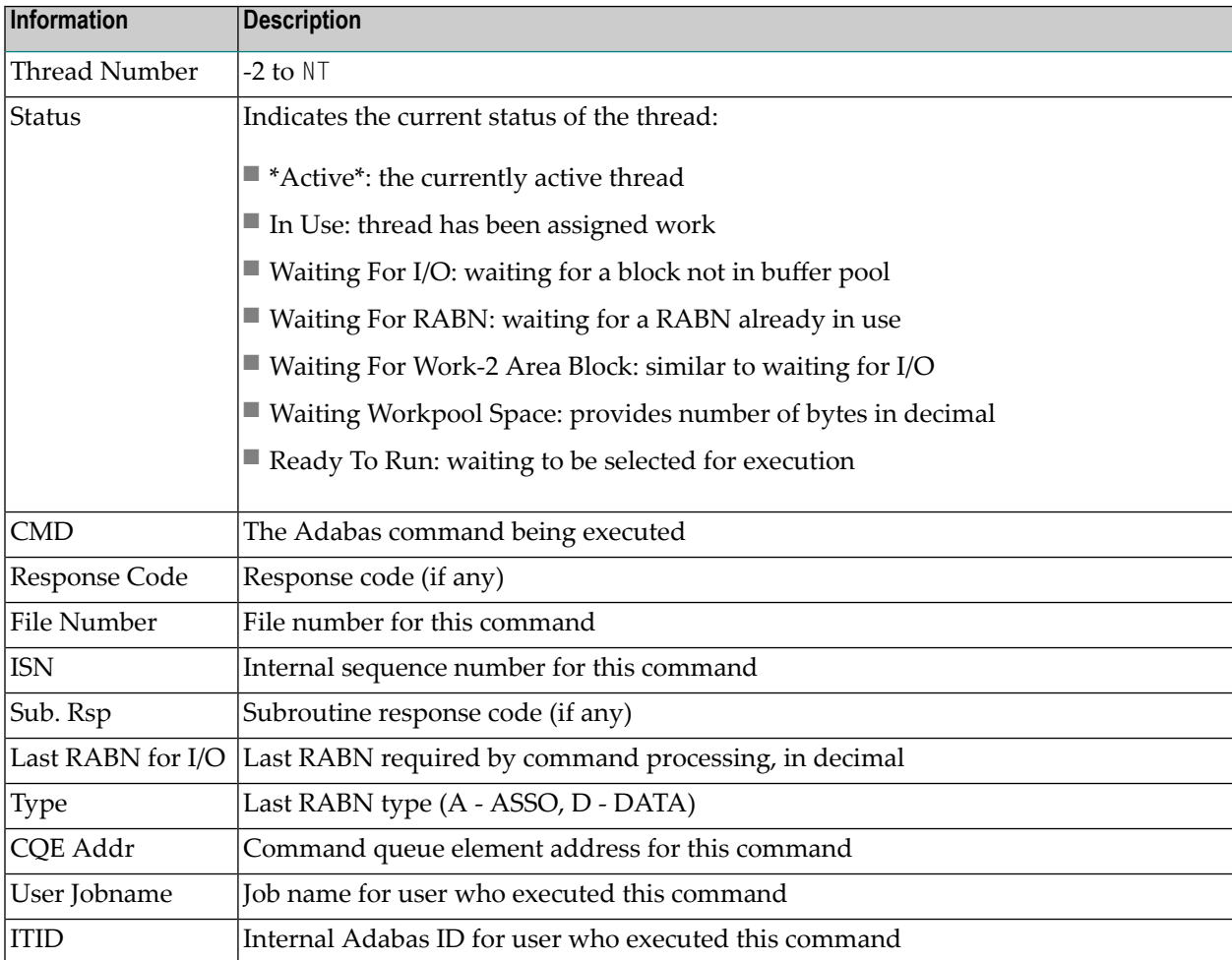

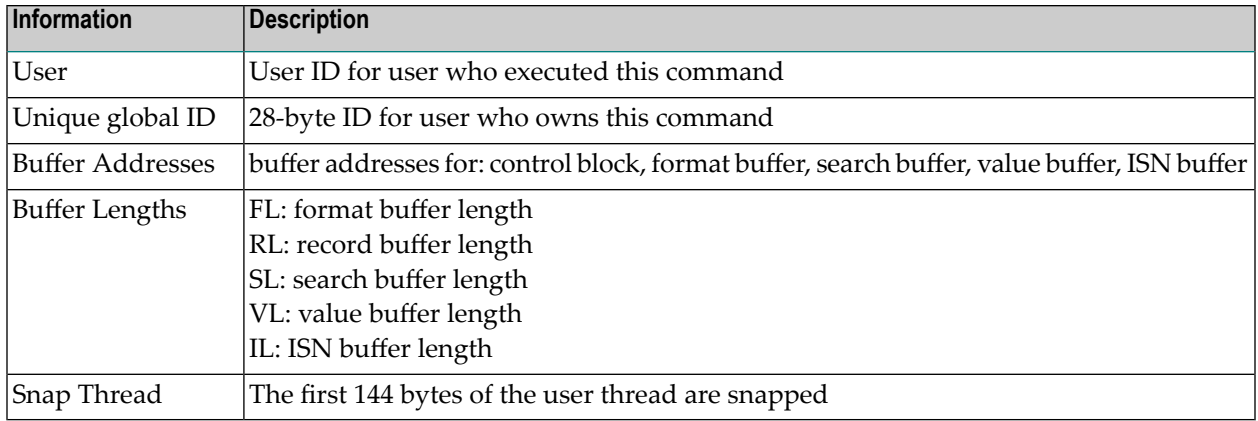

### <span id="page-141-0"></span>**Command Information**

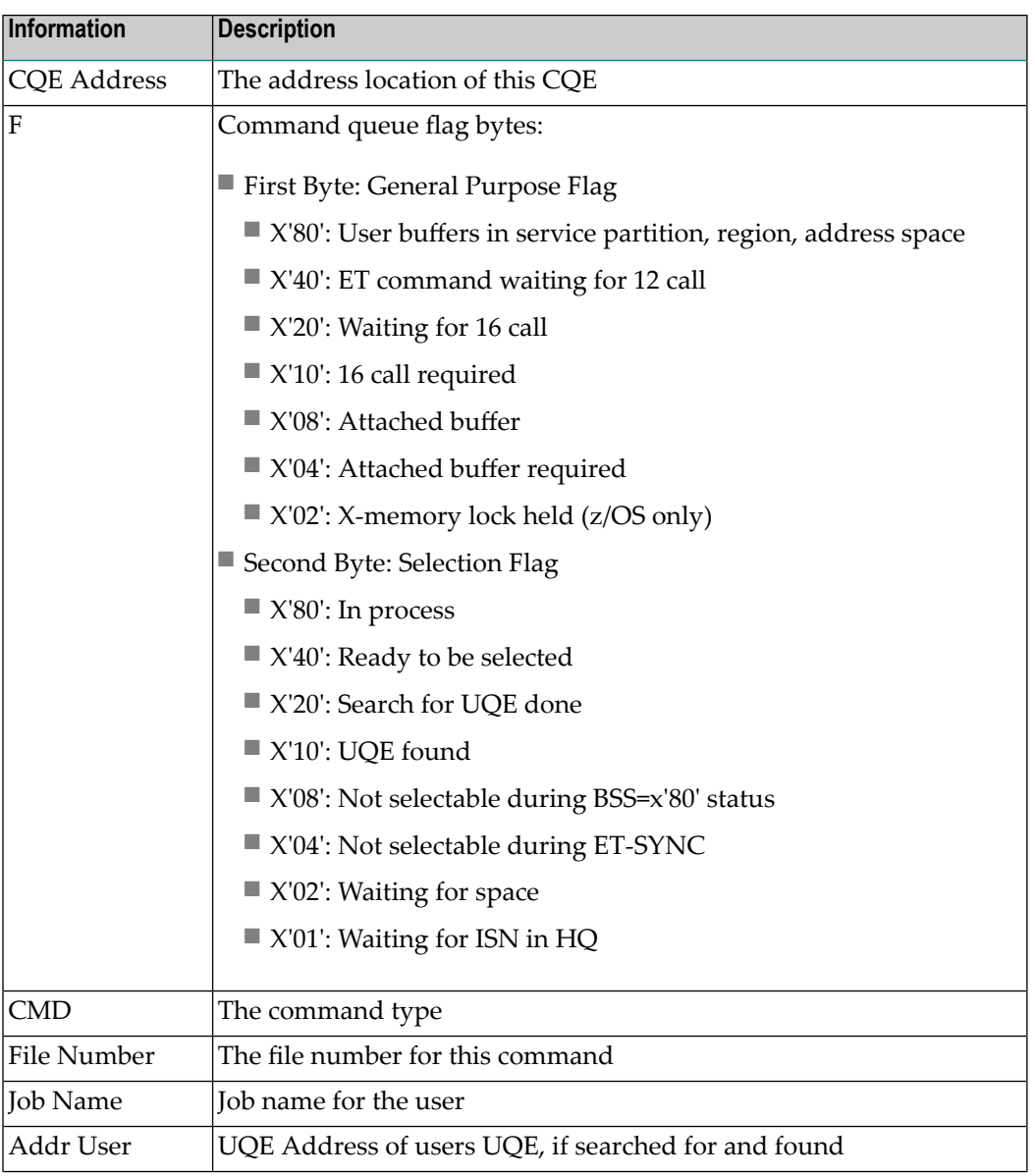

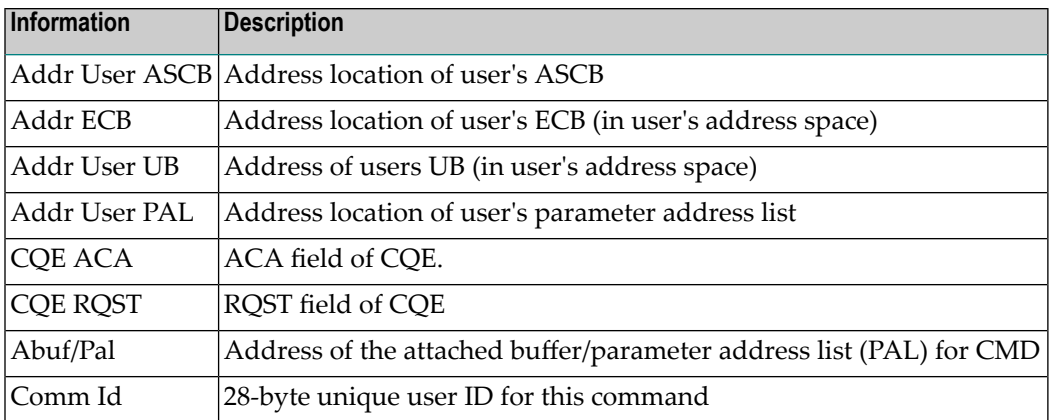

### <span id="page-142-0"></span>**RABN Information**

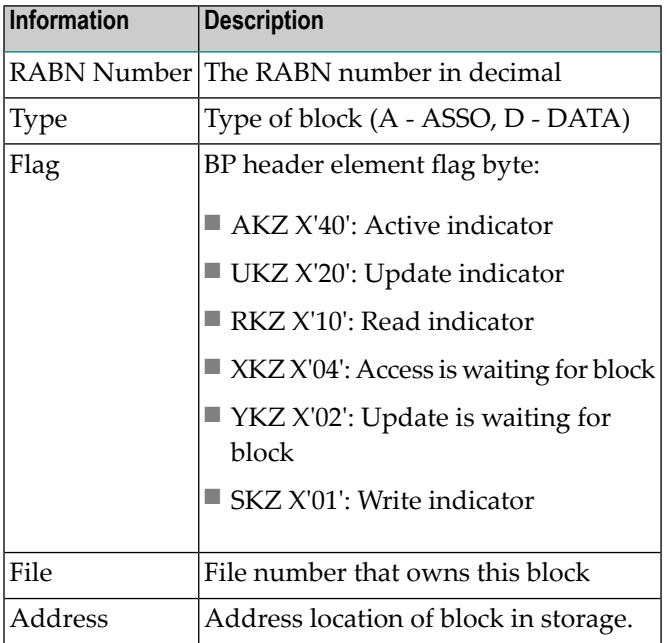
# **10 Maintaining <sup>A</sup> Separate Test Environment**

This section describes a method to set up a temporary test copy of phases updated by a program fix. The method described is intended as an example. Its relevance depends on the installation standards you use for library maintenance.

The example scenario uses MSHP in a single z/VSE machine to control both the standard production Adabas library and an additional testing library or sublibrary used to validate recently applied program fixes.

After restoring the standard Adabas library and defining it to MSHP, an additional test library or sublibrary can be defined.

Object modules can then be copied from the standard library as required, and controlled with MSHP using a different z/VSE system history file. Using the same component ID as for the standard environment (9001-ADA-00-*vrs*) ensures that the ZAP source remains common to both environments.

The test version of a phase is then invoked by placing the test library or sublibrary at the head of the LIBDEF PHASE search chain.

The setup jobs required to implement this environment are described in detail below. Note that the first three steps form part of the standard installation process.

#### **to setup the separate test environment:**

1 Define standard Adabas library.

For a sample job, see the section *[Installing](#page-23-0) the Adabas Release Tape*.

2 Restore standard Adabas library.

For a sample job, see the section *[Installing](#page-23-0) the Adabas Release Tape*.

3 Define standard Adabas to MSHP.

**Note:** This job uses the history file identified by the IJSYSHF label in the z/VSE standard label area.

```
// EXEC MSHP
ARCHIVE ADAvrs
COMPRISES 9001-ADA-00
RESOLVES 'SOFTWARE AG - ADABAS.ADAvrs'
ARCHIVE 9001-ADA-00-vrs
RESIDENCE PRODUCT=ADAvrs -
PRODUCTION=SAGLIB.adannn -
GENERATION=SAGLIB.adannn
/*
```
where *vrs* is the Adabas version, revision, and system maintenance (SM) level and *adannn* is the sublibrary name for standard Adabas.

4 Create test sublibrary and copy object modules to it.

```
// DLBL SAGLIB,'adabas.adannn.library'
// EXTENT SYS010
// ASSGN SYS010,DISK,VOL=volser,SHR
// EXEC LIBR
DEFINE SUBLIB=SAGLIB.adatst
CONNECT SAGLIB.adannn:SAGLIB.adatst
COPY *.OBJ LIST=Y REPLACE=Y
/*
```
where *adabas.adannn.library* is the physical name of the standard Adabas library, *volser* is the volume on which library resides, *adannn* is the sublibrary name for standard Adabas, and *adatst* is the sublibrary name for testing Adabas.

5 Create additional system history file for test environment and define test Adabas to it.

```
// ASSGN SYS020,DISK,VOL=volhis,SHR
// EXEC MSHP
CREATE HISTORY SYSTEM
DEFINE HISTORY SYSTEM EXTENT=start:numtrks -
UNIT=SYS020 -
ID='sag.test.system.history.file'
ARCHIVE ADAvrs
COMPRISES 9001-ADA-00
RESOLVES 'SOFTWARE AG - ADABAS Vvrs'
ARCHIVE 9001-ADA-00-vrs
RESIDENCE PRODUCT=ADAvrs -
PRODUCTION=SAGLIB.adatst -
GENERATION=SAGLIB.adatst
/*
```
where *volhis* is the volume on which test system history file resides, *start* is the start of extent on which test system history file resides, *numtrks* is the length of extent on which test system history file resides, sag.test.system.history.file is the physical name of test system history file, *vrs* is the Adabas *version*, and *adatst* is the sublibrary name for testing Adabas.

6 Apply zap to test environment.

```
// DLBL IJSYSHF,'sag.test.system.history.file'
// EXTENT SYS020,,,,start,numtrks
// ASSGN SYS020,DISK,VOL=volhis,SHR
// DLBL SAGLIB,'adabas.adannn.library'
// EXTENT SYS010
// ASSGN SYS010,DISK,VOL=volser,SHR
// EXEC MSHP
CORRECT 9001-ADA-00-vrs : ADnnnnn
AFFECTS MODULE=modname
ALTER offset hexold : hexnew
INVOLVES LINK=lnkname
/*
```
where *sag.test.system.history.file* is the physical name of test system history file, *start* is the start of extent on which test system history file resides, *numtrks* is the length of extent on which test system history file resides, *volhis* is the volume on which test system history file resides, *adabas.adannn.library* is the physical name of the standard Adabas library, *volser* is the volume on which library resides, *vrs* is the Adabas *version*, *nnnnn* is the Adabas fix number, *modname* is the Adabas object module to be zapped and then relinked, *offset* is the hexadecimal offset to the beginning of the zap, *hexold* is the verify data forthe zap, *hexnew* is the replace data for the zap, and *lnkname* is the link book for the phase affected.

7 Invoke updated test phase.

```
// DLBL SAGLIB,'adabas.adannn.library'
// EXTENT SYS010
// ASSGN SYS010,DISK,VOL=volser,SHR
// LIBDEF PHASE,SEARCH=(SAGLIB.adatst,SAGLIB.adannn,...)
...
```
where *adabas.adannn.library* is the physical name of the standard Adabas library, *volser* is the volume on which library resides, *adatst* is the sublibrary name for testing Adabas, and *adannn* is the sublibrary name for standard Adabas.

8 Apply zap to standard environment.

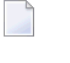

**Note:** This job uses the history file identified by the IJSYSHF label in the z/VSE standard label area.

```
// DLBL SAGLIB,'adabas.adannn.library'
// EXTENT SYS010
// ASSGN SYS010,DISK,VOL=volser,SHR
// EXEC MSHP
CORRECT 9001-ADA-00-vrs : ADnnnnn
AFFECTS MODULE=modname
ALTER offset hexold : hexnew
INVOLVES LINK=lnkname
/*
```
where *adabas.adannn.library* is the physical name of the standard Adabas library, *volser* is the volume on which library resides, *vrs* is the Adabas *version*, *nnnnn* is the Adabas fix number, *modname* is the Adabas object module to be zapped and then relinked, *offset* is the hexadecimal offset to the beginning of the zap, *hexold* is the verify data for the zap, *hexnew* is the replace data for the zap, and *lnkname* is the link book for the phase affected.

9 Invoke standard phase.

```
// DLBL SAGLIB,'adabas.adannn.library'
// EXTENT SYS010
// ASSGN SYS010,DISK,VOL=volser,SHR
// LIBDEF PHASE,SEARCH=(SAGLIB.adannn,...)
...
```
where *adabas.adannn.library* is the physical name of the standard Adabas library, *volser* is the volume on which library resides, and *adannn* is the sublibrary name for standard Adabas.

# **11 Translation Tables**

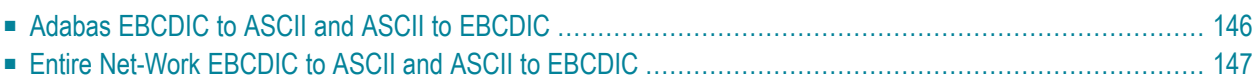

<span id="page-149-0"></span>This section describes the translation tables which are supplied by Adabas.

# **Adabas EBCDIC to ASCII and ASCII to EBCDIC**

```
cUES2ASC DS 0F
c* .0.1.2.3.4.5.6.7.8.9.A.B.C.D.E.F
c DC x'000102033F093F7F3F3F3F0B0C0D0E0F' 0.
c DC x'101112133F3F083F18193F3F3F1D3F1F' 1.
c DC x'3F3F1C3F3F0A171B3F3F3F3F3F050607' 2.
c DC x'3F3F163F3F1E3F043F3F3F3F14153F1A' 3.
c DC x'203F3F3F3F3F3F3F3F3F3F2E3C282B3F' 4.
c DC x'263F3F3F3F3F3F3F3F3F21242A293B5E' 5.
c DC x'2D2F3F3F3F3F3F3F3F3F7C2C255F3E3F' 6.
c DC x'3F3F3F3F3F3F3F3F3F603A2340273D22' 7.
c DC x'3F6162636465666768693F3F3F3F3F3F' 8.
c DC x'3F6A6B6C6D6E6F7071723F3F3F3F3F3F' 9.
c DC x'3F7E737475767778797A3F3F3F5B3F3F' A.
c DC x'3F3F3F3F3F3F3F3F3F3F3F3F3F5D3F3F' B.
c DC x'7B4142434445464748493F3F3F3F3F3F' C.
c DC x'7D4A4B4C4D4E4F5051523F3F3F3F3F3F' D.
c DC x'5C3F535455565758595A3F3F3F3F3F3F' E.
c DC x'303132333435363738393F3F3F3F3F3F' F.
c* .0.1.2.3.4.5.6.7.8.9.A.B.C.D.E.F
END
cUES2EBC DS 0F
c^*. 0.1.2.3.4.5.6.7.8.9.A.B.C.D.E.F
c DC x'00010203372D2E2F1605250B0C0D0E0F' 0.
c DC x'101112133C3D322618193F27221D351F' 1.
c DC x'405A7F7B5B6C507D4D5D5C4E6B604B61' 2.
c DC x'F0F1F2F3F4F5F6F7F8F97A5E4C7E6E6F' 3.
c DC x'7CC1C2C3C4C5C6C7C8C9D1D2D3D4D5D6' 4.
c DC x'D7D8D9E2E3E4E5E6E7E8E9ADE0BD5F6D' 5.
c DC x'79818283848586878889919293949596' 6.
c DC x'979899A2A3A4A5A6A7A8A9C06AD0A107' 7.
c DC x'6F6F6F6F6F6F6F6F6F6F6F6F6F6F6F6F' 8.
c DC x'6F6F6F6F6F6F6F6F6F6F6F6F6F6F6F6F' 9.
c DC x'6F6F6F6F6F6F6F6F6F6F6F6F6F6F6F6F' A.
c DC x'6F6F6F6F6F6F6F6F6F6F6F6F6F6F6F6F' B.
c DC x'6F6F6F6F6F6F6F6F6F6F6F6F6F6F6F6F' C.
c DC x'6F6F6F6F6F6F6F6F6F6F6F6F6F6F6F6F' D.
c DC x'6F6F6F6F6F6F6F6F6F6F6F6F6F6F6F6F' E.
c DC x'6F6F6F6F6F6F6F6F6F6F6F6F6F6F6F6F' F.
c^*. 0.1.2.3.4.5.6.7.8.9.A.B.C.D.E.F
END
```
# <span id="page-150-0"></span>**Entire Net-Work EBCDIC to ASCII and ASCII to EBCDIC**

NW2ASC DS 0F \* .0.1.2.3.4.5.6.7.8.9.A.B.C.D.E.F DC X'000102030405060708090A0B0C0D0E0F' 0. DC X'101112131415161718191A1B1C1D1E1F' 1. DC X'00000000000000000000000000000000' 2. DC X'00000000000000000000000000000000' 3. DC X'200000000000000000005B2E3C282B5D' 4. DC X'2600000000000000000021242A293B5E' 5. DC X'2D2F00000000000000007C2C255F3E3F' 6. DC X'000000000000000000603A2340273D22' 7. DC X'00616263646566676869000000000000' 8. DC X'006A6B6C6D6E6F707172000000000000' 9. DC X'007E737475767778797A00005B000000' A. DC X'000000000000000000000000005D0000' B. DC X'7B414243444546474849000000000000' C. DC X'7D4A4B4C4D4E4F505152000000000000' D. DC X'5C7E535455565758595A000000000000' E. DC X'303132333435363738397C00000000FF' F. \* .0.1.2.3.4.5.6.7.8.9.A.B.C.D.E.F NW2EBC DS 0F \* .0.1.2.3.4.5.6.7.8.9.A.B.C.D.E.F DC X'000102030405060708090A0B0C0D0E0F' 0. DC X'101112131415161718191A1B1C1D1E1F' 1. DC X'405A7F7B5B6C507D4D5D5C4E6B604B61' 2. DC X'F0F1F2F3F4F5F6F7F8F97A5E4C7E6E6F' 3. DC X'7CC1C2C3C4C5C6C7C8C9D1D2D3D4D5D6' 4. DC X'D7D8D9E2E3E4E5E6E7E8E9ADE0BD5F6D' 5. DC X'79818283848586878889919293949596' 6. DC X'979899A2A3A4A5A6A7A8A9C06AD0A100' 7. DC X'00000000000000000000000000000000' 8. DC X'00000000000000000000000000000000' 9. DC X'00000000000000000000000000000000' A. DC X'00000000000000000000000000000000' B. DC X'00000000000000000000000000000000' C. DC X'00000000000000000000000000000000' D. DC X'00000000000000000000000000000000' E. DC X'000000000000000000000000000000FF' F. \* .0.1.2.3.4.5.6.7.8.9.A.B.C.D.E.F

# **Index**

### **A**

ACINAMES module, [61](#page-64-0), [71](#page-74-0) ACIOPT table, [62](#page-65-0) Adabas CICS execution unit, [60](#page-63-0) installation for z/VSE, [1](#page-4-0) Adabas Bridge for DL/I support, [90](#page-93-0) Adabas Bridge for VSAM support, [90](#page-93-1) Adabas CICS task-related user exit (TRUE) module name, [100](#page-103-0) Adabas Online System (AOS) AOSEX1 program parameters, [126](#page-129-0) modify default parameter values, [126](#page-129-0) setting defaults, [126](#page-129-0) Adabas Review client reporting support, [99](#page-102-0) Adabas Review hub ID support, [97](#page-100-0) Adabas Review release, [98](#page-101-0) Adabas Review support, [97](#page-100-1) Adabas security interface parameter, [99](#page-102-1) Adabas SVC number parameter, [100](#page-103-1) Adabas Transaction Manager and Adabas Fastpath exit support, [91](#page-94-0) ADACICS module, [61](#page-64-1), [72](#page-75-0) ADACICT module, [71](#page-74-1) ADADCI module, [61](#page-64-1) ADL parameter, [90](#page-93-0) ADMIN-LEVEL parameter, [126](#page-129-1) AOS-END-MSG parameter, [126](#page-129-2) AOS-LOGO parameter, [126](#page-129-3) AOSEX1 user exit, [126](#page-129-0) setting defaults, [126](#page-129-0) AVB parameter, [90](#page-93-1)

## **B**

BATCH-ERROR parameter, [126](#page-129-4) BLS-CYL parameter, [126](#page-129-5) BS2000 IDT common memory pool name, [93](#page-96-0) BS2000 memory pool user bound setting, [93](#page-96-1)

## **C**

CICS application stub, [61](#page-64-1), [72](#page-75-0) CICS command-level link routine name, [92](#page-95-0) CICS execution unit, [60](#page-63-0) CICS installation options table, ACIOPT, [62](#page-65-0), [70](#page-73-0) CICS multiple region option, [94](#page-97-0)

CICS names module, ACINAMES, [61](#page-64-0), [71](#page-74-0) CICS purge transaction parameter, [96](#page-99-0) CICS Resource Manager Interface parameter, [98](#page-101-1) CICS user ID creation method, [94](#page-97-1) CICS XWAIT setting, [103](#page-106-0) CITSNM parameter, [91](#page-94-1) CMD-INT parameter, [126](#page-129-6) CNAME parameter, [64](#page-67-0) command retry exit name, [99](#page-102-2) COR parameter, [91](#page-94-0) CPEXLIST parameter, [126](#page-129-7) CSECT or DSECT generation, [92](#page-95-1)

## **D**

DBID parameter, [86](#page-89-0) DBID/SVC routing table, [91,](#page-94-2) [92](#page-95-2) source code, [84](#page-87-0) DBID2 parameter, [87](#page-90-0) DBSVCTN parameter, [91](#page-94-2) default target database ID, [93](#page-96-2) defaults, [126](#page-129-0) DSECT data prefix parameter, [96](#page-99-1) DYNDBSVC parameter, [92](#page-95-2)

# **E**

ENTPT parameter, [73](#page-76-0), [92](#page-95-0) ENTRY=FINAL statement, [66](#page-69-0) ENTRY=GLOBAL statement, [64](#page-67-1) ENTRY=GROUP statement, [65](#page-68-0) EX1-A1 parameter, [126](#page-129-8) EX1-N3 parameter, [126](#page-129-9) EXF-UTI parameter, [126](#page-129-10)

### **G**

GBLNAME parameter, [92](#page-95-3) GEN parameter, [64,](#page-67-2) [92](#page-95-1) GTNAME parameter, [62](#page-65-1), [66](#page-69-1)

## **I**

IDTNAME parameter, [93](#page-96-0) IDTUGRP parameter, [93](#page-96-1) IMQNAME parameter, [65](#page-68-1) IMSGDEST parameter, [64](#page-67-3) installation for z/VSE, [1](#page-4-0)

#### **L**

length of user data passed to user exit 4, [93](#page-96-3) LGBLSET macro ADL parameter, [90](#page-93-0) AVB parameter, [90](#page-93-1) CITSNM parameter, [91](#page-94-1) COR parameter, [91](#page-94-0) DBSVCTN parameter, [91](#page-94-2) DYNDBSVC parameter, [92](#page-95-2) ENTPT parameter, [92](#page-95-0) GBLNAME parameter, [92](#page-95-3) GEN parameter, [92](#page-95-1) IDTNAME parameter, [93](#page-96-0) IDTUGRP parameter, [93](#page-96-1) LOGID parameter, [93](#page-96-2) LUINFO parameter, [93](#page-96-3) LUSAVE parameter, [93](#page-96-4) LX1NAME parameter, [94](#page-97-2) LX2NAME parameter, [94](#page-97-3) modifying, [89](#page-92-0) MRO parameter, [94](#page-97-0) NETOPT parameter, [94](#page-97-1) NTGPID parameter, [95](#page-98-0) NUBS parameter, [95](#page-98-1) OPSYS parameter, [95](#page-98-2) PARMTYP parameter, [96](#page-99-2) PRE parameter, [96](#page-99-1) PURGE parameter, [96](#page-99-0) RENT parameter, [97](#page-100-2) RETRYX parameter, [97](#page-100-3) REVHID parameter, [97](#page-100-0) REVIEW parameter, [97](#page-100-1) REVREL parameter, [98](#page-101-0) RMI parameter, [98](#page-101-1) RTXNAME parameter, [99](#page-102-2) RVCLNT parameter, [99](#page-102-0) SAF parameter, [99](#page-102-1) SAP parameter, [99](#page-102-3) SAPSTR parameter, [100](#page-103-2) SVCNO parameter, [100](#page-103-1) TPMON parameter, [100](#page-103-3) TRUENM parameter, [100](#page-103-0) UBPLOC parameter, [101](#page-104-0) UBSTIME parameter, [101](#page-104-1) UBTYPE parameter, [102](#page-105-0) UES parameter, [103](#page-106-1) USERX1 parameter, [103](#page-106-2) USERX2 parameter, [103](#page-106-3) XWAIT parameter, [103](#page-106-0) link globals module name, [92](#page-95-3) link globals table, [73](#page-76-1) LOGID parameter, [93](#page-96-2) LUINFO parameter, [93](#page-96-3) LUSAVE parameter, [93](#page-96-4) LX1NAME parameter, [94](#page-97-2) LX2NAME parameter, [94](#page-97-3)

#### **M**

MACINS macro description, [62](#page-65-2) example, [63](#page-66-0) syntax, [62](#page-65-3)

MACIOPT macro ENTRY=FINAL statement, [66](#page-69-0) ENTRY=GLOBAL statement, [64](#page-67-1) ENTRY=GROUP statement, [65](#page-68-0) example, [66](#page-69-2) syntax, [63](#page-66-1) macros MACINS, [62](#page-65-2) MAX-AC-IOS parameter, [126](#page-129-11) MAXANZ parameter, [126](#page-129-12) MDBSVC macro parameters, [86](#page-89-1) statement types, [85](#page-88-0) TYPE=FINAL statement syntax, [86](#page-89-2) TYPE=GEN statement syntax, [86](#page-89-3) TYPE=INIT statement syntax, [86](#page-89-4) using, [84](#page-87-0) MNTRUE parameter, [65](#page-68-2) MRO parameter, [94](#page-97-0) multiple CICS TRUE support overview, [60](#page-63-0)

#### **N**

Natural group ID, [95](#page-98-0) NETOPT parameter, [94](#page-97-1) NR-EXT parameter, [126](#page-129-13) NR-PERCENT parameter, [127](#page-130-0) NR1-N3 parameter, [127](#page-130-1) NTGPID parameter, [95](#page-98-0) NUBS parameter, [95](#page-98-1)

## **O**

operating system parameter, [95](#page-98-2) OPSYS parameter, [87,](#page-90-1) [95](#page-98-2)

#### **P**

parameter list area, [96](#page-99-2) PARMTYP parameter, [96](#page-99-2) PRE parameter, [96](#page-99-1) PREFIX parameter, [87](#page-90-2) PURGE parameter, [96](#page-99-0) PURGE-UQE parameter, [127](#page-130-2)

## **R**

reentrant globals module flag, [97](#page-100-2) RENT parameter, [97](#page-100-2) retry command exit flag, [97](#page-100-3) RETRYX parameter, [97](#page-100-3) REVHID parameter, [97](#page-100-0) REVIEW parameter, [97](#page-100-1) REVREL parameter, [98](#page-101-0) RMI parameter, [98](#page-101-1) routing Adabas calls, [79](#page-82-0) RTXNAME parameter, [99](#page-102-2) RVCLNT parameter, [99](#page-102-0)

## **S**

SAF parameter, [99](#page-102-1)

SAP ID string parameter, [100](#page-103-2) SAP parameter, [99](#page-102-3) SAP user ID generation support parameter, [99](#page-102-3) SAPSTR parameter, [100](#page-103-2) SAVEFDT parameter, [127](#page-130-3) setting AOS defaults, [126](#page-129-0) STATINTV parameter, [127](#page-130-4) SVC parameter, [88](#page-91-0) SVC routing by database ID, [79](#page-82-0) SVCNO parameter, [100](#page-103-1)

## **T**

TABNAME parameter, [88](#page-91-1) target database ID default, [93](#page-96-2) task-related user exit (TRUE), [71](#page-74-2) TID-DISPLAY parameter, [127](#page-130-5) TIMELA parameter, [127](#page-130-6) TIN-JOBN parameter, [127](#page-130-7) TP monitors CICS application stub, [61](#page-64-1) CICS execution unit, [60](#page-63-0) CICS installation options table, ACIOPT, [62](#page-65-0) CICS names module, ACINAMES, [61](#page-64-0) MACINS macro, [62](#page-65-2) TP operating environment parameter, [100](#page-103-3) TPMON parameter, [100](#page-103-3) TRUENAME parameter, [62](#page-65-4) TRUENM parameter, [71,](#page-74-3) [73,](#page-76-0) [100](#page-103-0) TYPE=DSECT statement MDBSVC macro, [85](#page-88-1) TYPE=FINAL statement MDBSVC macro, [85](#page-88-2) syntax, [86](#page-89-2) TYPE=GEN statement MDBSVC macro, [85](#page-88-3) syntax, [86](#page-89-3) TYPE=INIT statement MDBSVC macro, [85](#page-88-4) syntax, [86](#page-89-4)

## **U**

UBPLOC parameter, [101](#page-104-0) UBSTIME parameter, [101](#page-104-1) UBTYPE parameter, [102](#page-105-0) UES parameter, [103](#page-106-1) universal encoding support parameter, [103](#page-106-1) user block pool allocation parameter, [101](#page-104-0) scan time parameter, [101](#page-104-1) type parameter, [102](#page-105-0) user blocks created by CICS link routine, [95](#page-98-1) user exit 1 flag, [103](#page-106-2) user exit 1 module name, [94](#page-97-2) user exit 2 flag, [103](#page-106-3) user exit 2 module name, [94](#page-97-3) user exit 4 length of user data passed, [93](#page-96-3) user exits AOSEX1, [126](#page-129-0) user save area for LUEXIT1 and LUEXIT2, [93](#page-96-4) USERX1 parameter, [103](#page-106-2) USERX2 parameter, [103](#page-106-3)

# **X**

XWAIT parameter, [103](#page-106-0)

# **Z**

z/VSE changing logical units, [118](#page-121-0) zaps for changing z/VSE logical units, [118](#page-121-0)